97055033 Rev. 00 2019 -03

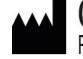

**CEFLA S.C.** VIA SELICE PROVINCIALE 23/A - 40026 IMOLA (BO) ITALY<br>PLANT: VIA BICOCCA 14/C - 40026 IMOLA (BO) - ITALY

https://stomshop.pro

# **ОГЛАВЛЕНИЕ**

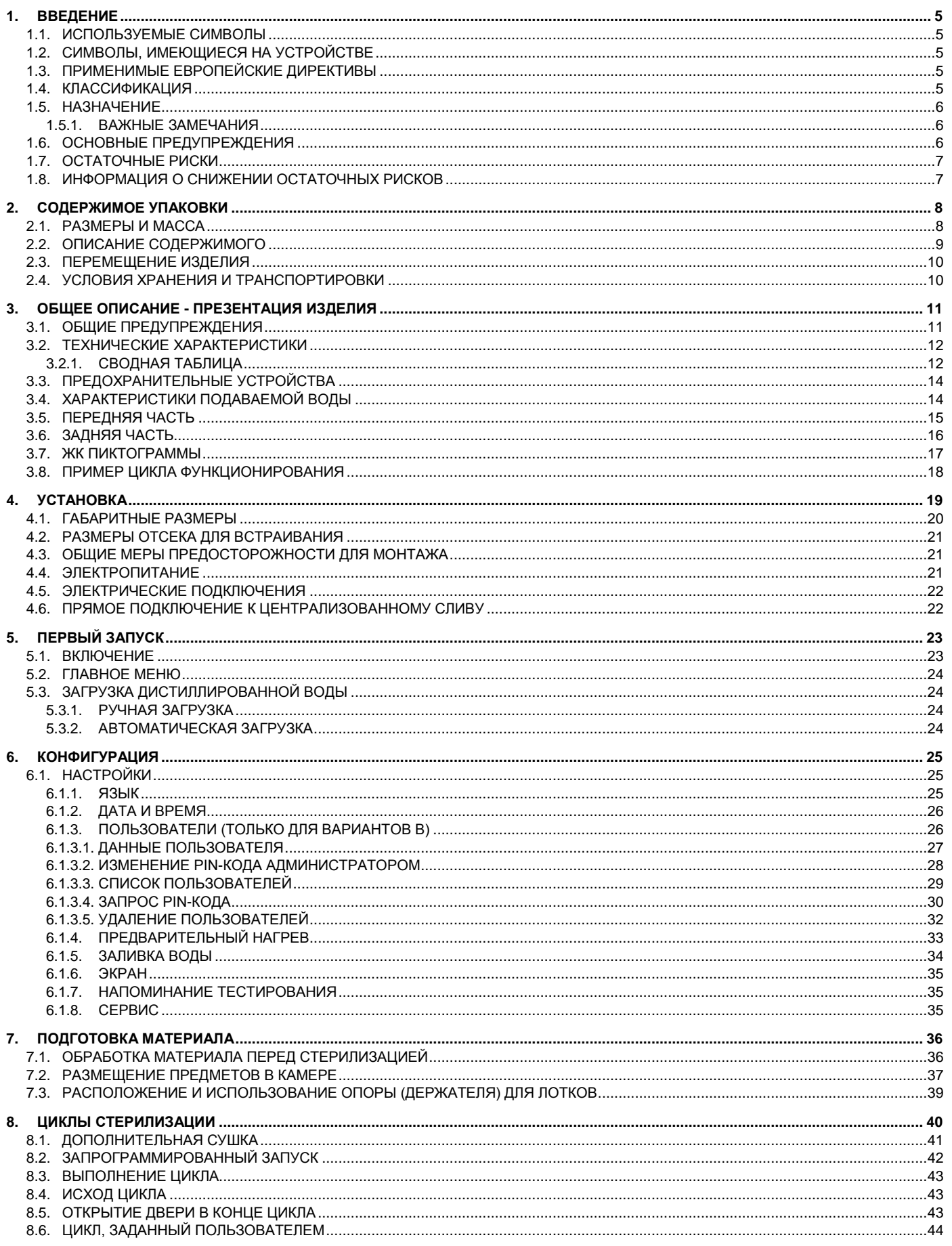

# https://stomshop.pro

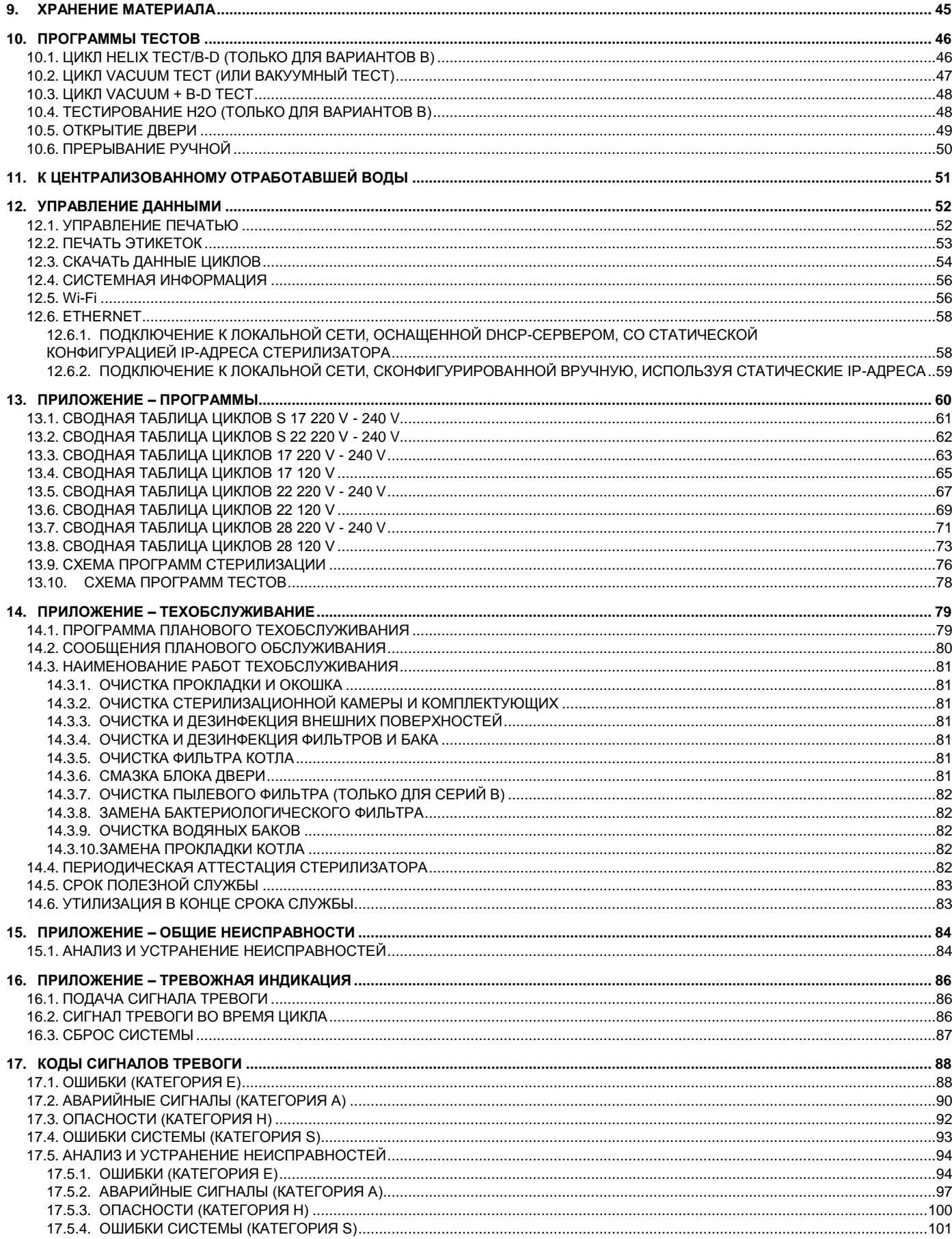

 $RU$ 

 $\overline{3}$ 

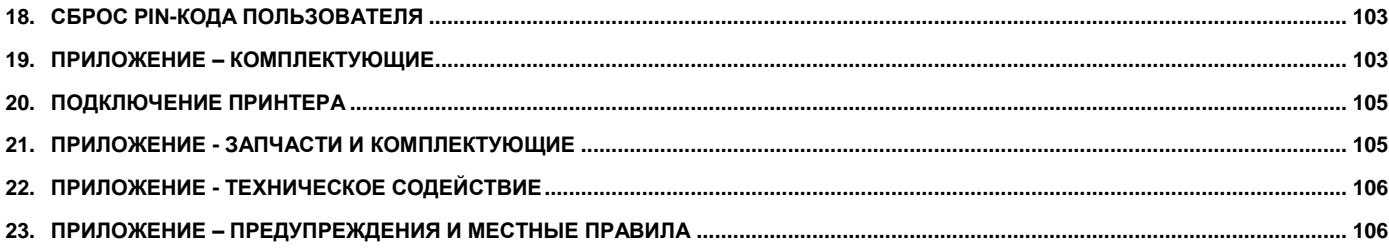

## <span id="page-4-0"></span>1. ВВЕДЕНИЕ

В этой инструкции описывается правильный порядок использования устройства. Просим внимательно прочесть это руководство перед тем, как использовать устройство.

Запрещено воспроизводить, сохранять на запоминающих устройствах и передавать в любой форме (электронной, механической, посредством ксерокопирования, перевода или иными средствами) эту публикацию без письменного разрешения изготовителя.

Изготовитель ведет политику постоянного усовершенствования своей продукции, поэтому возможно, что в некоторых инструкциях, спецификациях и на изображениях, содержащихся в этом руководстве, будет дана информация, несколько отличающаяся от информации для приобретенного вами изделия. Изготовитель также оставляет за собой право вносить любые изменения в это руководство без предварительного уведомления.

Оригинальный текст данного руководства написан на итальянском языке.

## <span id="page-4-1"></span>1.1. ИСПОЛЬЗУЕМЫЕ СИМВОЛЫ

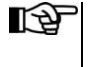

ПРИМЕЧАНИЕ: Обратите особое внимание на параграфы, обозначенные указанным символом.

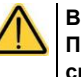

#### ВНИМАНИЕ:

Потенциальная опасность для людей, окружающей среды и имущества.

Действуйте в соответствии с процедурами, описанными в руководстве, чтобы предотвратить возможное повреждение материалов, устройств и/или имущества.

#### <span id="page-4-2"></span>1.2. СИМВОЛЫ, ИМЕЮЩИЕСЯ НА УСТРОЙСТВЕ

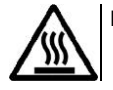

Потенциальная опасность из-за высокой температуры.

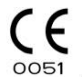

Устройство отвечает требованиям директивы 93/42/ЕС и ее последующих поправок и изменений. Аккредитованный орган: IMQ spa

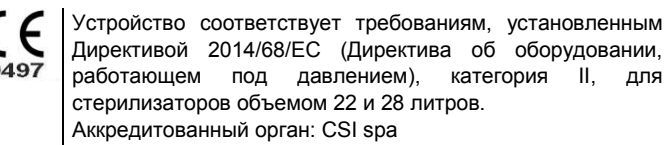

Устройство соответствует требованиям, установленным  $\epsilon$ Директивой 2014/68/ЕС (Директива об оборудовании, работающем под давлением), категория I, для стерилизаторов объемом 17 литров. Аккредитованный орган: CSI spa

## <span id="page-4-3"></span>1.3. ПРИМЕНИМЫЕ ЕВРОПЕЙСКИЕ ДИРЕКТИВЫ

Изделие, описанное в настоящем руководстве, изготовлено в соответствии с самыми строгими стандартами безопасности и не представляет никакой опасности для оператора при условии, что оно используется в соответствии с приведенными ниже указаниями. Изделие соответствует требованиям следующих применимых европейских директив:

93/42/E<sub>3</sub>C. и последующих поправок и дополнений, касающихся медицинских устройств. 2011/65/EC, (Rohs II) в которой установлено ограничение использования определенных опасных веществ в электрических и электронных устройствах.

Изделие соответствует требованиям стандарта EN 13060/2014.

#### <span id="page-4-4"></span>1.4. КЛАССИФИКАЦИЯ

Классификация устройства согласно правилам, указанным в приложении IX к директиве 93/42/ЕЭС и в ее последующих поправках и дополнениях: **КЛАСС IIb.** 

https://stomshop.pro

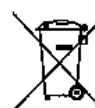

Символ, обозначающий утилизацию в соответствии с требованиями директивы 2012/19/ЕС.

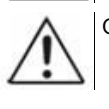

Обращайтесь к руководству по эксплуатации.

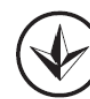

Национальный знак соответствия Украины.

5

## <span id="page-5-0"></span>**1.5. НАЗНАЧЕНИЕ**

**Изделие, описанное в настоящем руководстве, предназначено исключительно для стерилизации многоразовых хирургических инструментов и материалов.**

#### **УСТРОЙСТВО ДЛЯ ПРОФЕССИОНАЛЬНОГО ИСПОЛЬЗОВАНИЯ**

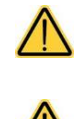

**Устройство разрешается использовать только квалифицированному персоналу. Категорически запрещено его использование или обслуживание неопытными и/или неуполномоченными лицами.**

**Это устройство не должно использоваться для стерилизации рабочих сред, жидкостей и фармацевтических препаратов.**

**Стерилизатор не является мобильным или портативным устройством**

#### <span id="page-5-1"></span>**1.5.1. ВАЖНЫЕ ЗАМЕЧАНИЯ**

*Информация, содержащаяся в настоящем руководстве, может быть изменена без предварительного уведомления.* ⊮≫ *Изготовитель не несет ответственности за прямые, косвенные, случайные, вторичные убытки или убытки, связанные с предоставлением или использованием этой информации.*

*Запрещается воспроизводить, адаптировать или переводить настоящий документ или его части без получения предварительного письменного разрешения от изготовителя.*

#### <span id="page-5-2"></span>**1.6. ОСНОВНЫЕ ПРЕДУПРЕЖДЕНИЯ**

Изделие должно **всегда** использоваться в соответствии с процедурами, указанными в настоящем руководстве. Запрещается использовать его для целей, отличных от предусмотренных.

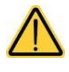

**Пользователь несет ответственность за соблюдение нормативных требований, связанные с установкой и использованием изделия. При неправильном монтаже или эксплуатации изделия или недостаточном техобслуживании изготовитель освобождается от ответственности за поломки, неисправности, повреждение имущества и/или травмы людей.**

Для предупреждения опасных ситуаций с возможным материальным ущербом и/или травмами людей настоятельно просим соблюдать следующие меры предосторожности:

• Используйте ТОЛЬКО высококачественную деминерализованную и/или дистиллированную воду.

**Использование воды ненадлежащего качества может даже повредить устройство, в том числе серьезно. См. приложение с техническими характеристиками.**

- **Не** проливайте на устройство воду или другие жидкости.
- **Не** проливайте на устройство воспламеняющиеся вещества.
- **Не** используйте устройство при наличии взрывоопасных или воспламеняющихся газов или паров.
- Перед выполнением любых операций по техобслуживанию или чистке, **ВСЕГДА ОТКЛЮЧАЙТЕ** электропитание.

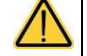

**Если электропитание устройства невозможно отключить и если наружный сетевой выключатель находится далеко или вообще не виден работнику, осуществляющему техобслуживание, поместите табличку, информирующую о проводимых работах, на внешний сетевой выключатель, сперва установив его в выключенное положение.**

- Убедитесь, что электрооборудование заземлено в соответствии с требованиями действующих законов и/или стандартов.
- **Не** снимайте наклейки и таблички с устройства; при необходимости закажите новые.
- Используйте **только оригинальные запчасти**.

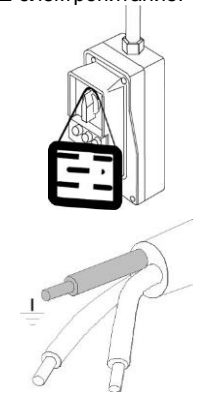

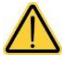

**Несоблюдение указанных выше мер освобождает изготовителя от всякой ответственности.**

## <span id="page-6-0"></span>**1.7. ОСТАТОЧНЫЕ РИСКИ**

#### **ДЛЯ ПОЛЬЗОВАТЕЛЯ**

- Загрязнение из-за неправильной загрузки материала.
- Ожог из-за контакта с горячими поверхностями или горячими жидкостями.

## **ДЛЯ ПАЦИЕНТА**

- Загрязнение нестерилизованным материалом является причиной неправильной очистки перед стерилизацией.
- Загрязнение из-за применения неправильной процедуры повторного использования.
- Загрязнение материалом, не пригодным для стерилизации либо не соответствующим указаниям по использованию.
- Загрязнение нестерилизованным материалом приводит к неправильной окончательной оценке процесса стерилизации.
- Загрязнение из-за невыполнения или неправильного выполнения периодического техобслуживания.
- Загрязнение из-за невыполнения периодической валидации.

## <span id="page-6-1"></span>**1.8. ИНФОРМАЦИЯ О СНИЖЕНИИ ОСТАТОЧНЫХ РИСКОВ**

#### **ДЛЯ ПОЛЬЗОВАТЕЛЯ**

**Загрязнение из-за неправильной загрузки материала.**

См. раздел ПОДГОТОВКА МАТЕРИАЛА.

#### **Ожог из-за контакта с горячими поверхностями или горячими жидкостями.**

После завершения процесса стерилизации с использованием насыщенного пара при температуре 121° или 134° для извлечения стерильного материала необходимо:

- Обязательно использовать средства индивидуальной защиты (СИЗ), пригодные для работы с горячими материалами, и перчатки из подходящего материала и необходимой толщины.
- Очистить руки, на которые уже должны быть одеты перчатки, бактерицидным моющим средством.
- Всегда использовать специальный инструмент, входящий в стандартную комплектацию, для извлечения лотков из стерилизационной камеры.
- Избегать соприкосновения лотков и материалов с загрязненными и/или нетеплостойкими поверхностями.
- При обращении со стерильными материалами, старайтесь сохранить целостность упаковки, пакетов или контейнеров, выполняющих роль барьеров.

## **ДЛЯ ПАЦИЕНТА**

**Загрязнение нестерилизованным материалом является причиной неправильной очистки перед стерилизацией.**

См. раздел ОБРАБОТКА МАТЕРИАЛА ПЕРЕД СТЕРИЛИЗАЦИЕЙ.

#### **Загрязнение из-за применения неправильной процедуры повторного использования.**

Убедитесь, что повторно используется стерильный материал.

#### **Загрязнение материалом, не пригодным для стерилизации либо не соответствующим указаниям по использованию.**

- Убедитесь в совместимости загрязненного материала с выбранным процессом стерилизации.
- Немедленно отделите предметы, предназначенные для стерилизации, от материалов, которые нельзя подвергать обработке или которые не в состоянии выдержать этот процесс.

#### **Загрязнение нестерилизованным материалом приводит к неправильной окончательной оценке процесса стерилизации.**

Электронная система управления процессом стерилизации контролирует выполнение различных этапов, проверяя одновременно соблюдение различных параметров. Если в ходе цикла выявляется неполадка любого типа, цикл немедленно прерывается и подается сигнал тревоги с кодом и появляется сообщение о природе неисправности.

Кроме того, процесс стерилизации можно проверить, используя:

#### ХИМИЧЕСКИЕ ПОКАЗАТЕЛИ

которые используются для контроля цикла стерилизации, предоставляя информацию, контролируя физические и биологические параметры, об условиях в стерилизационной камере во время процесса.

Окончательное изменение цвета индикатора процесса не подтверждает стерильность изделия, а только указывает на то, что устройство было стерилизовано. Если цвет индикатора не изменился, оператор, ответственный за выдачу стерильного материала, должен запретить его использование, и он должен провести исследование, чтобы выявить возможные причины.

#### ФИЗИЧЕСКИЕ ПОКАЗАТЕЛИ

Они включают данные, считанные из оборудования, или данные специальных тестов, заданных для валидации соответствующего цикла/загрузки/автоклава. Эта система контроля может включать в себя:

- Данные, считанные непосредственно контрольной системой (термометр, манометр, регистратор и др.);
- Считывание распечаток/этикеток/файлов, в которых записаны данные, полученные контрольной системой (параметры);
- Выполнение специальных тестов (вакуумный тест, Bowie-Dick тест, Helix-тест).

Оператор, ответственный за выполнение процедуры, после завершения каждого цикла на основании полученных параметров подтверждает пригодность загруженных материалов.

#### **Загрязнение из-за невыполнения или неправильного выполнения периодического техобслуживания.**

Стерилизатор, согласно предварительно заданному графику, отображает предупреждающее сообщение о необходимости выполнить периодическое техобслуживание, необходимое для обеспечения правильной работы устройства.

#### **Загрязнение из-за невыполнения периодической валидации.**

См. раздел ПЕРИОДИЧЕСКАЯ ВАЛИДАЦИЯ СТЕРИЛИЗАТОРА.

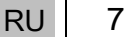

# <span id="page-7-0"></span>**2. СОДЕРЖИМОЕ УПАКОВКИ**

*По получении изделия проверьте целостность всех частей упаковки.*

## <span id="page-7-1"></span>**2.1. РАЗМЕРЫ И МАССА**

**RA** 

После открытия упаковки проверьте, чтобы:

- поставка соответствовала техническим условиям заказа (см. сопроводительную документацию);
- отсутствовали явные повреждения изделия.

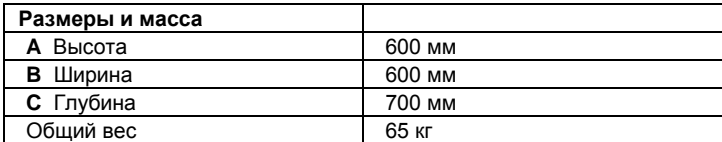

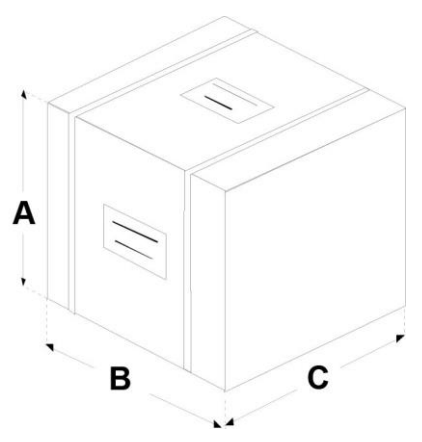

*В случае ошибочной поставки, некомплекта или любых повреждений немедленно в подробностях проинформируйте продавца и транспортную компанию, осуществляющую доставку.*

## <span id="page-8-0"></span>**2.2. ОПИСАНИЕ СОДЕРЖИМОГО**

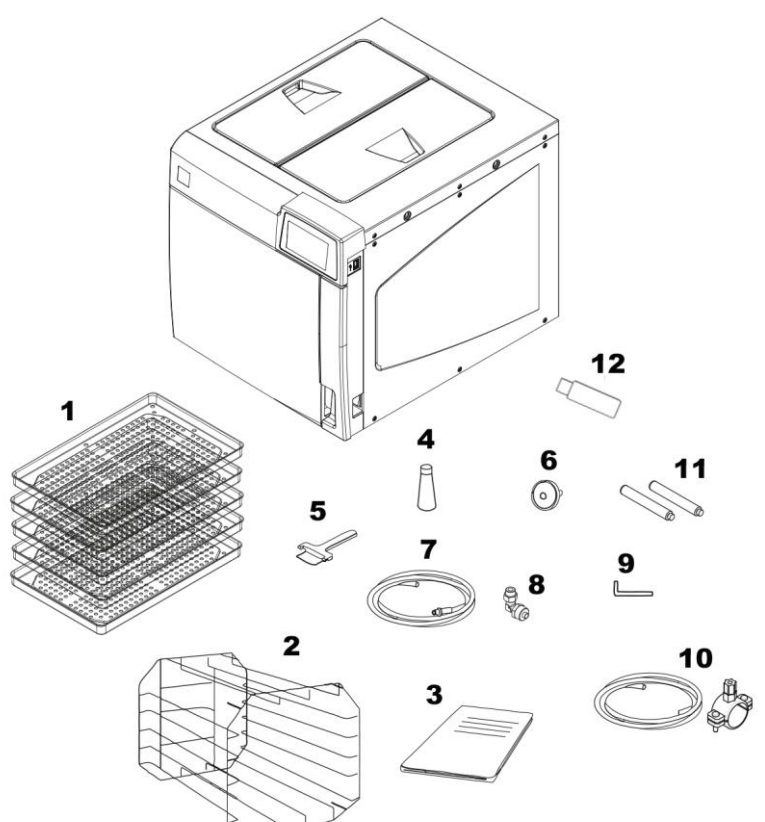

Помимо стерилизатора в упаковке имеется:

- **1** Лотки для инструментов:
	- 3 шт. для S 17 и S 22
	- 5 шт. для B 17 и B 22
	- 6 шт. для B 28;
- 
- **3** Документация для оператора и декларация соответствия CE предохранительного клапана;
- 
- **5** Съемник для лотков; **11** Задние распорки
- **6** Дополнительный бактериологический фильтр (ТОЛЬКО ДЛЯ ВАРИАНТОВ В);
- **7** Резиновый шланг с быстроразъемным соединением для слива воды вручную;
- **2** Опора держателя лотков; **8** Угловой штуцер и прямой штуцер;
	- **9** Шестигранный ключ (для ручной разблокировки дверки);
- **4** Смазка для механизма блокировки дверки; **10** Пластиковая трубка для прямого слива воды с крепежным зажимом;
	- (ТОЛЬКО ДЛЯ ВАРИАНТОВ В);
	- **12** USB-флеш-накопитель, на котором содержится: Руководство пользователя и программное обеспечение DataSter.

## <span id="page-9-0"></span>**2.3. ПЕРЕМЕЩЕНИЕ ИЗДЕЛИЯ**

Для перемещения упакованного изделия необходимо использовать, если это возможно, соответствующие механические средства (вилочный погрузчик, тележку для поддонов и др.) и соблюдать указания, приведенные на упаковке.

В случае ручного перемещения подъем изделия должен осуществляться двумя людьми, используя подходящие доступные средства. После извлечения стерилизатора из коробки, два человека, используя подходящие доступные средства, должны поднять его и переместить с помощью тележки, если она доступна, или аналогичного средства.

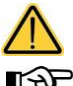

**Рекомендуется транспортировать и хранить устройство при температуре не ниже 5°С. Длительное воздействие низкой температуры может привести к повреждению изделия.**

প্ৰ

*Сохраните оригинальную упаковку и используйте ее каждый раз, когда требуется транспортировка устройства. Использование другой упаковки может привести к повреждению изделия при транспортировке.*

**Перед транспортировкой необходимо опорожнить бачки заливки дистиллированной воды и слива отработанной воды, перед чем устройство должно находиться в выключенном состоянии примерно 30 минут после выполнения последней программы, чтобы позволить остыть всем внутренним горячим частям.**

## <span id="page-9-1"></span>**2.4. УСЛОВИЯ ХРАНЕНИЯ И ТРАНСПОРТИРОВКИ**

**ТЕМПЕРАТУРА:** от +5°C до +70°C **ВЛАЖНОСТЬ**: от 20% до 80% **ДАВЛЕНИЕ**: от 50 до 110 кПа

#### <span id="page-10-0"></span>ОБЩЕЕ ОПИСАНИЕ - ПРЕЗЕНТАЦИЯ ИЗДЕЛИЯ  $3.$

## <span id="page-10-1"></span>3.1. ОБЩИЕ ПРЕДУПРЕЖДЕНИЯ

Устройство является стерилизатором на водяном пару с полностью электронным микропроцессорным управлением, с большой стерилизационной камерой из штампованной нержавеющей стали.

Оно характеризуется самой передовой системой фракционированного разряжения для полного удаления воздуха даже из полых и пористых материалов и эффективным этапом конечной сушки в вакууме с удалением всех следов влаги с любого загружаемого материала.

Эксклюзивная система генерирования пара, эффективный гидравлический контур и электронное управление (с датчиками высокой точности) обеспечивают высокую скорость выполнения процесса и высокую стабильность термодинамических параметров.

Помимо этого, система самооценки процесса (Process Evaluation System) постоянно, в режиме реального времени, контролирует все «жизненно важные» параметры оборудования, гарантируя абсолютную безопасность и отличный конечный результат.

Устройство предлагает пользователю 6 программ стерилизации (из которых одна полностью программируемая), предусматривающих персонализированную сушку и оптимизированных для быстрой и эффективной стерилизации различных загружаемых предметов (инструментов и материалов), используемых в медицинской среде.

Все циклы могут напрямую выбираться с четкого сенсорного ЖК-дисплея, на котором можно также выполнить широкомасштабную конфигурацию устройства, исходя из потребностей пользователя.

В соответствии с лучшими традициями новый ассортимент автоклавов оснашен наиболее полными и передовыми системами безопасности среди предлагаемых на настоящий момент, которые гарантируют безопасность оператора в случае возможных функциональных сбоев и неисправностей электрического, механического и термического характера.

政

P | Описание предохранительных устройств приводится в приложении «Технические характеристики».

# <span id="page-11-0"></span>**3.2. ТЕХНИЧЕСКИЕ ХАРАКТЕРИСТИКИ**

## <span id="page-11-1"></span>**3.2.1. СВОДНАЯ ТАБЛИЦА**

 $\overline{\phantom{a}}$ 

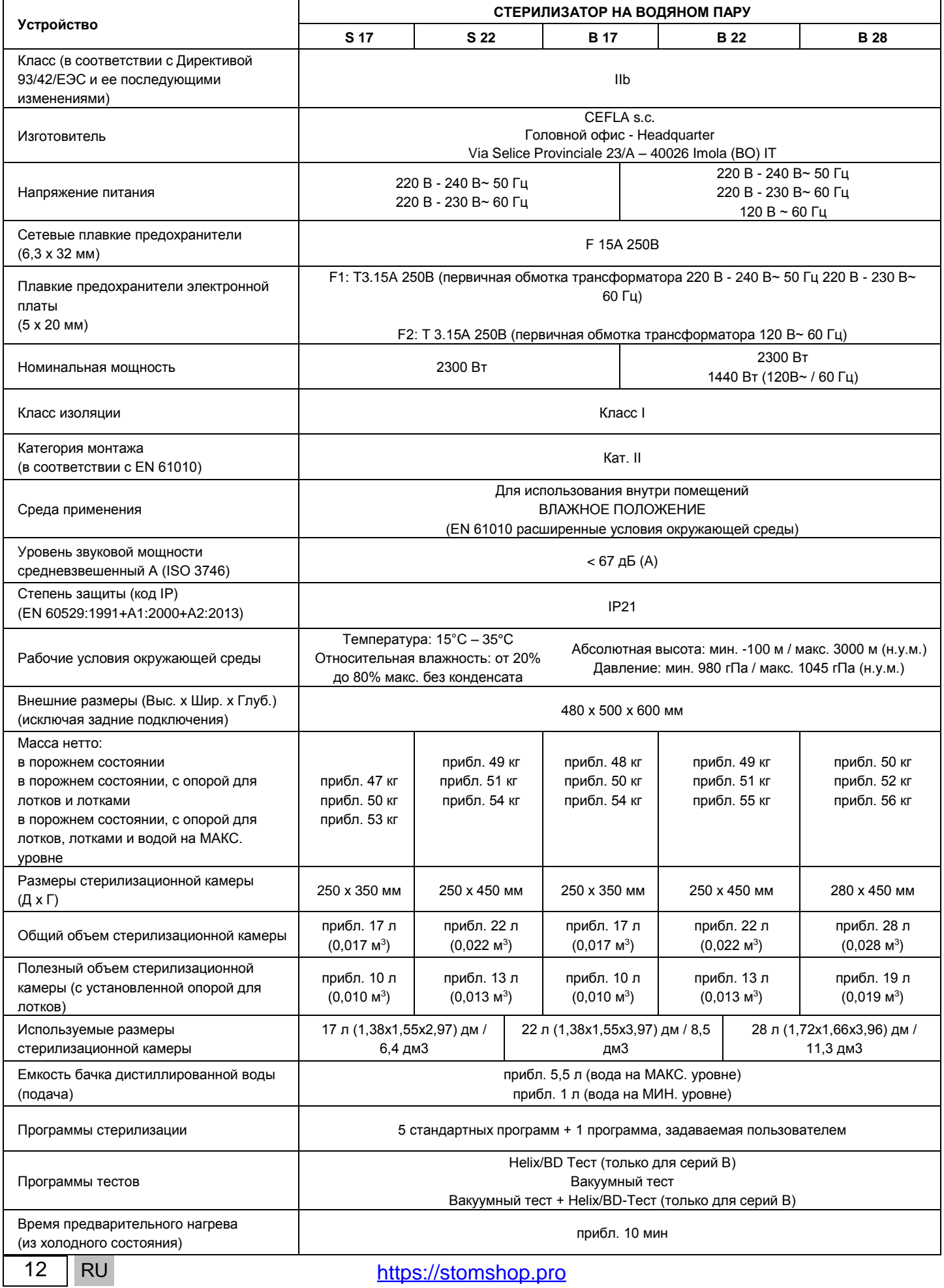

https://stomshop.pro

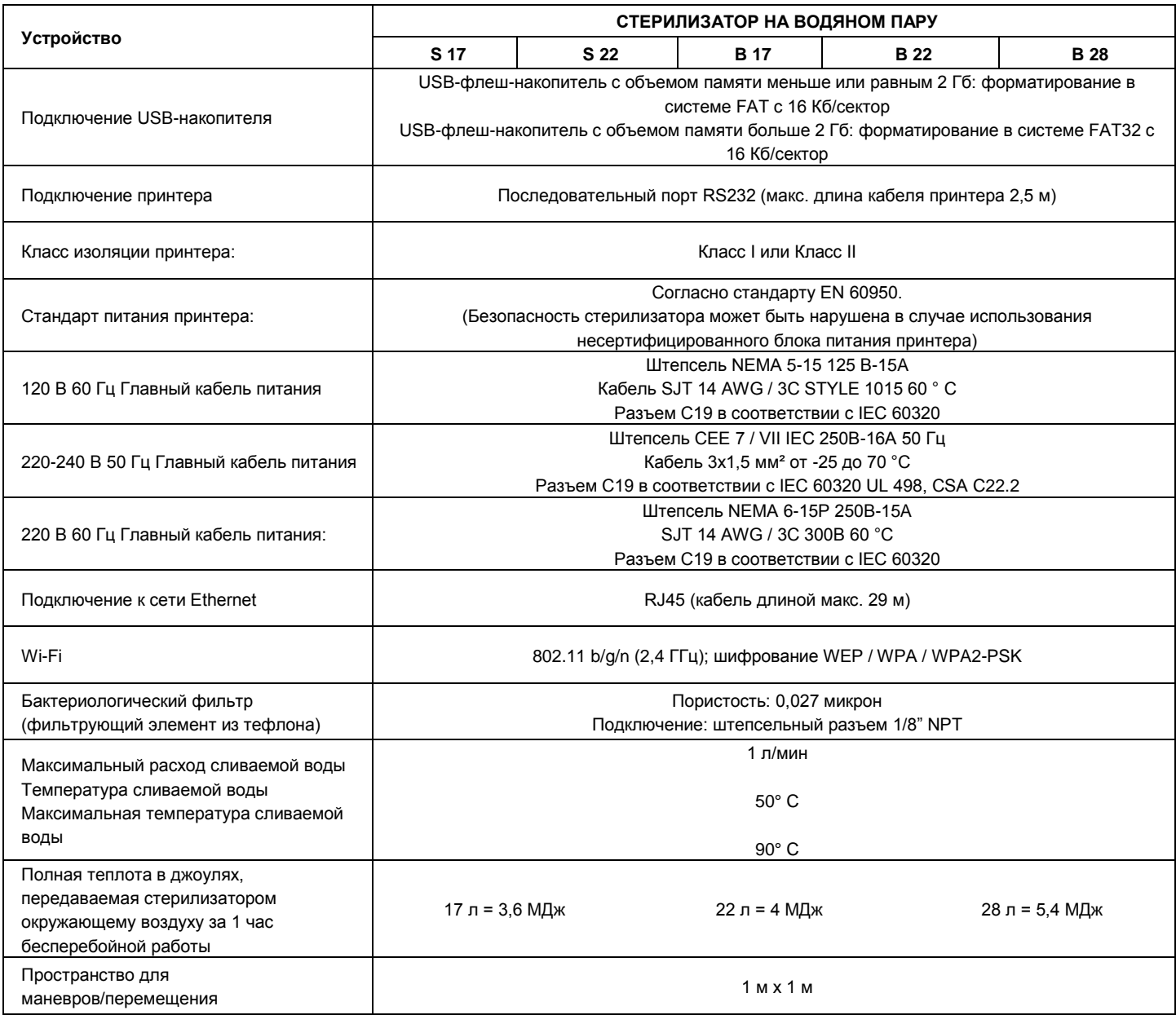

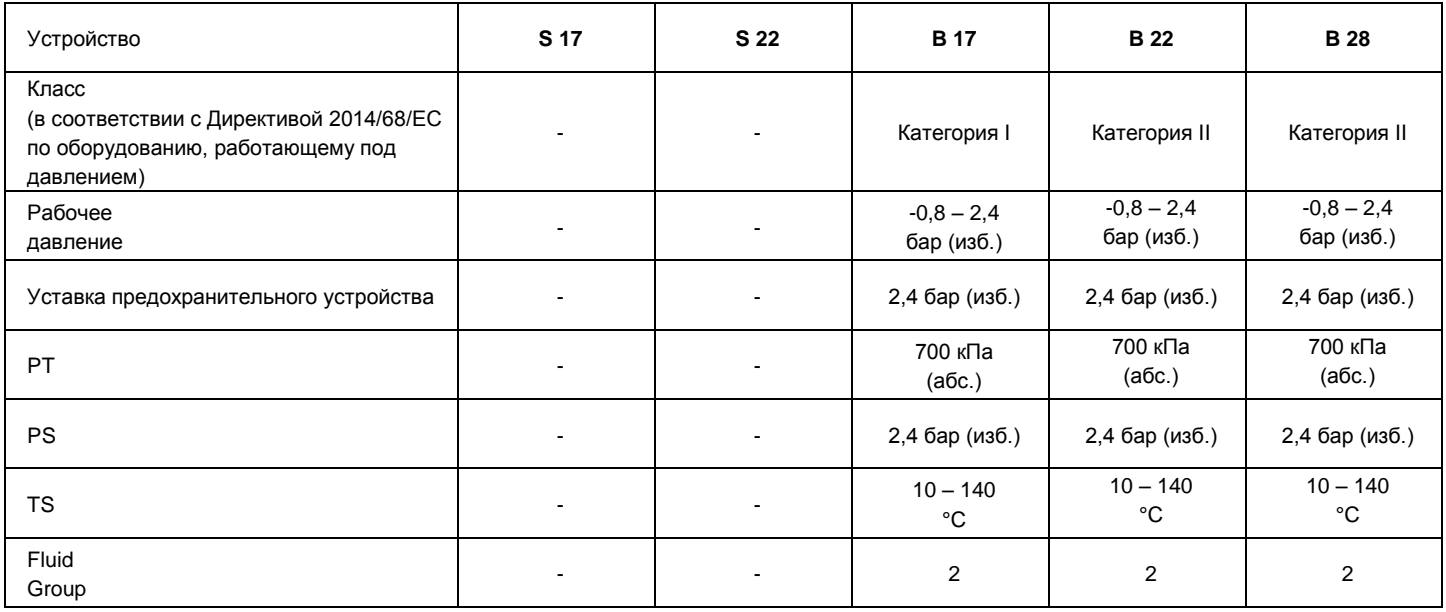

## <span id="page-13-0"></span>**3.3. ПРЕДОХРАНИТЕЛЬНЫЕ УСТРОЙСТВА**

Стерилизатор оснащен следующими предохранительными устройствами, ниже приведено краткое описание их функции:

- **Сетевые плавкие предохранители** (см. данные в сводной таблице) Защита всего устройства от любых неисправностей, связанных с работой нагревателей. Действие: отключение электропитания.
- **Защитные предохранители электронных цепей** (см. данные в сводной таблице) Защита от возможных повреждений первичной цепи трансформатора и устройств с низковольтным питанием. Действие: отключение одной или нескольких электрических цепей низкого напряжения.
- **Тепловые выключатели на обмотках сетевого напряжения** Защита от перегрева двигателей насосов и первичной обмотки трансформатора. Действие: временное отключение (до остывания) обмотки.
- **Предохранительный клапан**

Защита от возможного избыточного давления в стерилизационной камере. Действие: выпуск пара и восстановление безопасного давления.

- **Предохранительный термостат с ручным восстановлением парогенератора** Защита парогенератора от перегрева. Действие: отключение электропитания парогенератора.
- **Предохранительный термостат с ручным восстановлением нагревательного элемента камеры** Защита от перегрева нагревательного элемента камеры давления. Действие: отключение электропитания нагревателя камеры.
- **Предохранительный микропереключатель положения дверки** Обратная связь правильного положения закрытия дверки камеры давления. Действие: сигнализирует о неправильном положении дверки.
- **Моторизованный механизм блокировки дверки с электромеханической защитой (реле давления)** Защита от случайного открытия дверки (даже в случае отключения электроэнергии). Действие: предотвращение случайного открытия дверки во время выполнения программы.
- **Предохранительный микропереключатель механизма блокировки дверки** Обратная связь правильного закрытого положения системы блокировки дверки. Действие: сигнализирует о неисправности или неправильной работе механизма блокировки дверки.
- **Самовыравнивающаяся гидравлическая система**

Конструкция гидравлической системы для самовыравнивания давления в случае ручного прерывания цикла, аварийной ситуации или отключения электроэнергии.

Действие: автоматическое восстановление атмосферного давления в стерилизационной камере.

#### • **Интегрированная система оценки процесса стерилизации**

Непрерывная проверка параметров процесса стерилизации, полностью управляемая микропроцессором. Действие: немедленное прерывание программы (в случае несоответствия) и подача аварийных сигналов.

#### • **Контроль работы стерилизатора**

Контроль в режиме реального времени, пока оборудование включено, всех важнейших параметров. Действие: генерация аварийных сообщений (в случае аномалии) с возможным прерыванием цикла.

### <span id="page-13-1"></span>**3.4. ХАРАКТЕРИСТИКИ ПОДАВАЕМОЙ ВОДЫ**

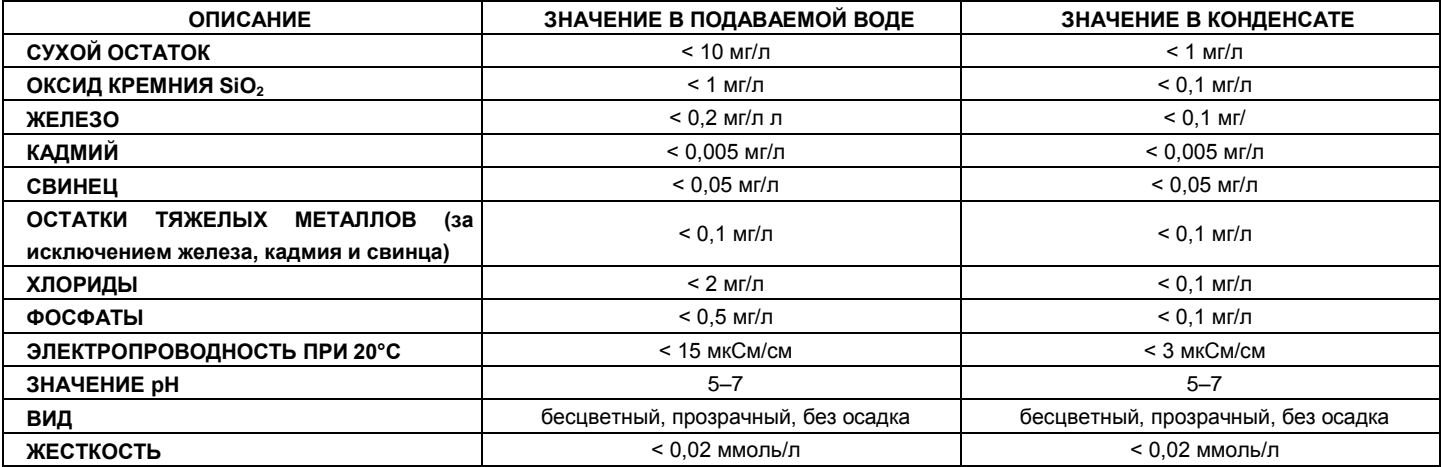

*При приобретении дистиллированной воды всегда проверяйте, что заявленные производителем качество и характеристики совместимы с характеристиками, приведенными в таблице.*

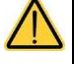

**Использование для создания пара воды, уровень загрязнений в которой превышает указанные в таблице значения, может значительно сократить срок службы стерилизатора.**

**Это может также привести к усилению окисления наиболее чувствительных материалов и увеличению количества известковых остатков на генераторе, котле, внутренних опорах, лотках и инструментах.**

# https://stomshop.pro

## <span id="page-14-0"></span>**3.5. ПЕРЕДНЯЯ ЧАСТЬ**

- 
- Модель Панель управления и ЖК-дисплей
- 
- Дверь Выключатель
- Пылевой фильтр (ТОЛЬКО ДЛЯ ВАРИАНТОВ В)

- Стерилизационная камера
- **2** Бактериологический фильтр<br>**3** Система закрытия дверки
- Система закрытия дверки
- Фильтр слива воды
- Быстрый соединитель для доливки дистиллированной воды
- Быстросъемный соединитель слива дистиллированной воды
- Быстросъемный соединитель слива использованной воды
- Дверь
- Рассеиватель пара

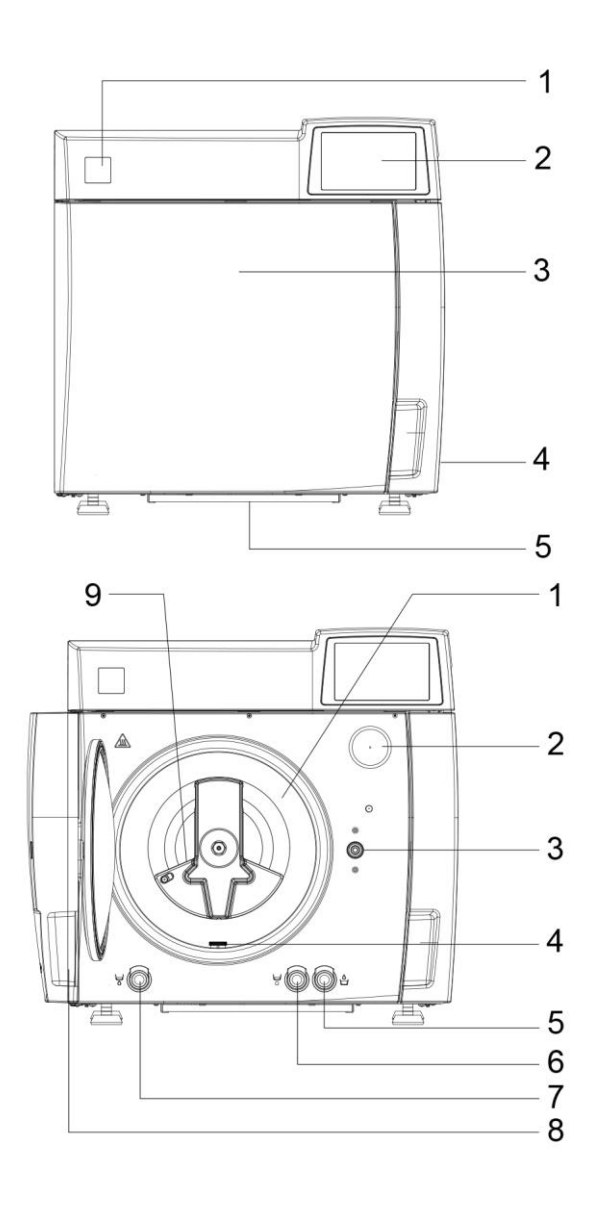

## <span id="page-15-0"></span>**3.6. ЗАДНЯЯ ЧАСТЬ**

- **1** Крепежные отверстия задних распорок
- **2** Теплообменник
- **3** Соединение для слива дистиллированной воды
- **4** Соединение для автоматической загрузки дистиллированной воды (только для PURE 100 / 500 EV AUX и дополнительного комплекта для автоматической загрузки)
- **5** Табличка с данными ТАБЛИЧКА С СЕРИЙНЫМ НОМЕРОМ (См. рисунок \*)
- **6** Разъем для Ethernet-кабеля (макс. длина 29 м)
- **7** Разъем для последовательного кабеля
- **8** Электрическое соединение для автоматической загрузки (только для PURE 100 / 500 EV AUX и дополнительного комплекта для автоматической загрузки)
- **9** Сетевые плавкие предохранители
- **10** Разъем для шнура питания

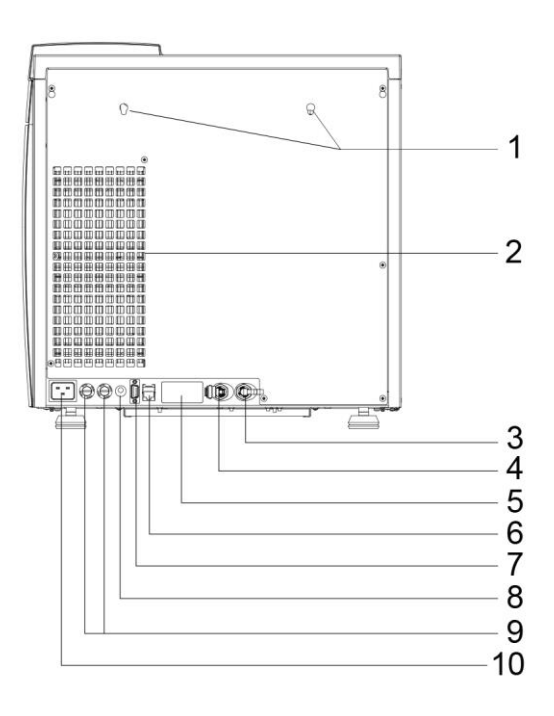

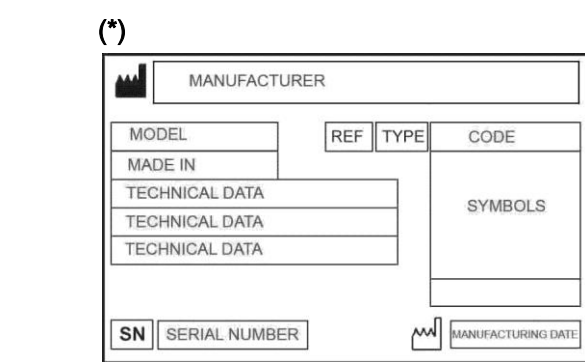

## <span id="page-16-0"></span>3.7. ЖК ПИКТОГРАММЫ

[[Sergian codepaxerus дисплея приблизительно отражают цвета и форму, но достоверно передают содержимое, отображаемое на дисплее стерилизатора.

- А Счетчик количества циклов
- В Управление данными
- С Выбор циклов стерилизации и тестовых циклов
- D Дата
- Е Время
- F Открытие дверки
- **G** Выбор настроек стерилизатора (set up)
- Клавиша выбора меню  $H$
- $\mathbf{L}$ Клавиша информации
- Клавиша подтверждения L.
- **M** Клавиша скрытия информации (для использования исключительно работниками сервиса)

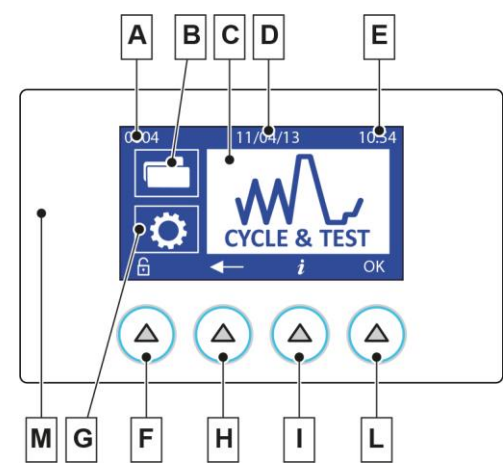

В случае случайного нажатия клавиши скрытия информации (М) отображается информация об устройстве. Для закрытия экрана вновь нажмите клавишу скрытия информации. Эта кнопка используется во время сервисных операций.

п - Прочие специальные символы, связанные с различными ситуациями, возникающими при эксплуатации, описаны в соответствующих разделах.

#### <span id="page-17-0"></span>3.8. ПРИМЕР ЦИКЛА ФУНКЦИОНИРОВАНИЯ

Программа стерилизации, осуществляемая стерилизаторами, нагляднее всего может быть описана как последовательность этапов, каждый из которых преследует определенную цель.

Например, универсальная программа (цикл В, 134°С - 4'), после загрузки материала в камеру, закрытия дверки, выбора программы и запуска цикла (после блокировки механизма открывания дверки), выполнит следующую последовательность (см. приведенный ниже график):

- Предварительный нагрев генератора и стерилизационной камеры.  $\blacktriangleleft$
- $\overline{\mathbf{2}}$ Удаление воздуха и проникновение пара в материал, выполняя серию этапов по созданию вакуума (удаление среды из стерилизационной камеры) и повышению давления (подача пара в камеру).
- $\overline{\mathbf{3}}$ Повышение давления с последующим увеличением температуры пара до условий, предусмотренных для стерилизации (в примере, 134°С).
- $\overline{\mathbf{4}}$ Стабилизация значений давления и температуры.
- 5 Выполнение процесса стерилизации в течение предусмотренного времени (в примере - 4 минуты).
- 6 Разгерметизация стерилизационной камеры.
- $\overline{7}$ Этап вакуумной сушки.
- 8 Этап вентиляции загруженного материала стерильным воздухом.
- $\alpha$ Выравнивание давления в стерилизационной камере до атмосферного значения.

После достижения последнего этапа, можно разблокировать дверку и извлечь загруженный материал из стерилизационной камеры.

Следует подчеркнуть, что этапы 1, 3, 4, 6 и 9 одинаковы для всех циклов, с небольшими различиями в продолжительности, зависящей только от количества и плотности загруженного материала, а также от условий нагрева стерилизатора, в свою очередь конфигурация и продолжительность этапов 2, 5, 7 и 8 меняется в зависимости от выбранного цикла (и, следовательно, от типа загруженного материала) и от настроек, выполненных пользователем.

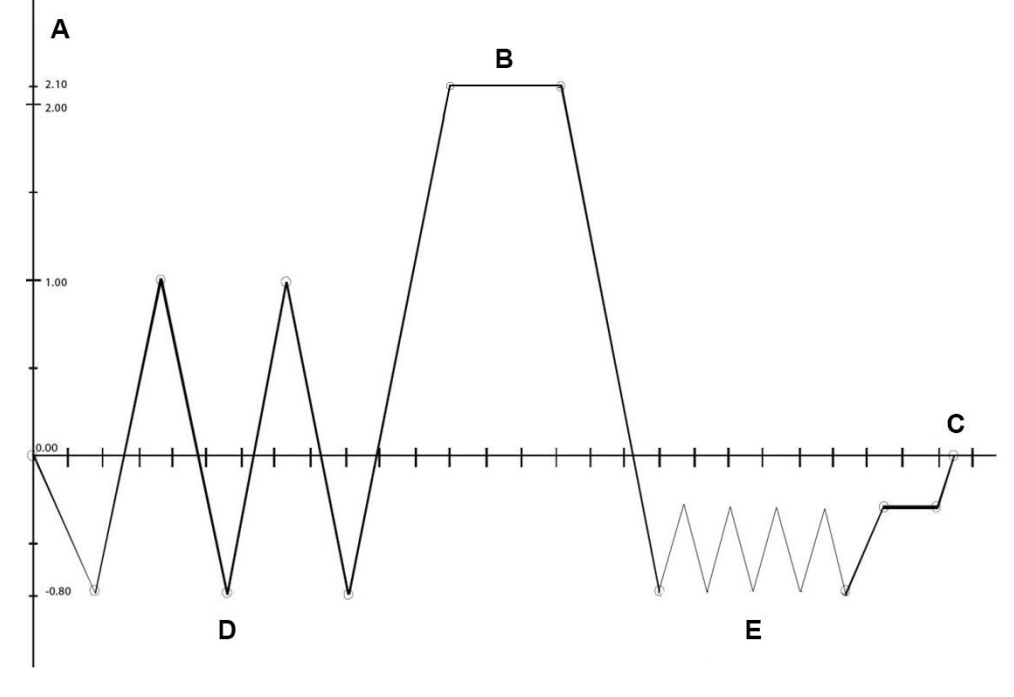

- ДАВЛЕНИЕ (БАР) A
- $\mathbf B$ **TIPOLIECC**
- C BPEMA (MNH)
- ВАКУУМ ПО ФРАКЦИЯМ D
- E ВАКУУМНАЯ СУШКА

Для получения более подробной информации о различных доступных программах, см. приложение «Программы».

# <span id="page-18-0"></span>**4. УСТАНОВКА**

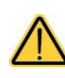

**За безопасность любой системы, которая включает настоящее устройство, отвечает работник, осуществляющий сборку системы.**

Для обеспечения хорошей работы стерилизатора, его сохранности во времени и полноценного использования его возможностей первым основным шагом является правильный и внимательный ввод в эксплуатацию. Кроме того, эта мера предосторожности позволяет избежать возможных неполадок и повреждений устройства и рисков для людей и имущества.

Поэтому следует **строго** соблюдать предупреждения, приведенные ниже в данной главе.

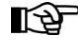

*Служба технической поддержки (см. приложение) готова предоставить разъяснения по всем интересующим вас вопросам или дополнительную информацию. Стерилизатор выпускается в продажу только после прохождения всех предусмотренных проверок. Для его пуска в эксплуатацию не требуется проведение какой-либо дополнительной калибровки.*

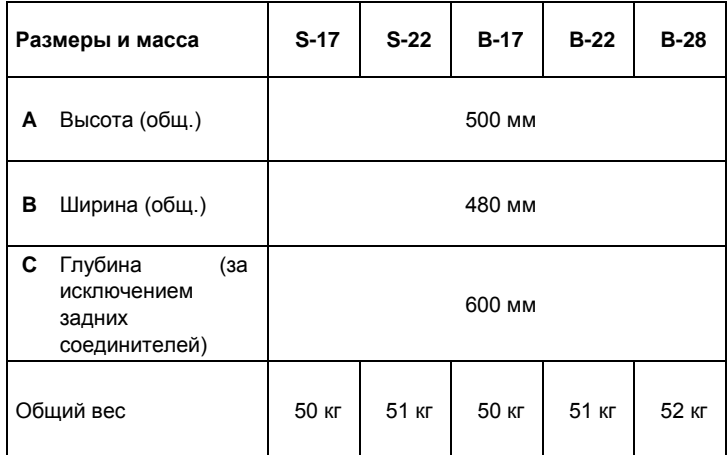

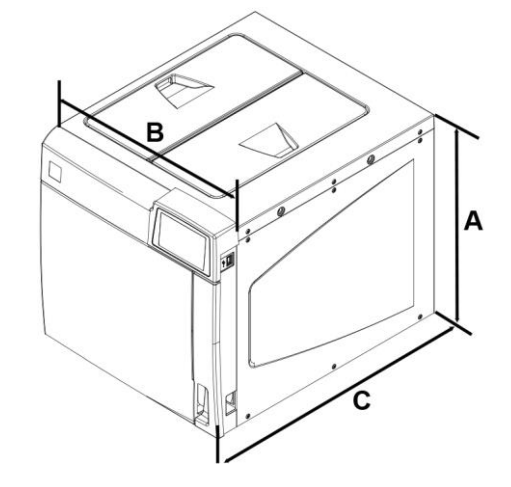

# <span id="page-19-0"></span>4.1. ГАБАРИТНЫЕ РАЗМЕРЫ

Межосевое расстояние и максимальные габариты лапок стерилизатора, с задними распорками и без них.

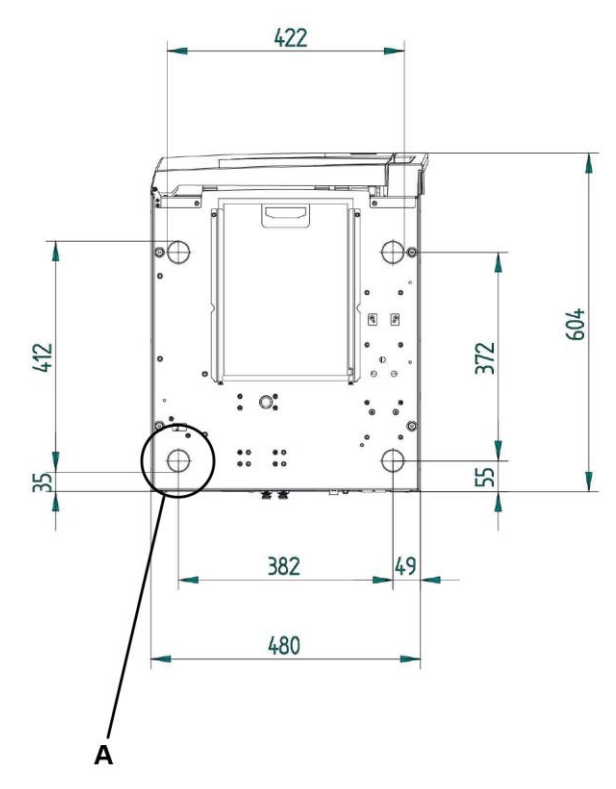

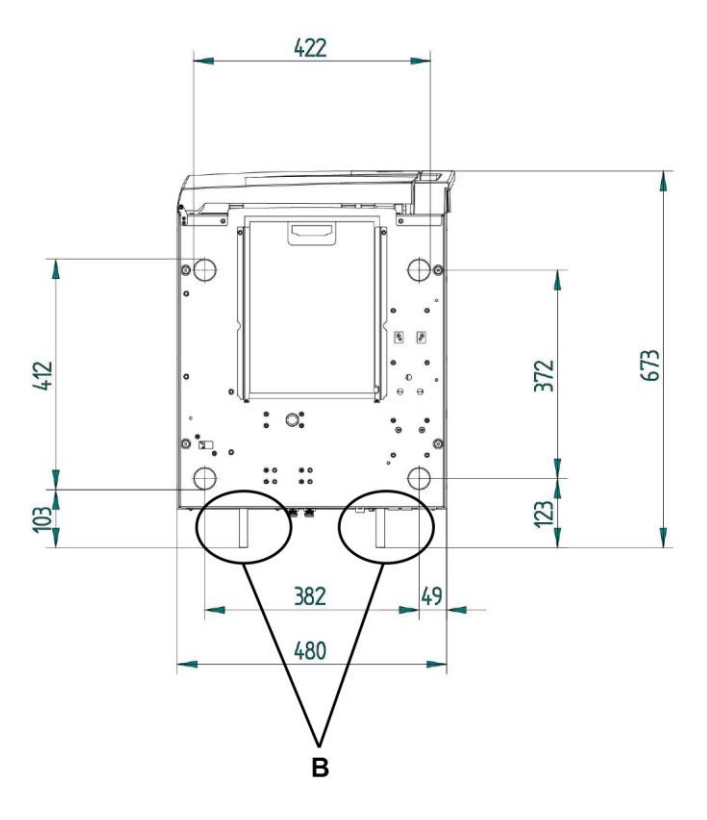

- Лапки  $\boldsymbol{\mathsf{A}}$
- B Задние распорки

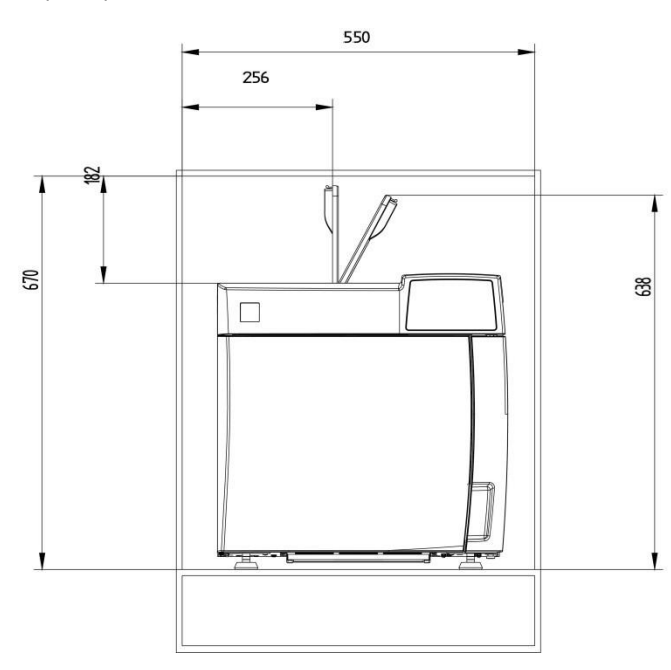

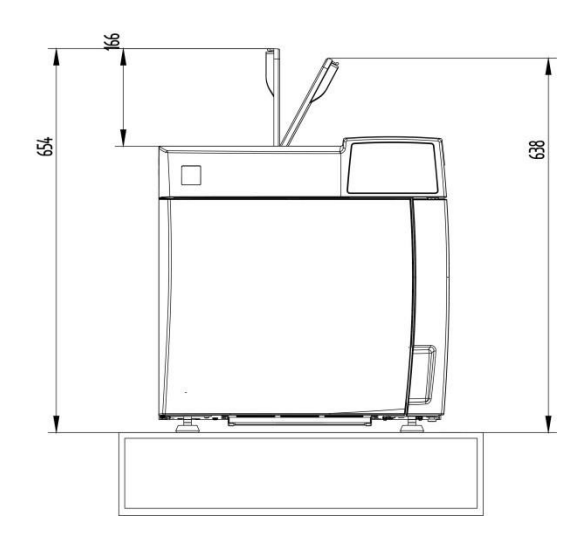

## <span id="page-20-0"></span>**4.2. РАЗМЕРЫ ОТСЕКА ДЛЯ ВСТРАИВАНИЯ**

Чтобы встроить стерилизатор в мебель, необходимо предусмотреть достаточное пространство вокруг устройства, чтобы обеспечить эффективную вентиляцию, а также большое отверстие в задней части (180 см<sup>2</sup>), которое, помимо прохождения кабеля питания обеспечит достаточную скорость потока воздуха и, следовательно, оптимальное охлаждение теплообменника.

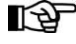

¶∯

*Установите задние распорки, входящие в комплектацию, чтобы обеспечить, что стерилизатор расположен на правильном расстоянии от стены.*

Важно, чтобы размеры отсека, используемого для встраивания, были не меньше указанных ниже значений:

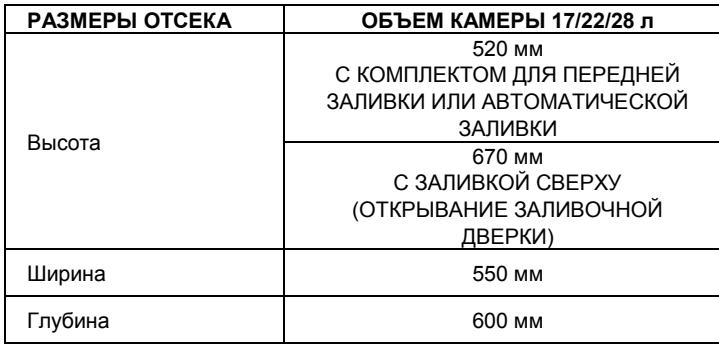

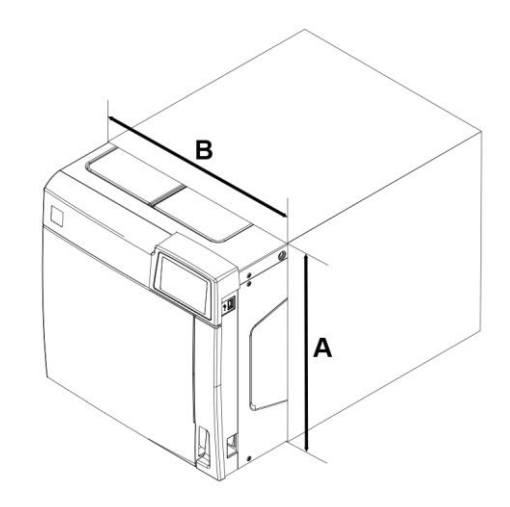

**В случае если размеры отсека меньше указанных, может быть нарушена правильная циркуляция воздуха вокруг устройства, из-за чего не будет обеспечено его достаточное охлаждение, что приведет к ухудшению рабочих характеристик и/или возможным повреждениям.**

*Если после встраивания главный выключатель становится недоступен, используйте розетку со встроенным сетевым выключателем.*

*Не снимайте верхнюю крышку или другие внешние элементы. Встраивайте в отсек все устройство полностью. Все технические данные приводятся в приложении «Технические характеристики».*

## <span id="page-20-1"></span>**4.3. ОБЩИЕ МЕРЫ ПРЕДОСТОРОЖНОСТИ ДЛЯ МОНТАЖА**

Чтобы обеспечить правильную работу устройства и/или избежать опасных ситуаций, соблюдайте следующие **предупреждения**:

- Установите стерилизатор на идеально ровную горизонтальную поверхность.
- Убедитесь, что опорная поверхность достаточно прочная и способна выдержать вес устройства (около 90 кг, вместе с водой в конфигурации для гидростатического испытания); **и что она обладает следующими минимальными размерами: ширина 550 мм, глубина 600 мм**.
- Оставьте достаточное пространство для вентиляции вокруг стерилизатора, особенно в задней части;
- Если устройство встраивается в мебель, убедитесь, что вы выполнили все предупреждения, приведенные в предыдущем параграфе, не допуская закупорки вентиляционных отверстий.
- Не устанавливайте стерилизатор слишком близко к ваннам, раковинам или аналогичным местам, чтобы избежать контакта с водой или жидкостями. Это может привести к коротким замыканиям и/или ситуации, представляющей потенциальную опасность для оператора.
- Не устанавливайте стерилизатор в местах с повышенной влажностью или плохой вентиляцией.
- Не устанавливайте оборудование в помещениях с горючими и/или взрывоопасными газами или парами.
- Установите устройство так, чтобы кабель питания не был перегнут или защемлен.
- Он должен быть свободно проложен вплоть до электрической розетки.
- Установите устройство так, чтобы внешние загрузочные/разгрузочные трубы не были перегнуты или защемлены.

## <span id="page-20-2"></span>**4.4. ЭЛЕКТРОПИТАНИЕ**

Параметры электрооборудования, к которому подключается стерилизатор, должны должным образом рассчитываться на основе электрических характеристик устройства.

Номинальные характеристики приводятся в таблице ТЕХНИЧЕСКИЕ ХАРАКТЕРИСТИКИ и на задней стенке аппарата.

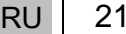

## <span id="page-21-0"></span>4.5. ЭЛЕКТРИЧЕСКИЕ ПОДКЛЮЧЕНИЯ

#### Номинальные характеристики приводятся на задней стенке аппарата.

В соответствии с действующими законами и/или стандартами, стерилизатор должен подключаться к электрической розетке системы мощностью, соответствующей потреблению устройства, и подключенной к системе заземления.

Розетка должна надлежащим образом защищаться термомагнитным и дифференциальным выключателями со следующими характеристиками: 16 A • Номинальный ток  $I_n$ 

• Ток утечки  $I_{\text{Dr}}$ 

 $0,03A$ 

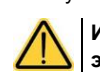

Изготовитель не несет ответственности за ущерб, нанесенный в результате установки стерилизатора с несоответствующими электрическими системами и/или системами без заземления.

Всегда подключайте кабель питания непосредственно к розетке электросети. LA L Не используйте удлинители, переходники и другие принадлежности.

## <span id="page-21-1"></span>4.6. ПРЯМОЕ ПОДКЛЮЧЕНИЕ К ЦЕНТРАЛИЗОВАННОМУ СЛИВУ

- Снимите фиксатор для блокировки колпачка и колпачок в задней части автоклава.
- Установите пластиковую трубку на угловой соединитель (поставляется в комплекте).
- Установите соединитель, а затем вновь вставьте фиксатор.
- Прикрепите зажим (поставляется в комплекте) к сливному сифону.
- Отрежьте по размеру трубку, наденьте свободный конец на штуцер централизованного слива, блокируя его специальным зажимным кольцом.

ПЭ Проверьте, что на трубке нет загибов, сдавливаний и закупорок.

Компоненты ориентировочно размещаются по следующей схеме:

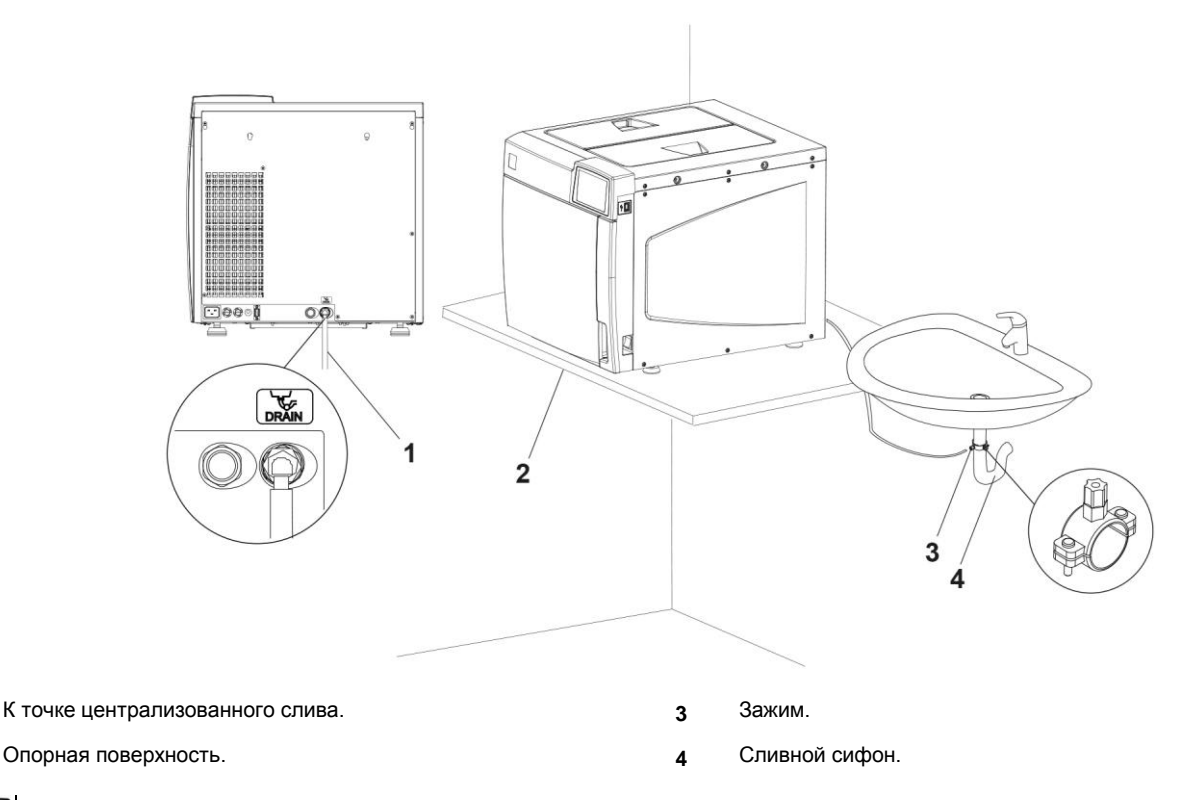

 $\overline{1}$ 

 $\overline{\phantom{a}}$ 

Штуцер в точке централизованного слива должен находиться ниже опорной поверхности стерилизатора. В противном случае может быть нарушено нормальное опорожнение бачка.

ПЭР При подключении системы автоматической заливки (насос или внешний электроклапан, Pure 100, Pure 500) настоятельно рекомендуется использовать подсоединение прямого слива.

Эта система позволяет сливать в централизованный слив лишнюю воду, поданную системой автоматической заливки в случае поломки или неполадки, не допуская затоплений.

# <span id="page-22-0"></span>**5. ПЕРВЫЙ ЗАПУСК**

*Время, необходимое для запуска стерилизации, составляет приблизительно 30 секунд.*

## <span id="page-22-1"></span>**5.1. ВКЛЮЧЕНИЕ**

После правильной установки стерилизатора включите его с помощью главного выключателя, расположенного с правой стороны аппарата.

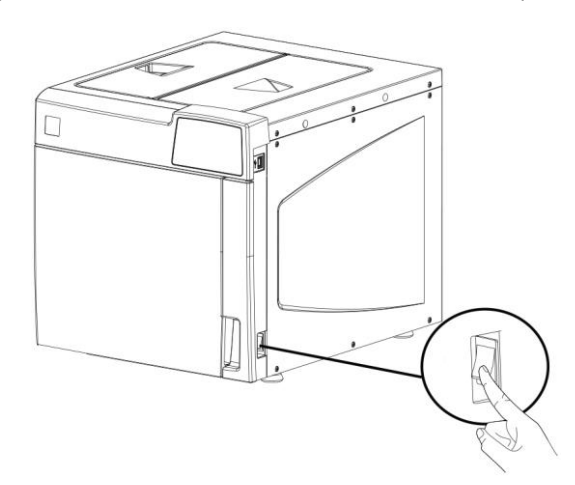

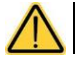

**Не включать стерилизатор со вставленным USB-флеш-накопителем.**

При первом включении на дисплее отображается экран настройки ЯЗЫКА, ДАТЫ и ВРЕМЕНИ.

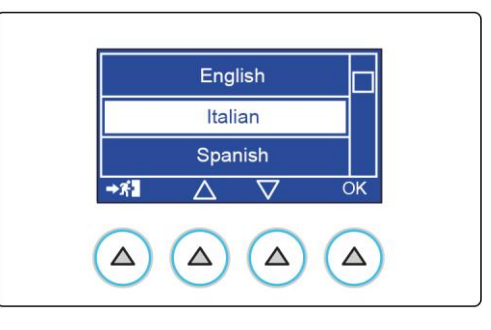

При первом включении, после установки ЯЗЫКА, ДАТЫ и ВРЕМЕНИ, появляется экран ПРЕДВАРИТЕЛЬНОГО НАГРЕВА. Информация о настройке параметров приведена в параграфе ПРЕДВАРИТЕЛЬНЫЙ НАГРЕВ в разделе НАСТРОЙКИ.

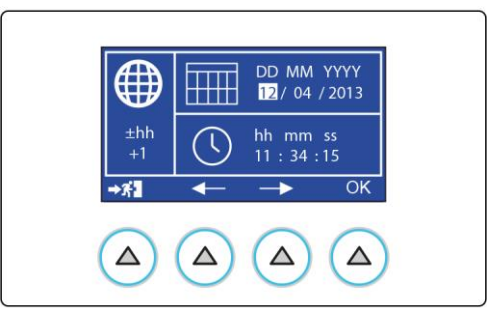

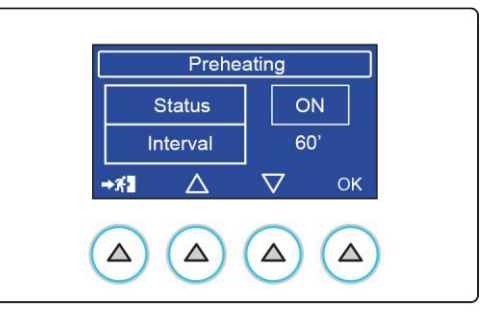

## <span id="page-23-0"></span>**5.2. ГЛАВНОЕ МЕНЮ**

После завершения процедуры запуска на дисплее сбоку появляется главное меню.

Стерилизатор остается в этом состоянии, ожидая выбор программы (см. раздел «Выбор программы»).

## <span id="page-23-1"></span>**5.3. ЗАГРУЗКА ДИСТИЛЛИРОВАННОЙ ВОДЫ**

#### <span id="page-23-2"></span>**5.3.1. РУЧНАЯ ЗАГРУЗКА**

При первом использовании стерилизатора, а также впоследствии, когда появляется сообщение об отсутствии воды, необходимо заполнить или долить в бачок дистиллированную воду. Откройте заливочную дверцу.

Залейте воду, стараясь не превысить максимальный уровень,

указанный внутри бачка (макс.). Закройте дверцу. Будьте осторожны, чтобы вода не пролилась на машину. В этом случае немедленно вытрите ее досуха.

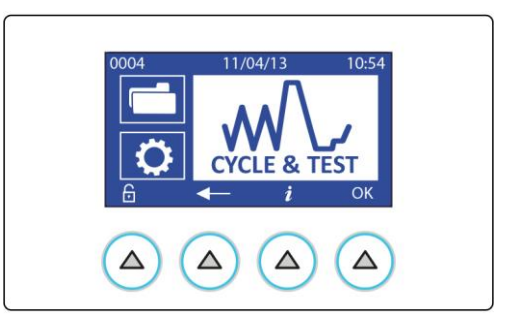

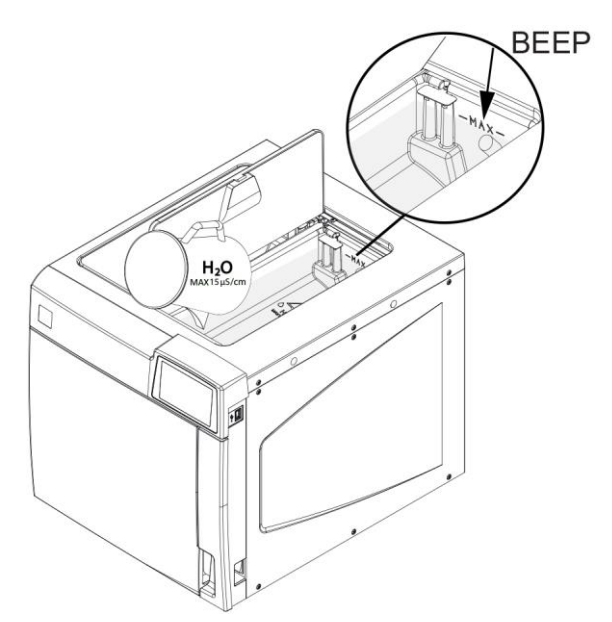

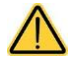

**Заполнение бачка должно выполняться до запуска цикла или после его завершения. Не открывать дверцы бачков во время цикла во избежание возможной утечки воды или горячего пара.**

#### <span id="page-23-3"></span>**5.3.2. АВТОМАТИЧЕСКАЯ ЗАГРУЗКА**

См. приложение «ПРИНАДЛЕЖНОСТИ» и руководство принадлежности.

*При подключении системы автоматической заливки (насос или внешний электроклапан, Pure 100, Pure 500) настоятельно*  LA) *рекомендуется использовать подсоединение прямого слива.*

*Эта система позволяет сливать в централизованный слив лишнюю воду, поданную системой автоматической заливки в случае поломки или неполадки, не допуская затоплений.*

#### <span id="page-24-0"></span>**КОНФИГУРАЦИЯ** 6.

Стерилизаторы предлагают широкие возможности индивидуальной настройки аппарата. Таким образом, пользователь может выполнить конфигурацию устройства, исходя из своих потребностей и адаптируя его характеристики с учетом, например, типа выполняемых операций, типа стерилизуемого материала и частоты использования.

При помощи программы конфигурации пользователь может задать серию опций, предусмотренных в простом интуитивном меню.

[ $\bigcirc$ ] Используйте программу конфигурации каждый раз, когда в этом возникает необходимость. Правильная настройка устройства позволяет обеспечить оптимальные рабочие характеристики и удовлетворительную работу. Служба технической поддержки (см. приложение) готова предоставить пользователям рекомендации и советы для оптимального использования опций, предусмотренных в программе конфигурации.

## <span id="page-24-1"></span>6.1. НАСТРОЙКИ

Для входа в программу конфигурации выберите расположенную сбоку иконку и нажмите на кнопку ОК.

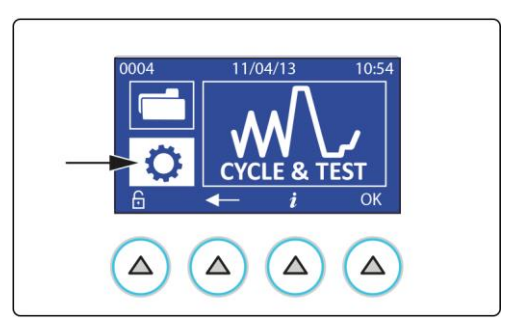

#### <span id="page-24-2"></span> $6.1.1.$ ЯЗЫК

Выберите опцию ЯЗЫК и подтвердите нажатием кнопки ОК.

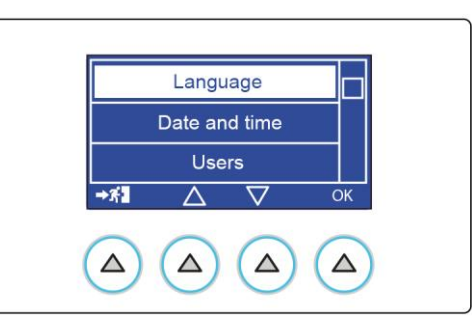

Выберите нужный язык при помощи стрелок прокрутки (▲ и ▼) и подтвердите нажатием кнопки ОК.

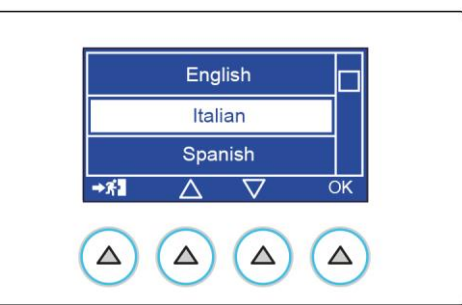

## <span id="page-25-0"></span>**6.1.2. ДАТА И ВРЕМЯ**

Выберите опцию ДАТА И ВРЕМЯ и подтвердите нажатием кнопки OK.

Выберите нужное для изменения поле при помощи стрелок и подтвердите нажатием кнопки OK.

Используйте кнопки + и - для регулирования значений.

Подтвердите нажатием кнопки OK и перейдите к регулированию других полей.

Нажатием кнопки у иконки EXIT можно сохранить выполненные настройки и вернуться к предыдущему меню.

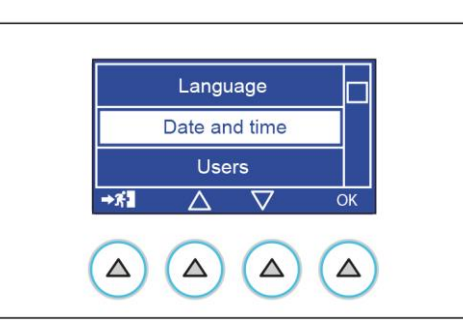

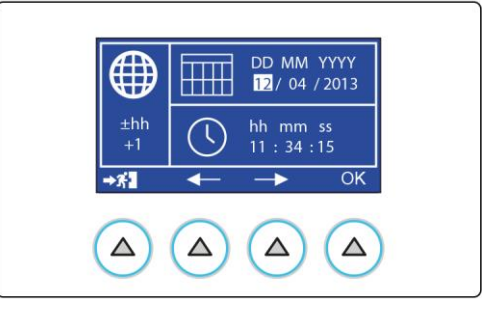

## <span id="page-25-1"></span>**6.1.3. ПОЛЬЗОВАТЕЛИ (ТОЛЬКО ДЛЯ ВАРИАНТОВ В)**

Войдите в меню нажатием кнопки ПОЛЬЗОВАТЕЛИ и подтвердите кнопкой OK.

Заполните поля, введя имя пользователя и PIN-код, выбрав цифровой код, состоящий из 4 цифр.

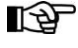

*Первый введенный пользователь получает права администратора.*

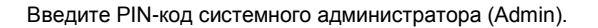

После ввода PIN-кода осуществляется доступ к меню администратора.

Для создания нового пользователя выберите из списка опцию «Список пользователей»,

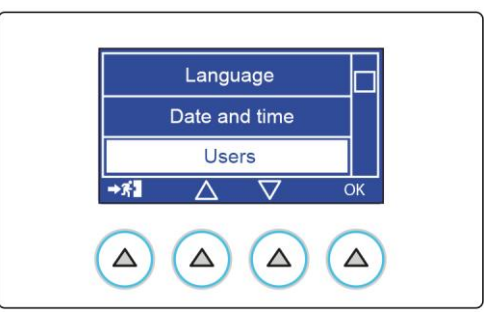

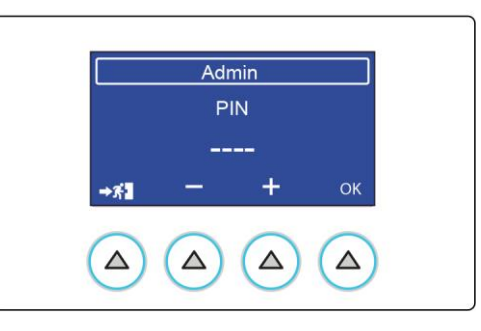

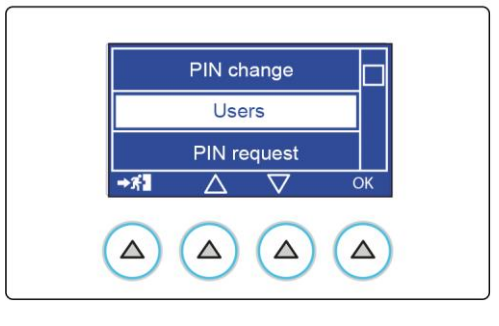

После чего выберите «Создать нового пользователя».

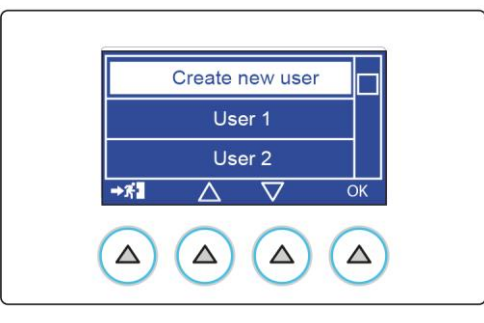

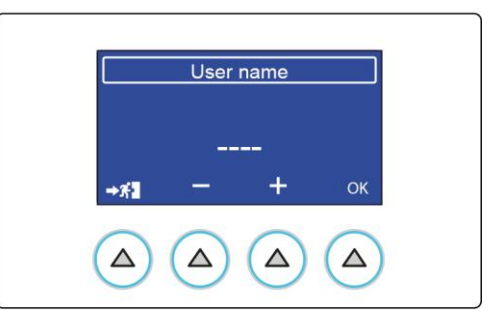

Используйте кнопки + и - для введения идентификационного «символа» нового пользователя, вводя по одной букве и подтверждая кнопкой OK до его полного ввода.

При запросе PIN-кода активируется первое поле. Введите значение про помощи кнопок + и - (числа от 0 до 9).

Нажатием кнопки OK осуществляется переход к следующему значению, и так до последнего значения, который и подтверждает PIN-код.

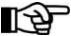

*Можно создать до 30 пользователей.*

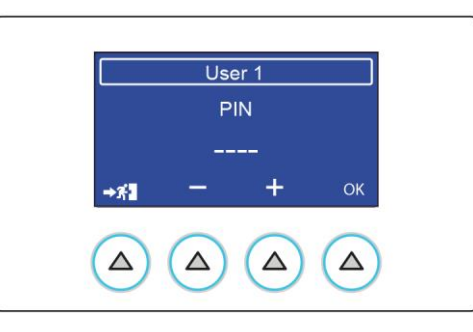

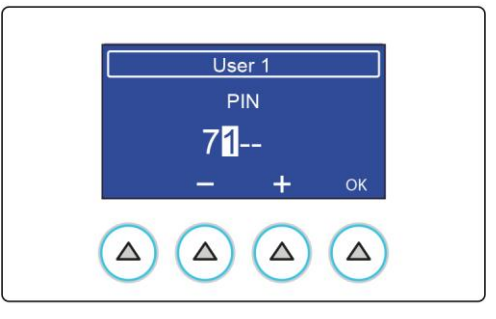

## <span id="page-26-0"></span>**6.1.3.1. ДАННЫЕ ПОЛЬЗОВАТЕЛЯ**

Выберите из списка свое имя пользователя, если оно уже создано. По получении доступа ОБЫЧНЫЙ пользователь может видеть исключительно свои данные или изменить свой PIN-код (см. ввод PIN-кода - запрашивается в следующем порядке: настоящий PIN-код, новый PIN-код, подтверждение нового PIN-кода).

Пользователь АДМИНИСТРАТОР (ADMIN) в свою очередь имеет доступ к опциям: Изменение PIN-код: может изменить свой PIN-код Список пользователей Запрос PIN-кода Удаление пользователя

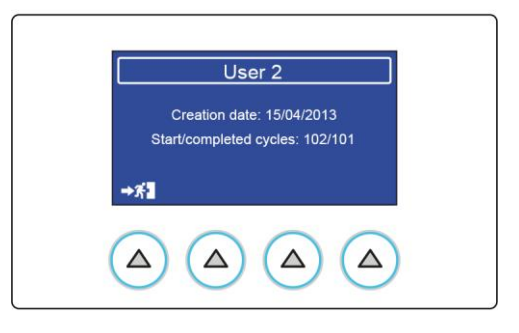

## <span id="page-27-0"></span>**6.1.3.2. ИЗМЕНЕНИЕ PIN-КОДА АДМИНИСТРАТОРОМ**

Выберите указанную рядом опцию и подтвердите нажатием кнопки OK.

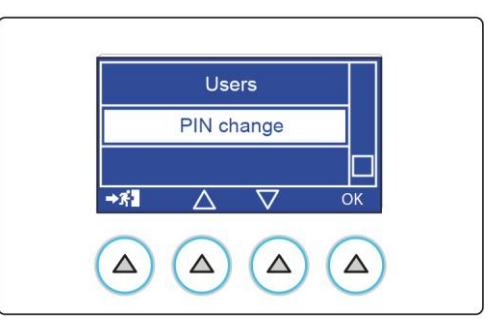

User 2 **Current PIN** 

 $\Delta$ 

 $+3<sup>2</sup>$ 

 $\Delta$ 

 $+$ 

 $\Delta$ 

OK

 $\Delta$ 

Введите используемый на данный момент PIN-код.

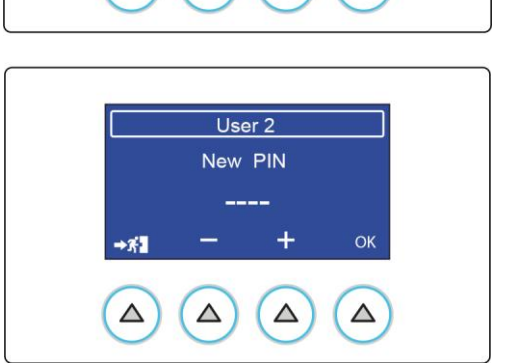

Затем введите новый PIN-код.

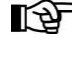

*После трех неудачных попыток ввода PIN-кода пользователем, при последующем запросе ввода PIN-кода необходимо ввести специальный код разблокировки (см. ПРИЛОЖЕНИЕ – СБРОС PIN-КОДА ПОЛЬЗОВАТЕЛЯ), указанный в конце руководства.*

*При последующем доступе к меню пользователей отобразится экран, как при первом включении.*

## <span id="page-28-0"></span>**6.1.3.3. СПИСОК ПОЛЬЗОВАТЕЛЕЙ**

Выберите указанную рядом опцию и подтвердите нажатием кнопки OK.

PIN change Users PIN request  $\begin{array}{cc} \Delta & \nabla \end{array}$  $\rightarrow \pi$  $\overline{OK}$  $\Delta$  $\Delta$  $\Delta$  $\Delta$ 

> User 1 User<sub>2</sub>

> > $\overline{\nabla}$

OK

Δ

 $\rightarrow$  7

Выберите нужного пользователя. Нажатием кнопки OK осуществляется доступ к странице, отображающей данные выбранного пользователя.

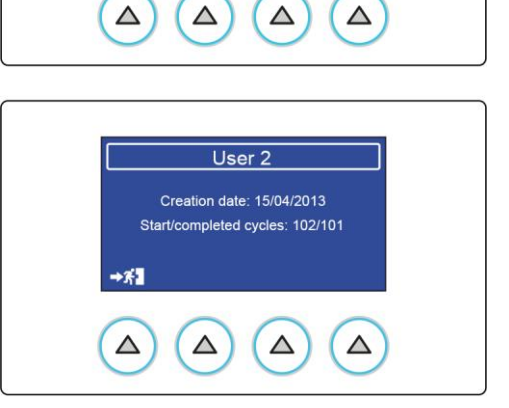

## <span id="page-29-0"></span>**6.1.3.4. ЗАПРОС PIN-КОДА**

Выберите указанную рядом опцию и подтвердите нажатием кнопки OK.

Предоставляется возможность активировать одну или обе опции. Если активируется «запуск цикла», система просит ввести PIN-код при запуске цикла стерилизации.

Если активируется «конец цикла», система просит ввести PIN-код по завершении цикла и до разблокирования двери.

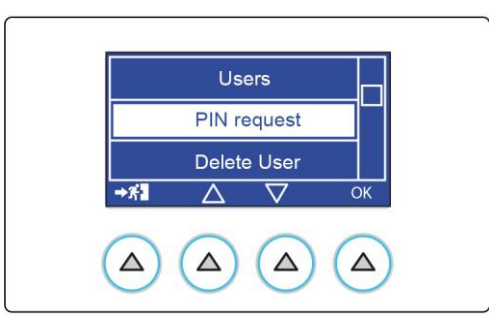

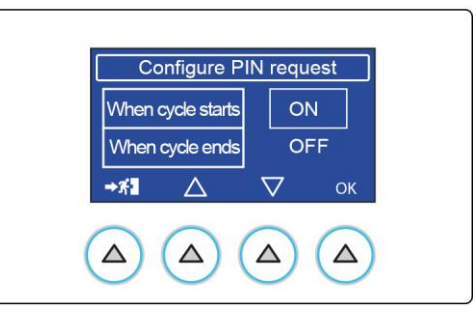

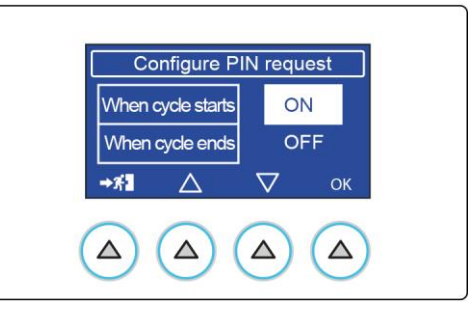

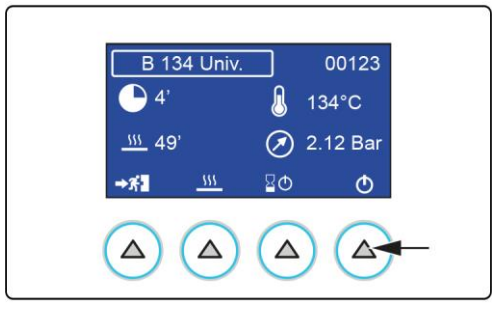

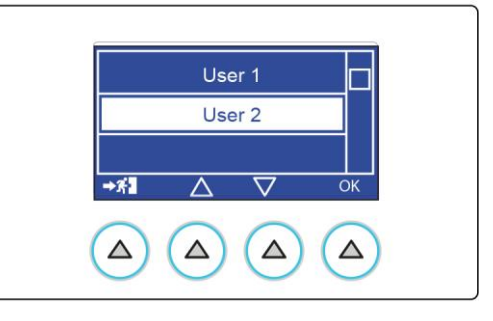

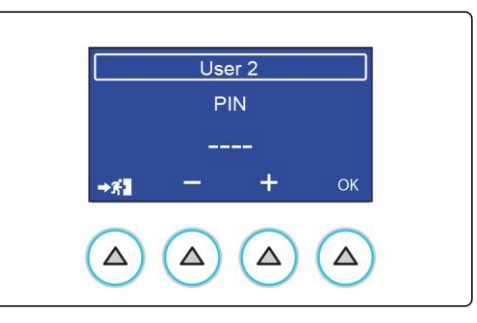

Если запрос PIN-кода установлен на запуске цикла, при нажатии кнопки ПУСК появится запрос о выборе пользователя и соответствующего PIN-кода.

При подтверждении PIN-кода цикл автоматически запустится.

**B** 134 Univ.  $134^{\circ}$ C ገል (x) 2.12 Bar Warming up  $\bullet$  o'  $\boxed{10:00}$  $\circledcirc$  $\triangle$  $\triangle$  $\triangle$  $\triangle$ 

> 60°C (A) 1.12 Bar

> > $\mathbf{f}$

Δ

 $\bullet$  or

 $\triangle$ 

**B** 134 Univ.

Completed  $\boxed{00:00}$ 

 $\triangle$ 

 $\triangle$ 

Если запрос PIN-кода установлен на конец цикла, при нажатии кнопки разблокировки дверки отобразится обзорная страница параметров цикла стерилизации.

Нажатием кнопки OK пользователь подтверждает положительный исход цикла и разрешает выгрузку стерилизованного материала. Появится запрос о выборе пользователя и соответствующего PINкода.

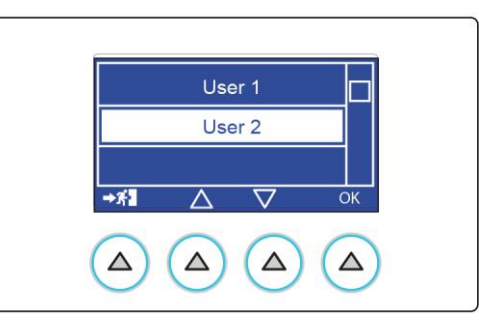

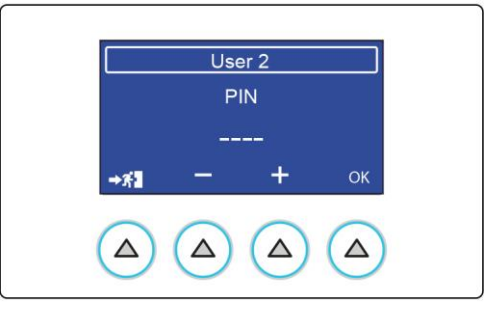

При подтверждении PIN-кода открывается дверка автоклава, что позволяет извлечь загруженный материал.

## <span id="page-31-0"></span>**6.1.3.5. УДАЛЕНИЕ ПОЛЬЗОВАТЕЛЕЙ**

Пользователь ADMIN имеет право удалить одного или более пользователей.

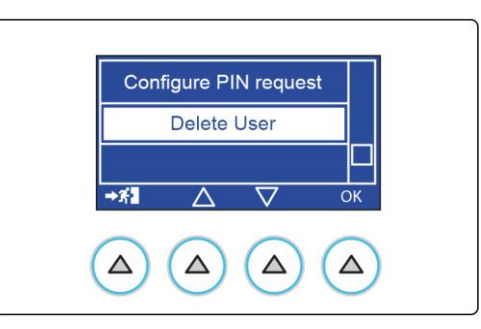

Выберите опцию из перечня; нажатием кнопки OK осуществляется доступ к списку пользователей. Выберите пользователя, которого нужно удалить, и нажмите кнопку OK, чтобы подтвердить, или

 $\rightarrow$   $\uparrow$   $\uparrow$ 

, чтобы закрыть страницу.

User<sub>2</sub> User 3  $\rightarrow$  X  $\overline{\triangledown}$ Δ OK  $\Delta$  $\Delta$  $\Delta$  $\Delta$ 

User 1

Подтвердите удаление нажатием кнопки OK.

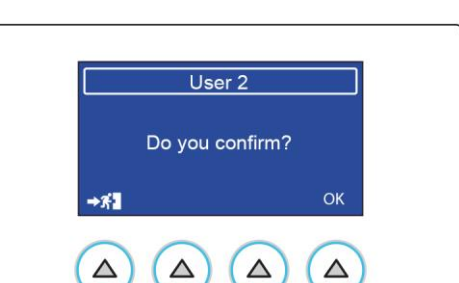

## <span id="page-32-0"></span>**6.1.4. ПРЕДВАРИТЕЛЬНЫЙ НАГРЕВ**

Выберите опцию ПРЕД. НАГРЕВ и подтвердите нажатием кнопки OK.

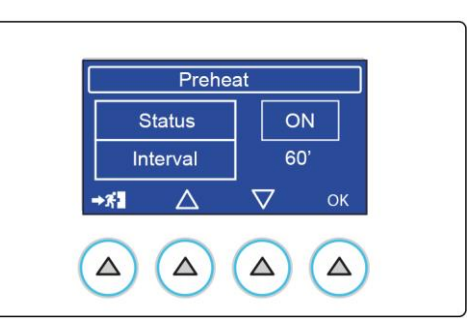

Preheat

**Status** Interval

 $+34$ 

 $\triangle$ 

Δ

 $\Delta$ 

ON

60  $\overline{\nabla}$ 

Δ

OK

Δ

Выберите ON, чтобы активировать ПРЕД. НАГРЕВ. Подтвердите нажатием кнопки OK.

При активированном ПРЕД. НАГРЕВЕ, команда ИНТЕРВАЛ позволяет настроить максимальное время работы, по истечении которого нагрев прекращается.

Можно установить интервал от 30 минут до 120 минут.

Предварительный нагрев активируется только после завершения первого цикла (стерилизации или тестового) или если выполнение цикла было неудачным и только если он не был вакуумным тестом. Таким образом можно выполнить вакуумный тест в качестве первого цикла после включения устройства, и повторить его в случае неудачи.

Рекомендуется установить интервал в минутах в соответствии с количеством циклов, которые вы планируете выполнить в течение дня. Установленное время примерно соответствует паузе между циклами. Это позволяет поддерживать устройство в нагретом состоянии и уменьшить время нагрева.

## <span id="page-33-0"></span>**6.1.5. ЗАЛИВКА ВОДЫ**

Выберите опцию ЗАЛИВКА ВОДЫ и подтвердите нажатием кнопки OK.

Доступны следующие варианты:

- Pure 100
- Pure 500
- Внешний насос
- Комплект Ev aux
- Заполнение в руч. режиме
- Авт. заполнение

Выберите нужную опцию в соответствии с подключенной принадлежностью и подтвердите нажатием кнопки OK.

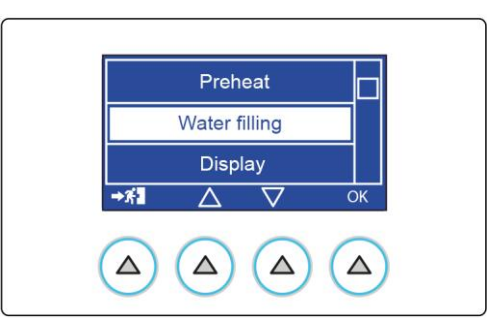

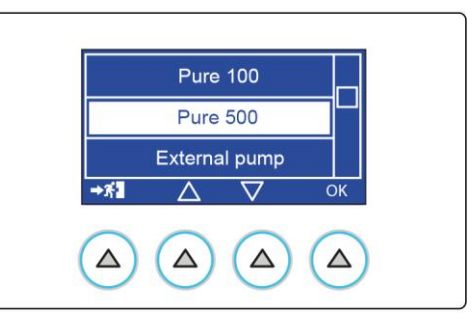

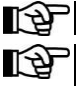

 $\mathbb{R}$  Модели S не позволяют управлять устройствами Pure 100 и Pure 500.

## *ТОЛЬКО ДЛЯ ВАРИАНТОВ В*

*При подключении системы автоматической заливки стерилизатор запрашивает идентификацию типа фактически подключенного устройства, нажав соответствующую кнопку.*

*Если подключение системы заливки выполняется при выключенном стерилизаторе, войдите в меню при помощи программы конфигурации и вручную выберите нужную опцию.*

LÐ. *Это меню может использоваться также для временного отключения системы автоматической заливки (загрязнение фильтров, неисправность и пр.) и перехода к ручной заливке бачка, пока система автоматической заливки остается подключенной.*

Выберите «Ручная заливка» и подтвердите нажатием кнопки OK.

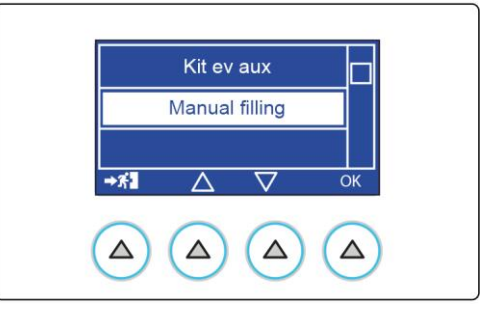

#### <span id="page-34-0"></span>**6.1.6. ЭКРАН**

Выберите опцию ЭКРАН для регулирования яркости и контраста, подтвердите нажатием кнопки OK.

Выберите нужное для изменения поле при помощи стрелок и подтвердите нажатием кнопки OK.

Используйте кнопки + и - для регулирования значений.

Подтвердите нажатием кнопки OK и перейдите к регулированию других полей.

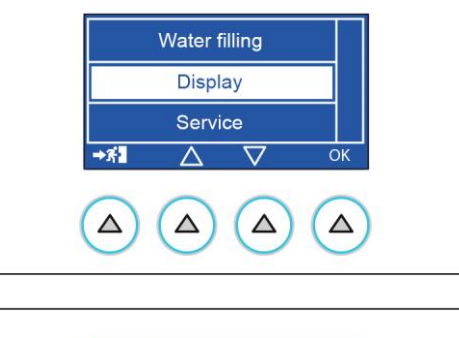

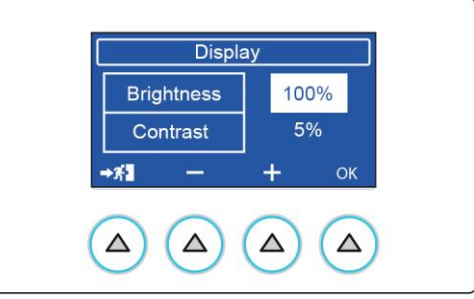

#### <span id="page-34-1"></span>**6.1.7. НАПОМИНАНИЕ ТЕСТИРОВАНИЯ**

Выберите опцию НАПОМИНАНИЕ ТЕСТ-Я, которая позволяет настроить отображение сообщения, относящегося к тестированию, которое необходимо выполнить, подтвердите нажатием кнопки OK. Выберите частоту запуска тестирования, подтвердите нажатием кнопки OK.

Если включена опция НАПОМИНАНИЕ ТЕСТ-Я, с выбранной частотой открывается всплывающее окно с напоминанием о проведении тестирования.

## <span id="page-34-2"></span>**6.1.8. СЕРВИС**

Это меню предназначено для специалистов сервисной службы. Его может использовать только уполномоченный специалист.

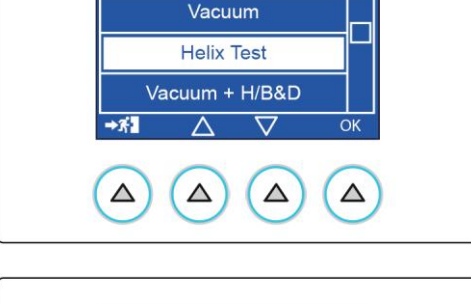

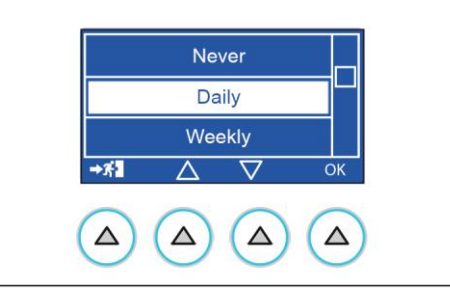

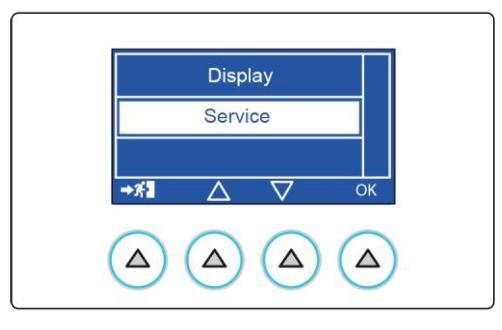

## <span id="page-35-0"></span>**7. ПОДГОТОВКА МАТЕРИАЛА**

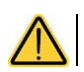

**Всегда используйте средства индивидуальной защиты.**

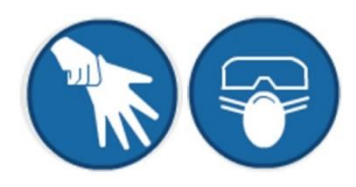

Прежде всего напоминаем, что при обращении и перемещении загрязненного материала рекомендуется соблюдать следующие меры предосторожности:

- Используйте резиновые перчатки достаточной толщины и специальную лицевую маску.
- Очистите руки, на которые уже должны быть одеты перчатки, бактерицидным моющим средством.
- Для транспортировки инструментов всегда используйте лоток.
- Никогда не носите их, удерживая непосредственно в руках.
- Защищайте руки от соприкосновения с острыми или режущими частями; это поможет предотвратить риск заражения опасными инфекциями.
- Немедленно отделите все предметы, которые не нуждаются в стерилизации или которые не способны выдержать обработку.
- После завершения обработки материала тщательно вымойте руки, на которые все еще должны быть надеты перчатки.
- Все материалы и/или инструменты, подлежащие стерилизации, должны быть полностью очищены и на них не должно быть никаких остатков (отложений органических/неорганических материалов, обрывков бумаги, ватных/марлевых прокладок, известкового осадка и др.).

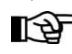

*Если очистка не выполняется или остатки не удаляются, помимо проблем при стерилизации, это может привести к повреждению инструментов и/или стерилизатора.*

## <span id="page-35-1"></span>**7.1. ОБРАБОТКА МАТЕРИАЛА ПЕРЕД СТЕРИЛИЗАЦИЕЙ**

Для того, чтобы очистка была эффективной, действуйте следующим образом:

- **1** Разделите металлические инструменты по типу материала (углеродистая сталь, нержавеющая сталь, латунь, алюминий, хром и т.д.), чтобы избежать электролитической оксидоредукции.
- **2** Промойте их, используя ультразвуковое устройство, заполненное смесью воды и бактерицидного раствора, внимательно следуя указаниям производителя, или термодезинфектор.

Для получения наилучших результатов используйте чистящее средство, специально предусмотренное для ультразвуковой промывки.

**3** Ручная промывка осуществляется, если отсутствуют специальные устройства или если из-за технических характеристик обрабатываемого материала автоматическую промывку нельзя выполнить. Этот метод подвергает работников, осуществляющих промывку, большему риску, поэтому его следует использовать только в крайних случаях.

*Растворы, содержащие фенолы или четвертичные аммонийные соединения, могут привести к коррозии инструментов и металлических деталей ультразвукового устройства.*

- **4** После промывки тщательно прополоскайте инструменты и убедитесь, что они полностью очищены от остатков; при необходимости повторите цикл промывки.
- **5** Перейдите к сушке обработанных инструментов. Сушка очень важна, поскольку наличие следов воды на поверхности может поставить под угрозу последующую стерилизацию.
	- Для сушки можно использовать:
	- Бумажные полотенца, нетканый материал, ткань, не оставляющая ворса.
	- Сжатый воздух для сушки полых инструментов.

Оператор должен использовать соответствующие средства индивидуальной защиты и защищать рабочую поверхность, чтобы предотвратить загрязнение частицами, находящимися в воздухе.

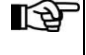

*Чтобы предотвратить образование пятен известкового налета, для полоскания по возможности используйте деионизированную или дистиллированную воду.*

*При использовании водопроводной воды с высокой жесткостью, всегда протирайте инструменты.*

Что касается наконечников (турбины, угловые наконечники и т.д.), дополните описанные выше указания обработкой в специальных устройствах, которые обеспечивают эффективную очистку внутренней части (иногда сочетая ее со смазкой).

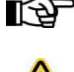

*После завершения программы стерилизации не забудьте смазать внутренние механизмы наконечников. Соблюдение этих мер предосторожности не приводит к уменьшению срока службы инструмента.*

**Ознакомьтесь с указаниями, предоставленными изготовителем стерилизуемого инструмента/материала, прежде чем подвергать их автоклавной обработке, убедившись в их совместимости.**

**Строго следуйте указаниям по применению чистящих или дезинфицирующих средств и указаниям по использованию автоматических устройств для промывки и/или смазки.**

Что касается текстильных материалов (пористых), таких как халаты, полотенца, шапочки и др., тщательно постирайте и высушите их перед обработкой в автоклаве.

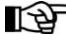

*Не используйте чистящие средства с высоким содержанием хлора и/или фосфатов. Не отбеливайте, используя хлорсодержащие средства. Эти вещества могут повредить опору лотков, лотки и металлические инструменты, которые могут находиться в стерилизационной камере.*
## **7.2. РАЗМЕЩЕНИЕ ПРЕДМЕТОВ В КАМЕРЕ**

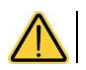

**Всегда используйте средства индивидуальной защиты.**

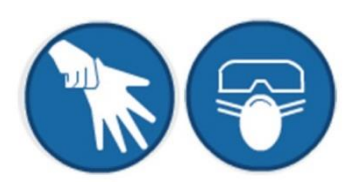

Чтобы добиться максимальной эффективности процесса стерилизации и сохранения долговечности и длительного срока службы материала, соблюдайте приведенные ниже указания.

#### **Общие примечания о расположении принадлежностей на лотках:**

- Инструменты из различных металлов (нержавеющая сталь, закаленная сталь, алюминий и т.д.) располагайте на разных лотках, либо должным образом отделяйте их друг от друга.
- В случае инструментов, изготовленных не из нержавеющей стали, расположите стерилизационное бумажное полотенце или муслиновую ткань между лотком и инструментом, избегая прямого контакта между двумя различными материалами.
- Расположите предметы на достаточном расстоянии друг от друга так, чтобы они оставались в таком положении на протяжении всего цикла стерилизации.
- Убедитесь, что все инструменты проходят стерилизацию в открытом состоянии.
- Расположите режущие инструменты, (ножницы, скальпели и пр.) таким образом, чтобы они не соприкасались во время стерилизации; в случае необходимости используйте хлопчатобумажную ткань или марлю, чтобы изолировать и защитить их.
- Разместите сосуды (стаканы, чашки, пробирки и пр.), укладывая их на бок или в перевернутом состоянии, чтобы во время обработки в них не скапливалась вода.
- Не перегружайте поддоны сверх допустимого предела (см. Приложение).
- Не ставьте лотки друг на друга и не допускайте их непосредственного контакта со стенками стерилизационной камеры.
- Всегда используйте прилагаемую опору для лотков.
- Для установки и извлечения лотков из стерилизационной камеры всегда используйте специальный прилагаемый съемник.
- *На каждом лотке должен быть химический индикатор стерилизации, чтобы узнать о завершении процесса: это позволит избежать лишней повторной обработки тех же материалов или, что еще хуже, использования нестерилизованных материалов. Если обрабатывается упакованный материал, поместите индикатор внутрь одного из пакетов.*

#### **Примечания, касающиеся резиновых и пластмассовых трубок:**

- Всегда перед использованием промывайте их апирогенной водой и не протирайте.
- Расположите трубки на лотке так, чтобы их концы не были закрыты или пережаты.
- Избегайте образования изгибов или витков, по возможности располагайте их в выпрямленном положении.

#### **Примечания, касающиеся пакетов и упаковок:**

- Расположите упаковки рядом друг с другом на должном расстоянии, избегая любых наложений, а также соприкосновения со стенками камеры.
- Если отдельные предметы необходимо завернуть, всегда используйте подходящий пористый материал (стерилизационную бумагу, муслиновые салфетки и др.), закрывая оболочку автоклавной клейкой лентой.

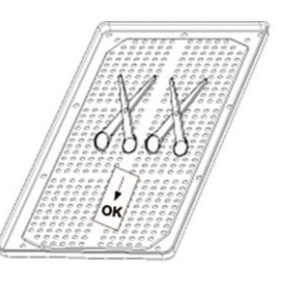

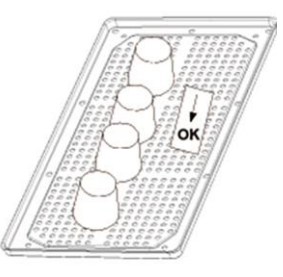

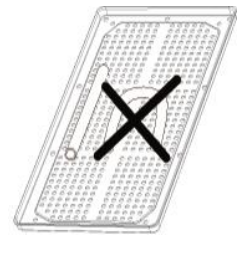

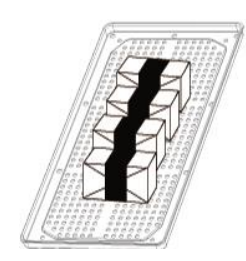

#### **Примечания, касающиеся упакованных материалов:**

- Упакуйте инструменты по отдельности или, при размещении нескольких инструментов в одной упаковке, убедитесь, что они изготовлены из того же металла.
- Запечатайте упаковку термосклеивателем или автоклавной клейкой лентой.
- Не используйте скрепки, булавки или другие предметы, поскольку они могут нарушить стерильность.
- Расположите упаковки таким образом, чтобы избежать образования воздушных карманов, которые способны препятствовать правильному проникновению и удалению пара.
- Рекомендуем расположить пакеты таким образом, чтобы бумажная сторона была направлена вверх, а пластмассовая сторона — вниз (в сторону лотка).
- В любом случае, проверьте эффективность такого расположения, в случае необходимости изменив его.
- Если это возможно, используя подходящую опору, расположите нарезные пакеты в лотке.
- Никогда не накладывайте пакеты друг на друга.

**Всегда упаковывайте инструменты, если предполагается их длительное хранение. Ознакомьтесь также с указаниями в разделе «Хранение стерилизованного материала».**

Выбор программы является важнейшим шагом для успешного осуществления стерилизации.

Поскольку каждой инструмент, или в общем случае материал, обладает различной формой, плотностью и свойствами, важно **определить наиболее подходящую программу**, чтобы сохранить его физические характеристики (избегая или ограничивая изменения) и обеспечить наиболее эффективную стерилизацию.

Указания по выбору соответствующей программы в зависимости от загрузки, приведено **в приложении о программах**.

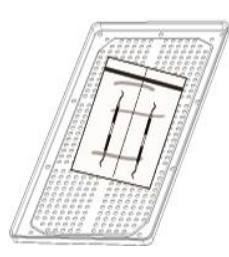

## **7.3. РАСПОЛОЖЕНИЕ И ИСПОЛЬЗОВАНИЕ ОПОРЫ (ДЕРЖАТЕЛЯ) ДЛЯ ЛОТКОВ**

Опора держателя лотков может использоваться в версии «лотков» (5/6 отсеков в зависимости от модели стерилизатора).

Либо, сняв опору держателя лотков и повернув ее на 90°, ее можно использовать для размещения «кассет» (3/4 отсека в зависимости от модели стерилизатора).

*Кроме того, кассеты (3 или 4 в зависимости от модели стерилизатора) можно расположить в вертикальном положении.*

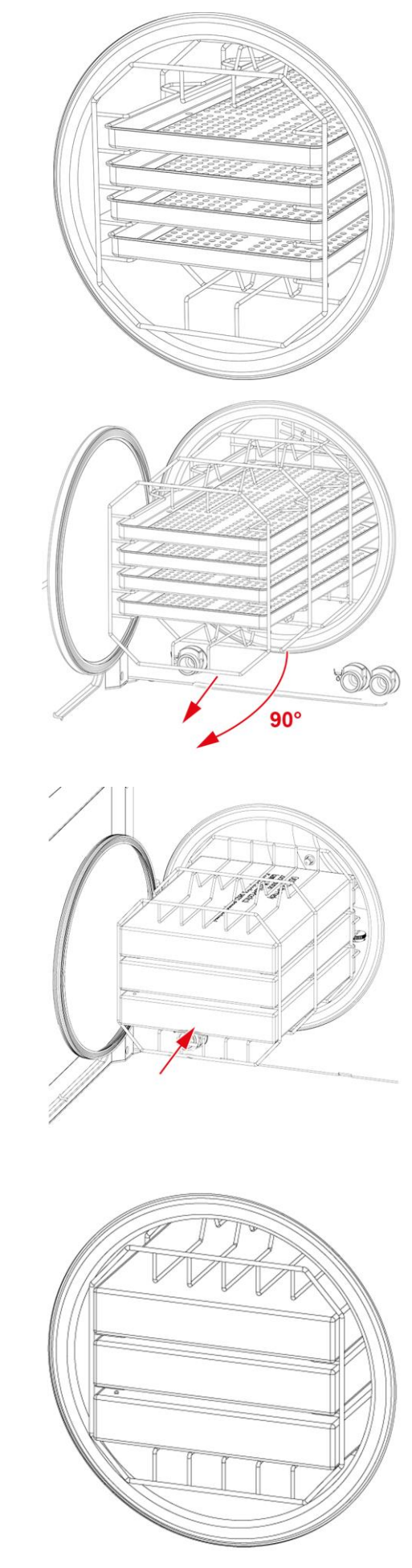

## **8. ЦИКЛЫ СТЕРИЛИЗАЦИИ**

Цикл стерилизации состоит из последовательного выполнения установленных этапов.

Число и длительность этих этапов может быть разная для разных циклов и зависит от типа удаления воздуха, процесса стерилизации и режима сушки:

- **134° универсальный**
- **121° универсальный**
- **134° прион**
- **134° полые**
- **134° твердые**
- **Заданный пользователем**

Электронная система управления контролирует выполнение различных этапов, проверяя одновременно соблюдение различных параметров. Если в ходе цикла выявляется неполадка любого типа, цикл немедленно прерывается и подается сигнал тревоги с кодом и появляется сообщение о природе неисправности.

Эта проверка и выбор соответствующей программы стерилизации обеспечивает эффективную стерилизацию в любых условиях.

После загрузки материала в стерилизационную камеру (с соблюдением мер предосторожности, приведенных в главе **«Подготовка материала к стерилизации»**), выбрать нужный цикл следующим образом:

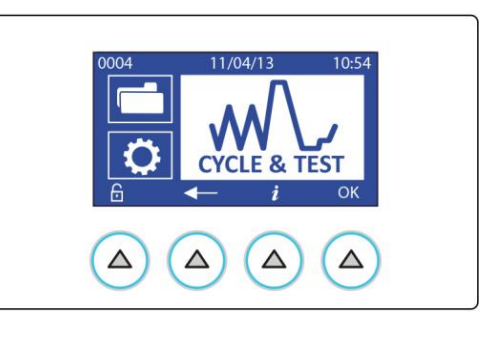

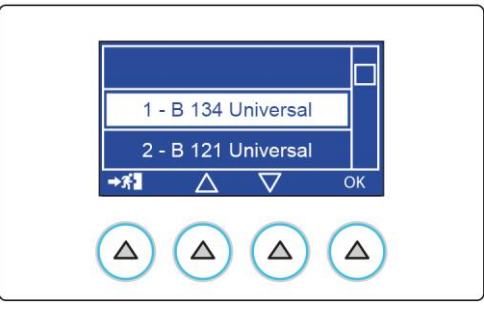

# **8.1. ДОПОЛНИТЕЛЬНАЯ СУШКА**

Выберите опцию ДОПОЛНИТЕЛЬНАЯ СУШКА, нажав указанную кнопку

Используя кнопки + и - установите длительность дополнительной сушки и подтвердите.

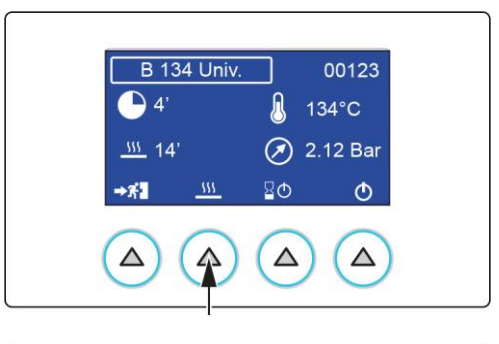

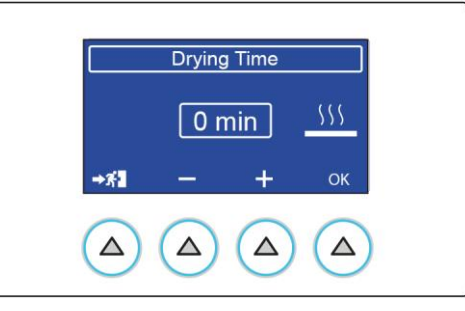

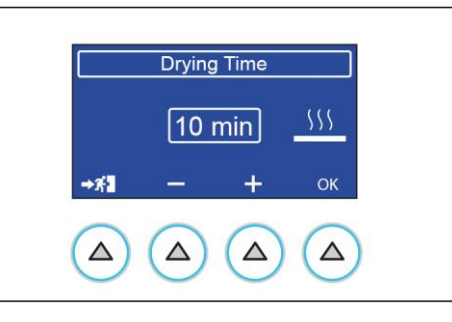

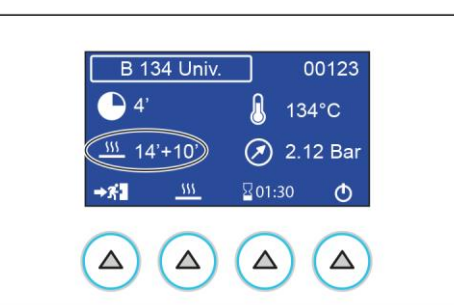

После подтверждения значение дополнительной сушки появится рядом с общим временем цикла.

Дополнительное значение останется в памяти.

## **8.2. ЗАПРОГРАММИРОВАННЫЙ ЗАПУСК**

Выберите опцию ЗАПЛАНИРОВАННЫЙ ПУСК, нажав указанную кнопку.

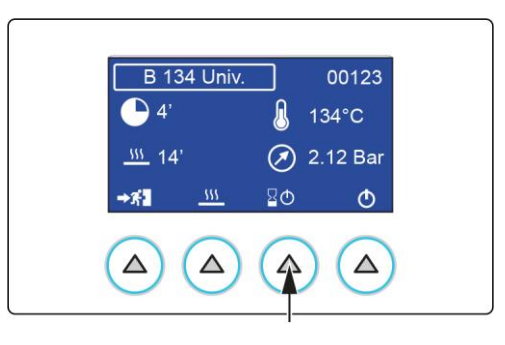

Используя кнопки + и - установите задержку запуска и подтвердите.

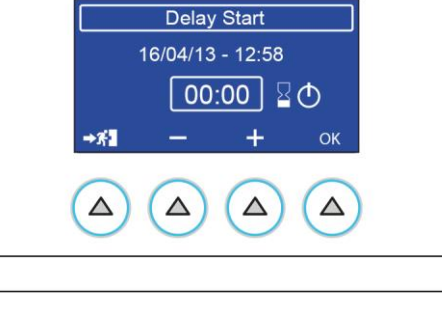

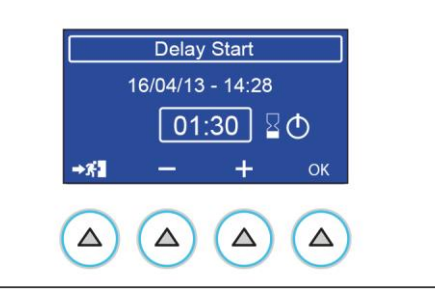

После подтверждения на дисплее появится заданное количество часов.

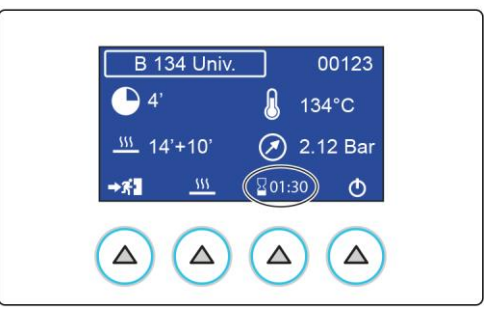

## **8.3. ВЫПОЛНЕНИЕ ЦИКЛА**

Нажмите кнопку START для запуска цикла с выбранными активированными опциями.

Цикл стерилизации, если брать в качестве примера наиболее полный и показательный, т. е. программу **134°C УНИВЕРСАЛЬНЫЙ B** с предварительным фракционированным разрежением, состоит из следующих этапов:

НАГРЕВ

ПЕРВЫЙ ЭТАП РАЗРЕЖЕНИЯ ПЕРВОЕ ПОВЫШЕНИЕ ДАВЛЕНИЯ ВТОРОЙ ЭТАП РАЗРЕЖЕНИЯ ВТОРОЕ ПОВЫШЕНИЕ ДАВЛЕНИЯ ТРЕТИЙ ЭТАП РАЗРЕЖЕНИЯ ТРЕТЬЕ ПОВЫШЕНИЕ ДАВЛЕНИЯ СТЕРИЛИЗАЦИЯ ВЫПУСК ПАРА СУШКА ВЕНТИЛЯЦИЯ ЗАВЕРШЕНИЕ ЦИКЛА

## **8.4. ИСХОД ЦИКЛА**

После завершения цикла важно проверить результат стерилизации. Если на дисплее появляется сообщение **«ЗАВЕРШЕНО»**, это означает, что цикл завершился правильно без остановок из-за аварийных сигналов, и что гарантируется **полная асептика** материала.

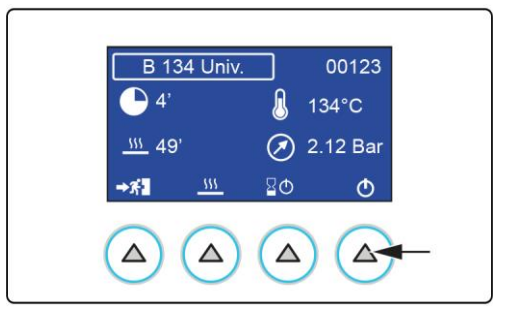

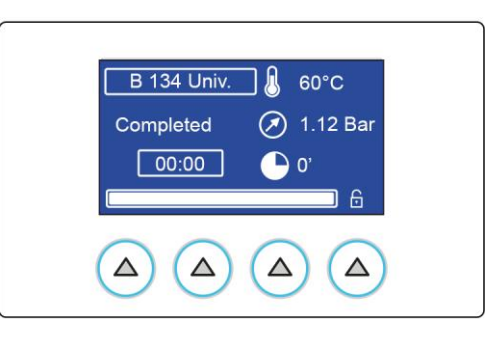

#### **8.5. ОТКРЫТИЕ ДВЕРИ В КОНЦЕ ЦИКЛА**

Чтобы открыть дверку стерилизатора, необходимо нажать кнопку, указанную на рисунке:

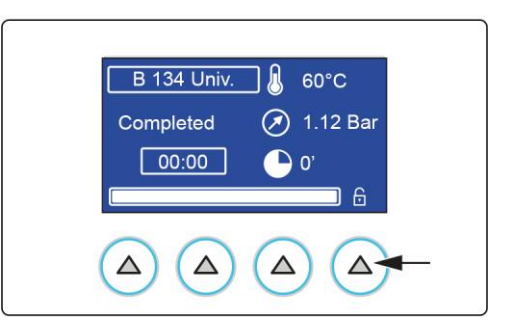

## **8.6. ЦИКЛ, ЗАДАННЫЙ ПОЛЬЗОВАТЕЛЕМ**

Чтобы задать параметры, выберите следующий пункт и подтвердите.

Отображаются следующие данные:

- **1** При первом включении отображаются данные цикла 134 универсальный.
- **2** Начиная со второго включения отображаются последние заданные данные.

Выберите кнопку

Используйте стрелки, чтобы перемещаться между 4 возможными значениями:

- Разрежение: одиночное или фракционированное.
- Температура: 121°С/134°С;
- Длительность процесса: Минимальное время, предусмотренное для заданной температуры, которое можно увеличить до 30 минут (с шагом в 1 минуту);
- Время сушки: Стандартное время сушки для заданной температуры, которое можно увеличить до 30 минут.

Используйте кнопки + и - для регулирования значений. Подтвердите нажатием кнопки OK и перейдите к регулированию других полей.

После выполнения выбора нажатием кнопки выхода выполняется сохранение настроек и возврат на предыдущую страницу.

Нажмите на кнопку ПУСК для запуска цикла, заданного пользователем.

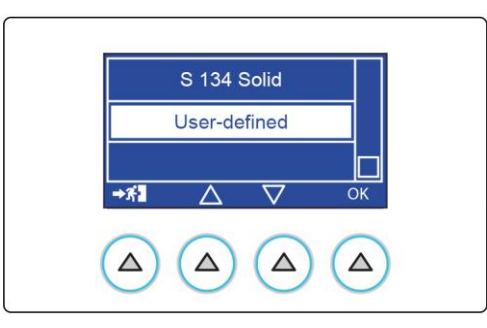

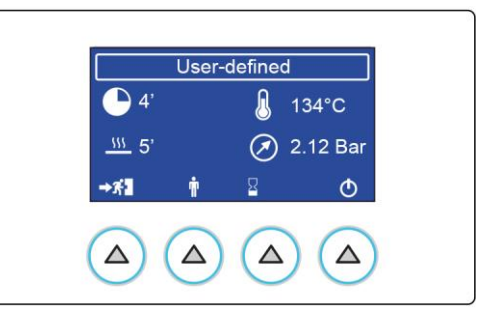

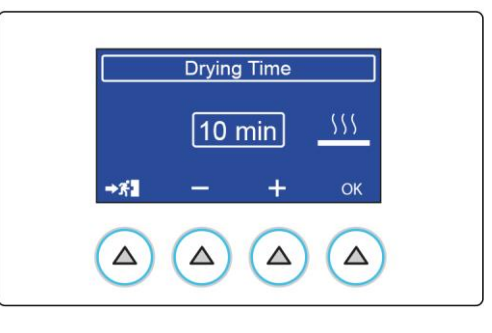

## **9. ХРАНЕНИЕ МАТЕРИАЛА**

Со стерилизованным материалом необходимо надлежащим образом обращаться и его необходимо поместить на хранение таким образом, чтобы его стерильность сохранялась в течение всего времени до использования.

Неправильное хранение **может** вызвать **быстрое повторное заражение**.

Это приведет к опасной ситуации, поскольку имеется риск использования повторно зараженного материала (как правило неосознанно), подвергая опасности пользователя и пациента, либо к необходимости выполнить новый цикл стерилизации, на что неизбежно потребуется дополнительное время и ресурсы.

Поэтому мы хотели бы предоставить некоторые общие рекомендации, чтобы затем оператор мог более углубленно изучить соответствующие материалы.

При условии, что стерилизатор размещен в чистом, непыльном и не слишком влажном месте, необходимо соблюдать следующие **меры предосторожности** при обращении со стерильным материалом и/или при его перемещении:

- **1** Извлеките материал из стерилизационной камеры, используя чистые или, желательно, стерилизованные перчатки и халат. Для большей надежности используйте защитную лицевую маску.
- **2** Поместите лотки на сухую, должным образом очищенную и дезинфицированную поверхность. Держите стерильный материал на безопасном расстоянии или должным образом отделите его от места, в котором расположен зараженный материал, который еще только предстоит стерилизовать;
- **3** Как можно меньше прикасайтесь к материалу и/или инструментам, стараясь не порвать и не повредить оболочки.

Позвольте инструментам остыть перед их транспортировкой (и последующим помещением на хранение). Если материал необходимо транспортировать, используя сухие, чистые и дезинфицированные контейнеры.

Контейнеры должны быть закрыты либо, если используются контейнеры открытого типа, их необходимо накрыть чистой тканью.

Стерильный материал, в ожидании использования, должен храниться с соблюдением соответствующих мер предосторожности. Благодаря им можно существенно **замедлить** процесс повторного заражения:

- **1** Храните материал и/или инструменты в защитных оболочках, которые использовались во время стерилизации. Не упаковывайте инструменты после стерилизации, поскольку это не только бесполезно, но и совершенно бессмысленно, а также потенциально опасно.
- **2** Храните материал в сухом, должным образом очищенном и дезинфицированном месте, вдали от зон, в которых имеется зараженный материал. Если имеется такая возможность, используйте закрытые помещения, оборудованные ультрафиолетовым освещением.
- **3** Укажите на стерильном материале дату стерилизации (приложите копию распечатанного отчета или прикрепите наклейку).
- **4** Прежде всего используйте материал, хранящийся дольше всего (принцип FIFO, «first in first out»). Это позволит обеспечить однородность хранящегося материала, избегая слишком длительных периодов хранения и сопутствующих рисков.
- **5** Никогда не храните материал слишком долго. Следует помнить, что даже следуя изложенным выше указаниям, состояние материала со временем ухудшается и через определенное время происходит повторное заражение.

*Ознакомьтесь со спецификациями, предоставленными производителем упаковочного материала, относящимися к максимально допустимому сроку хранения.*

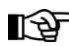

*Эти сроки хранения могут меняться от страны к стране, в зависимости от требований местных законов.*

## **10. ПРОГРАММЫ ТЕСТОВ**

Для обеспечения безопасности пользователя и пациента необходимо периодически проверять как функциональность, так и эффективность фундаментального процесса, которым является стерилизация медицинских устройств.

С этой целью устройство предлагает возможность простого и автоматического выполнения двух различных циклов тестирования:

- **HELIX ТЕСТ / B&D (ТОЛЬКО ДЛЯ ВАРИАНТОВ B)**;
- **VACUUM ТЕСТ (ИЛИ ВАКУУМНЫЙ ТЕСТ)**;
- Кроме того, имеется программа, которые комбинированно выполняет оба теста **VACUUM + B&D (ТОЛЬКО ДЛЯ ВАРИАНТОВ B)**;
- Имеется также дополнительный тест для проверки качества воды: **ТЕСТИРОВАНИЕ H2O (ТОЛЬКО ДЛЯ ВАРИАНТОВ B)**.

#### **10.1. ЦИКЛ HELIX ТЕСТ/B-D (ТОЛЬКО ДЛЯ ВАРИАНТОВ В)**

**HELIX ТЕСТ / B&D** – это цикл при 134°C, характеризующийся этапом стерилизации особой продолжительности (3,5 минуты); цикл включает в себя фракционированное разрежение, аналогичное используемому в УНИВЕРСАЛЬНЫХ циклах. Используя специальное устройство, можно оценить правильное проникновение пара внутрь пустотелых материалов (Helix-тест). Цикл подходит также для измерения проникновения пара внутрь пористых материалов (испытательный пакет **Bowie & Dick**).

Чтобы выбрать цикл **Helix Тест/B&D**, при помощи стрелок выберите **Helix Тест/B&D** и подтвердите, нажав OK.

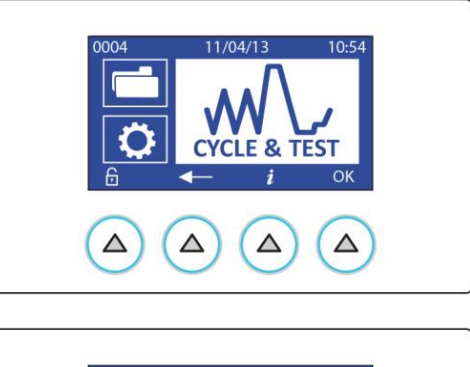

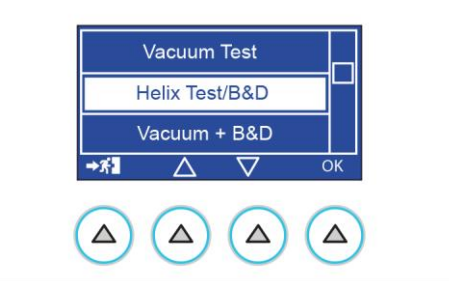

Испытательное устройство HELIX (в соответствии с требованиями стандарта EN 867-5) состоит из трубки из ПТФЭ длиной 1,5 м, внутренний диаметр которой составляет 2 мм, на ее конце закреплена небольшая винтовая герметичная капсула, в которой можно расположить необходимый химический индикатор.

Второй конец трубки оставлен свободным, чтобы позволить пару проникнуть внутрь для оценки его эффективности.

Для проведения испытания (согласно стандарту EN 13060), вставьте химический индикатор, состоящий из полоски бумаги со специальными реагирующими чернилами, в капсулу устройства (при использовании всегда должно быть абсолютно сухим). Затяните капсулу, чтобы исключить возможность утечек через уплотнение.

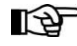

*Устройство и химические индикаторы для выполнения цикла helix/b&d теста не поставляются с устройством. Для получения соответствующей информации обращайтесь в службу поддержки клиентов (см. приложение).*

Поместите устройство на центральный лоток, примерно посередине. Не помещайте в камеру никакие другие материалы. Закройте дверку и запустите цикл.

Испытательный цикл состоит из серии этапов, аналогичных описанным для обычного цикла стерилизации.

После завершения цикла извлеките из камеры испытательное устройство, откройте капсулу и выньте индикатор.

В случае правильного проникновения пара, чернила полностью изменят свой первоначальный цвет по всей длине полоски; в противном случае (недостаточное проникновение) будет наблюдаться только частичное изменение цвета или отсутствие изменений.

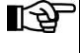

*Обычно цвет меняется со светлого (бежевый, желтый и т.д.) на темный (синий, фиолетовый или черный). В любом случае, внимательно следуйте указаниям и дополнительной технической информации, предоставленной производителем индикатора.*

## **10.2. ЦИКЛ VACUUM ТЕСТ (ИЛИ ВАКУУМНЫЙ ТЕСТ)**

IFA)

В свою очередь, цикл VACUUM ТЕСТ позволяет проверить герметичность гидравлической системы стерилизатора. Измеряя изменение степени разреженности в течение определенного периода времени и сравнивая его с заданными предельными значениями, можно определить качество герметизации стерилизационной камеры, труб и различных отсекающих устройств.

Чтобы выбрать цикл VACUUM ТЕСТ, при помощи стрелок выберите VACUUM ТЕСТ и подтвердите, нажав OK.

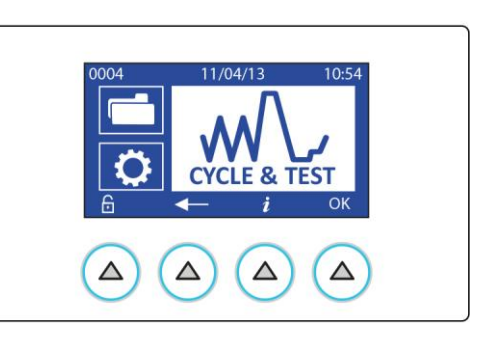

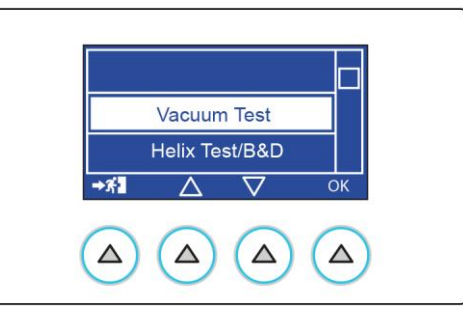

При выполнении цикла стерилизационная камера должна быть пуста, должны быть вставлены только опора держателя лотков и лотки.

*Рекомендуется проводить это тестирование в начале каждого рабочего дня, пока камера имеет комнатную температуру.*

Высокая температура в камере влияет на изменение значения разрежения, измеряемого во время испытания; поэтому система запрограммирована таким образом, чтобы блокировать проведение тестирования при несоответствующих рабочих условиях. Закройте дверку и запустите программу.

Этап разрежения начинается немедленно, и на дисплее отображается значение давления (бар) и отсчет времени с начала запуска испытательного цикла.

*Если изменение давления превышает заданный предел, программа прерывается и отображается аварийное сообщение. Полное описание аварийных сигналов смотрите в приложении.*

## **10.3. ЦИКЛ VACUUM + B-D TЕСТ**

Выбрав эту опцию, можно последовательно выполнить цикл VACUUM ТЕСТ и цикл HELIX ТЕСТ/B&D.

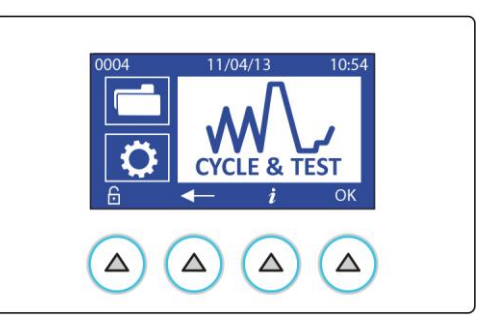

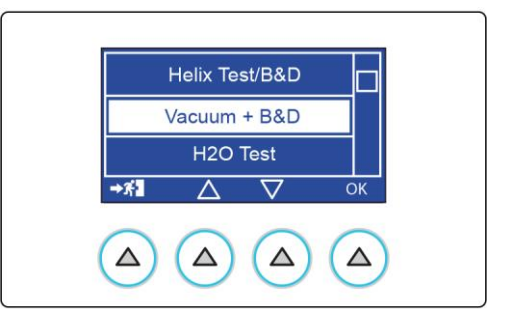

Для этого поместите испытательное устройство на центральный лоток, не размещая других материалов.

Закройте дверку и запустите цикл. Программа последовательно выполнит два цикла.

Проверьте результаты, как указано в предыдущих параграфах.

*Наличие испытательного устройства не влияет на выполнение и результат цикла вакуумного теста.*

## **10.4. ТЕСТИРОВАНИЕ H2O (ТОЛЬКО ДЛЯ ВАРИАНТОВ В)**

Выбрав эту опцию, можно проверить качество воды.

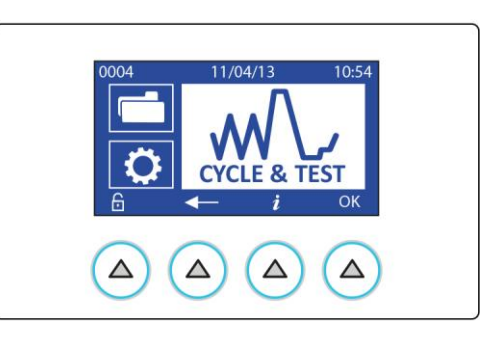

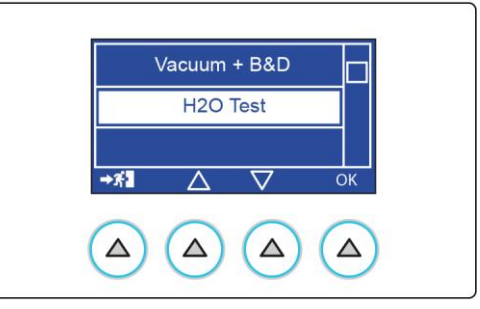

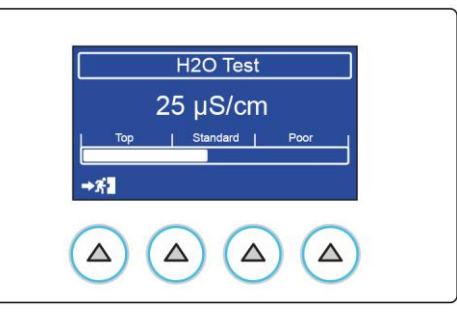

 $\mathbb{R}^+$  Измерение проводимости воды осуществляется автоматически каждый раз при запуске цикла стерилизации или тестирования.

# https://stomshop.pro

## **10.5. ОТКРЫТИЕ ДВЕРИ**

Чтобы открыть дверку автоклава, необходимо удерживать нажатой кнопку, указанную на рисунке.

**B** 134 Univ.  $\Box$  60°C **1.12 Bar** Completed  $\boxed{00:00}$  $\bullet$  $\overline{6}$  $\triangle$  $\Delta$  $\Delta$  $\triangle$ 

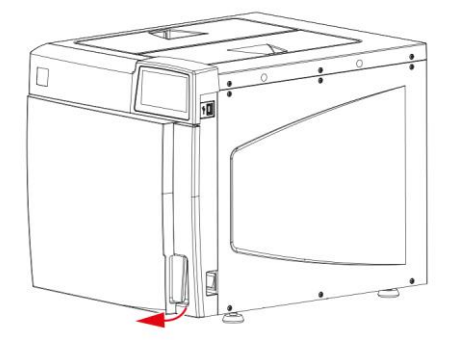

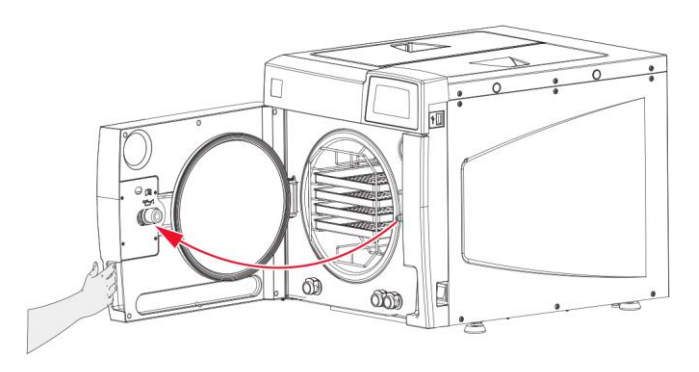

Дверка открывается и остается приоткрытой.

Теперь дверку можно открыть вручную.

#### **10.6. ПРЕРЫВАНИЕ РУЧНОЙ**

Оператор может вручную прервать цикл в любой момент, **нажав и удерживая нажатой в течение примерно трех секунд** кнопку, показанную на рисунке.

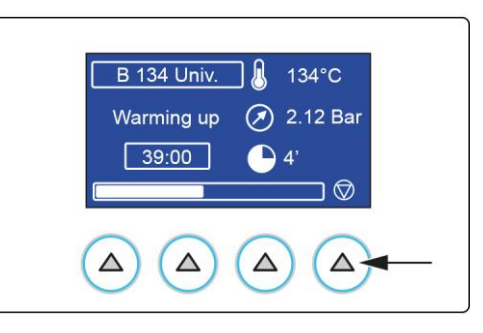

Эта команда генерирует **ошибку с кодом E999**, так как цикл не был завершен правильно.

*Если прерывание происходит на определенных этапах цикла, запускается автоматическая процедура очистки внутреннего гидравлического контура. Полное описание аварийных сигналов смотрите в приложении «Значения аварийных сигналов».*

Нажмите кнопку RESET **и удерживайте ее нажатой приблизительно три секунды**, чтобы открыть дверцу.

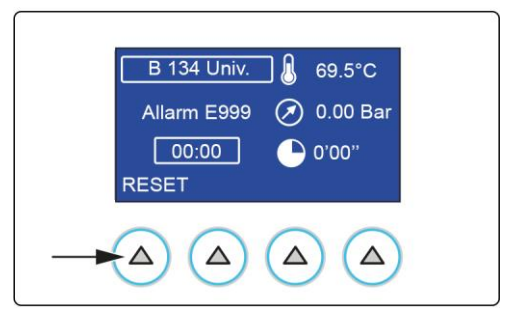

**После прерывания программы вручную не следует использовать материал, так как его стерилизация не гарантирована.**

## **11. К ЦЕНТРАЛИЗОВАННОМУ ОТРАБОТАВШЕЙ ВОДЫ**

При достижении максимального уровня использованной воды отображается соответствующее сообщение.

Откройте дверку и выполните следующие операции:

- **1** Предусмотрите рядом со стерилизатором ванночку емкостью не менее 4 литров; опустите в ванночку свободный конец поставляемой в комплекте сливной трубки.
- **2** Вставьте другой конец трубки в гнездо соединителя под входом камеры (левый соединитель), толкая до упора, пока не будет услышан щелчок;
- **3** Дайте бачку полностью опорожниться, после чего нажмите верхнюю часть штуцера и отсоедините быстрый соединитель трубки.

**Не открывать дверцы бачков во время цикла во избежание возможной утечки или брызг горячей воды.**

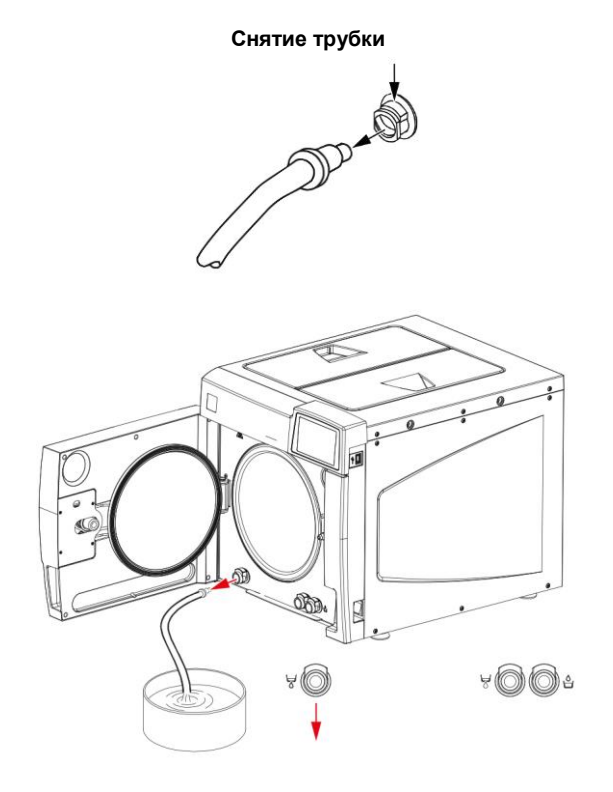

# **12. УПРАВЛЕНИЕ ДАННЫМИ**

Для входа в раздел УПРАВЛЕНИЕ ДАННЫМИ выберите следующую иконку и нажмите на кнопку OK.

- Позволяет задать следующие параметры:
- Управление печатью.
- Скачать данные циклов. • Информация о системе.
- Wi-Fi.

**12.1. УПРАВЛЕНИЕ ПЕЧАТЬЮ** 

нажатием кнопки OK.

- 
- Ethernet.

# **CYCLE & TEST**  $\Delta$  $\triangle$  $\Delta$  $\triangle$

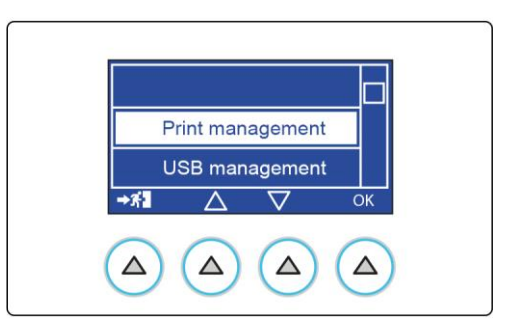

При выборе опции НАСТРОЙКА ТИПА БУМАГИ можно выбрать используемый бумажный носитель:

Чтобы задать параметры, выберите следующий пункт и подтвердите

- Принтера нет.
- Отчет.
- Расшир. отчет.
- Этикетки со штрих-кодом.

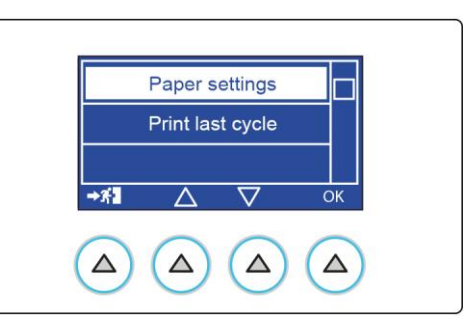

## **12.2. ПЕЧАТЬ ЭТИКЕТОК**

По завершении цикла при нажатии указанной кнопки представляется следующая страница, только если к стерилизатору подключен принтер с настройкой печати этикеток (задается в управлении печатью).

Выберите поле для настройки при помощи стрелок (количество этикеток для печати в конце цикла и срок годности материала) и подтвердите нажатием кнопки OK.

Используйте кнопки + и - для регулирования значений.

Подтвердите нажатием кнопки OK и перейдите к регулированию других полей.

После выполнения выбора нажатием кнопки выхода выполняется сохранение настроек и возврат на предыдущую страницу.

Если к автоклаву подключен принтер с установленной опцией ОТЧЕТ, по завершении цикла стерилизатор автоматически печатает итоговый отчет.

При выборе ПЕЧАТЬ ПОСЛЕДНЕГО ЦИКЛА с установленной опцией ОТЧЕТ распечатывается сводный отчет последнего цикла, в противном случае отображается страница НАСТРОЙКА ПАРАМЕТРОВ БУМАГИ.

Если установлена опция ЭТИКЕТКИ, отобразиться экран ПЕЧАТЬ ЭТИКЕТОК.

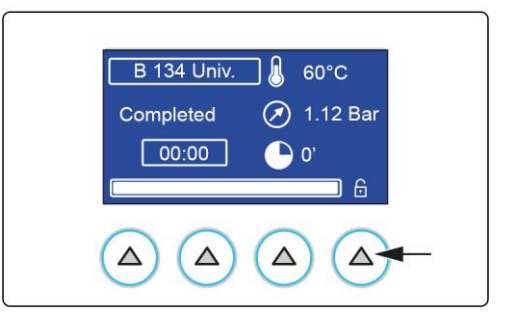

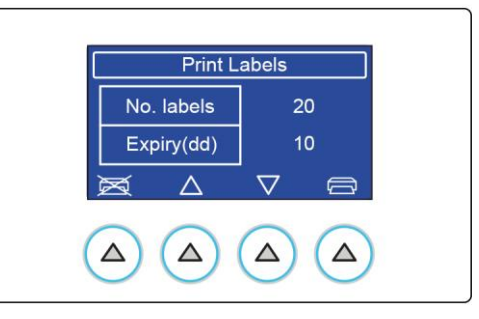

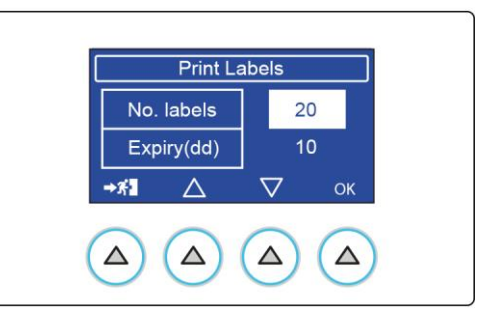

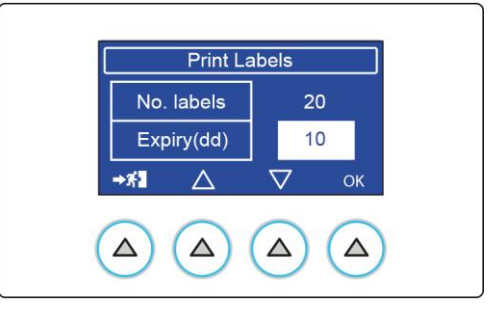

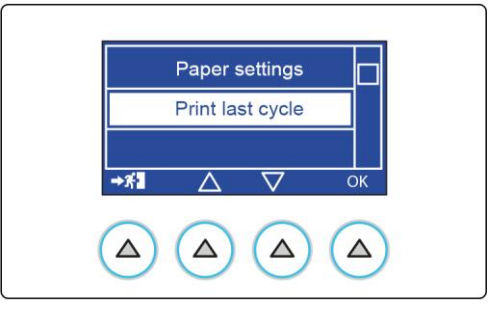

## **12.3. СКАЧАТЬ ДАННЫЕ ЦИКЛОВ**

При выборе СКАЧАТЬ ДАННЫЕ ЦИКЛОВ можно скопировать данные по выполненным циклам, записанные во внутренней памяти стерилизатора, на USB-накопитель.

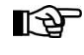

*USB-накопитель должен быть отформатирован в соответствии с указаниями, приведенными в: приложении – сводной таблице технических характеристик.*

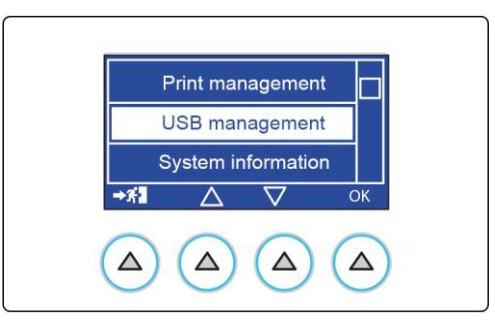

New Last 10 Last 50

 $\overline{\nabla}$ 

 $\Delta$ 

Oŀ

 $\Delta$ 

 $\overline{\vartriangle}$ 

 $\Delta$ 

 $\rightarrow$  X

 $\triangle$ 

Можно выбрать число циклов для загрузки на внешнюю память.

**Используйте пункт НОВЫЕ для периодической загрузки отчетов о циклах/тестах.**

Если USB-накопитель не вставлен, запрашивается его ввод.

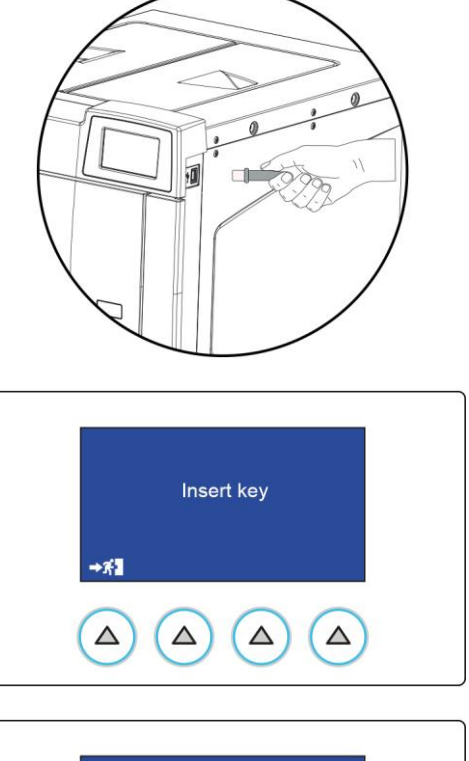

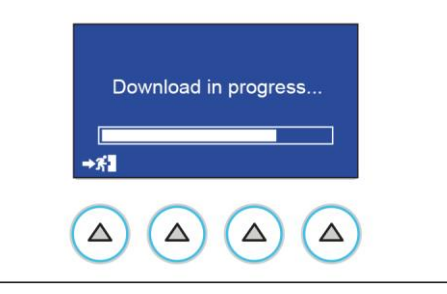

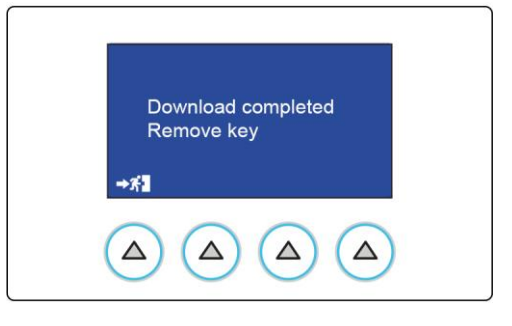

**Файлы с отчетами по циклам стерилизации / тестам загружаются в формате pdf.**

По завершении загрузки данных извлечь USB-накопитель.

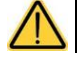

**Не включать стерилизатор со вставленным USB-флешнакопителем.**

## **12.4. СИСТЕМНАЯ ИНФОРМАЦИЯ**

При выборе СИСТЕМНАЯ ИНФОРМАЦИЯ будет отображена вся информация по настройкам стерилизатора.

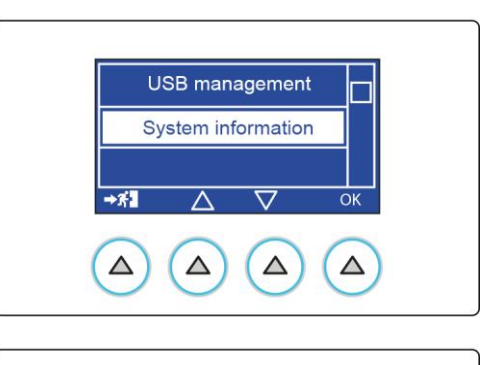

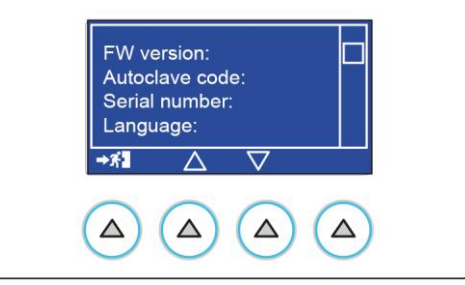

## **12.5. Wi-Fi**

Выбрав Wi-Fi, стерилизатор можно подключить к локальной сети Wi-Fi.

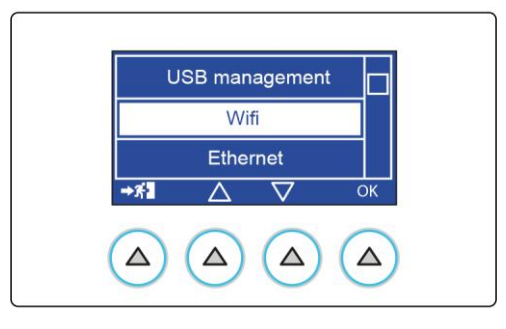

При доступе к Wi-Fi доступны следующие опции:

- Выбрать сеть.
- Настройки.
- Вкл./Выкл.

Выбрав Вкл./Выкл., вы можете активировать или деактивировать соединение Wi-Fi.

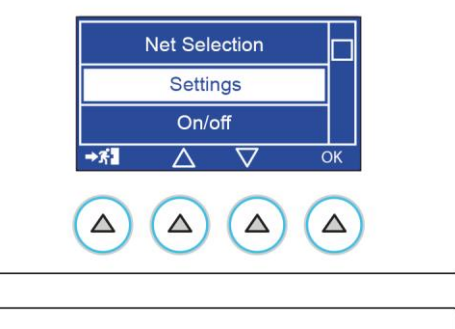

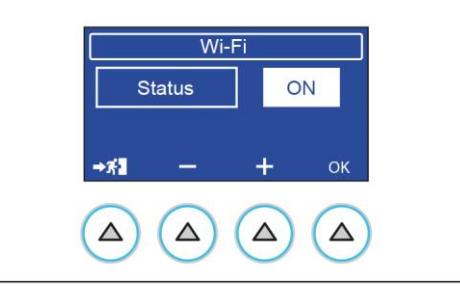

Открыв Выбрать сеть, можно выбрать сеть из автоматически оставленного списка, к которой желаете подключить устройство.

**Net Selection** Setup  $\rightarrow$  X  $\overline{\wedge}$ ᡪ  $\overline{OK}$  $\Delta$  $\Delta$  $\triangle$  $\triangle$ 

После выбора сети необходимо ввести пароль доступа (SSID). Можно удалить пароль, введенный командой Reset SSID.

Выбрав НАСТРОЙКИ, можно настроить сеть.

Можно настроить DHCP: автоматический или ручной режим. Если выбран автоматический режим, параметры конфигурации сети задаются автоматически, в если выбран ручной режим, параметры конфигурации сети должны быть установлены вручную.

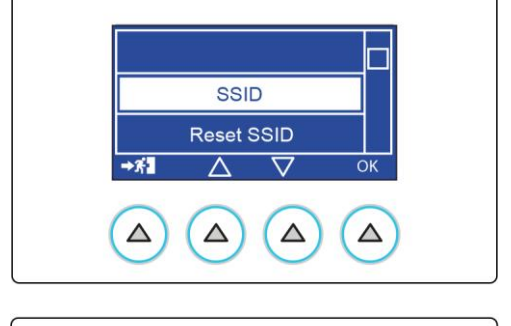

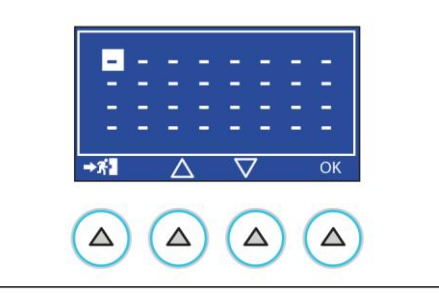

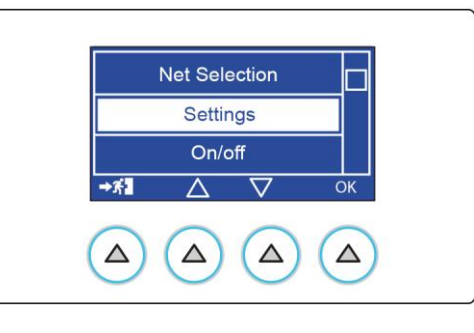

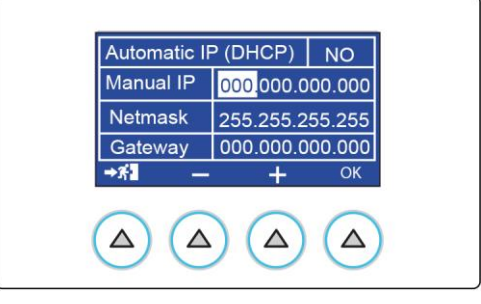

#### **12.6. ETHERNET**

Выбрав ETHERNET, стерилизатор можно подключить к локальной сети ETHERNET.

Можно настроить DHCP: автоматический или ручной режим. Если выбран автоматический режим, параметры конфигурации сети задаются автоматически, в если выбран ручной режим, параметры конфигурации сети должны быть установлены вручную.

Убедитесь, что выбрана автоматическая конфигурация DHCP.

При этой установке все числовые поля на экране становятся недоступными для выбора (окрашиваются в серый цвет).

При этой настройке при каждом включении стерилизатор запрашивает у сетевого DHCP-сервера конфигурацию, используя протокол DHCP. В зависимости от конфигурации DHCP-сервера, полученное значение может меняться при каждом включении.

IP-адрес, назначенный стерилизатору, отображается на синей панели в верхней части первого экрана (Исх. пол.).

Обычно DHCP-сервер можно настроить так, чтобы он всегда назначал один и тот же IP-адрес данному устройству или назначал тот же адрес конкретному устройству в течение заданного периода времени.

Чтобы выполнить эти настройки, обратитесь к руководству своего DHCP-сервера или интернет-маршрутизатора локальной сети.

Для этих настроек необходимо знать «MAC-адрес» стерилизатора, который отображается в правом нижнем углу экрана конфигурации Ethernet.

#### **12.6.1. ПОДКЛЮЧЕНИЕ К ЛОКАЛЬНОЙ СЕТИ, ОСНАЩЕННОЙ DHCP-СЕРВЕРОМ, СО СТАТИЧЕСКОЙ КОНФИГУРАЦИЕЙ IP-АДРЕСА СТЕРИЛИЗАТОРА**

Чтобы избежать неудобств, связанных с частой проверкой IP-адреса, динамически назначаемого DHCP-сервером, можно вручную назначить фиксированный адрес, находящийся в диапазоне динамически назначаемых адресов локальной сети.

Однако, чтобы избежать конфликтов, необходимо:

• Настроить DHCP-сервер так, чтобы он не назначал выбранный адрес другим устройствам.

Или:

• Назначьте стерилизатору статический адрес вне диапазона адресов, динамически назначаемых DHCP-сервером.

Для получения информации, необходимой для правильной настройки, проверьте настройки DHCP-сервера локальной сети.

Чтобы стерилизатору назначить статический IP-адрес:

- Откройте меню «Управление данными».
- Откройте страницу конфигурации Ethernet.
- Убедитесь, что выбрана автоматическая конфигурация DHCP.

При этой установке все числовые поля на экране становятся недоступными для выбора.

Возьмите первые три числа адреса локальной сети, в приведенном выше примере первые три числа – это: 10.20.8.xxx.

*В качестве альтернативы в системах под управлением Windows можно использовать команду IPCONFIG в окне «Командная строка» (доступно в Программы -> Стандартные программы), чтобы определить конфигурацию локальной сети.*

Теперь необходимо установить новый статический адрес следующим образом:

- **1** Выберите ручную настройку;
- **2** Укажите в первых трех полях адреса выявленные значения (например: 10.20.8).
- **3** В качестве последнего значения укажите выбранный номер, например, 222 (за пределами автоматически назначаемого диапазона, избегая значений 0 и 255).
- **4** Убедитесь, что в поле Маска подсети установлено значение 255.255.255.0.
- **5** Адрес шлюза не имеет значения для связи в пределах сети (установите 0.0.0.0).

Таким образом, полный IP-адрес (в этом примере) будет: 10.20.8.222.

# https://stomshop.pro

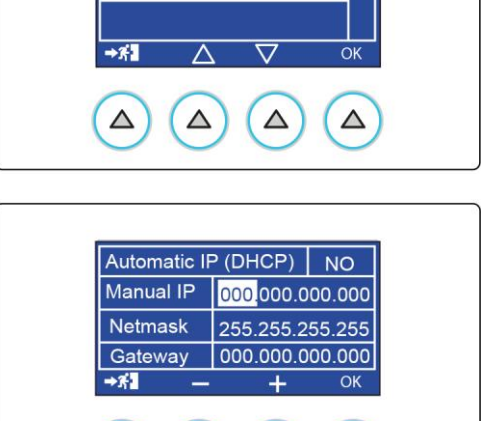

Δ

 $\triangle$ 

Wi-Fi Ethernet

 $\triangle$ 

Δ

#### **12.6.2. ПОДКЛЮЧЕНИЕ К ЛОКАЛЬНОЙ СЕТИ, СКОНФИГУРИРОВАННОЙ ВРУЧНУЮ, ИСПОЛЬЗУЯ СТАТИЧЕСКИЕ IP-АДРЕСА**

Если локальная сеть сконфигурирована в статическом режиме, IPадрес должен быть назначен следующим образом:

- Откройте страницу конфигурации Ethernet.
- Убедитесь, что выбрана ручная конфигурация.

Обычно в статических сетях (как и многих небольших сетях или домашних сетях) имеется диапазон адресов, предназначенных для сетей с «маской», например, 192.168.0.xxx или 192.168.1.xxx.

Для правильной конфигурации достаточно назначить номер, принадлежащий локальной сети (первые три значения), а последний номер при этом не должен использоваться другими устройствами). В системах под управлением Windows можно использовать команду

IPCONFIG в окне «Командная строка» (доступно в Программы -> Стандартные программы), чтобы определить адрес локальной сети. Для проверки адресов, уже назначенных в локальной сети, имеются программы, сканирующие устройства, подключенные к сети (ip scan). По умолчанию в стерилизаторе задан IP-адрес 192.168.1.100.

Настройте статический адрес стерилизатора согласно параметрам вашей сети.

В любом случае необходимо правильно настроить маску подсети, установив значение 255.255.255.0. Адрес шлюза не имеет значения для связи в пределах сети (установите 0.0.0.0).

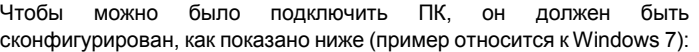

Экран конфигурации можно открыть в свойствах сетевой карты.

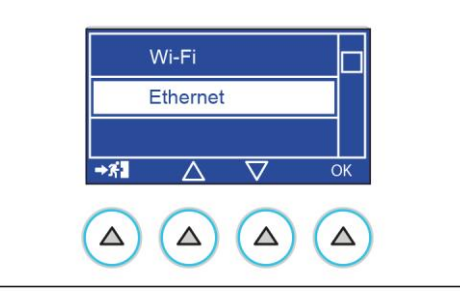

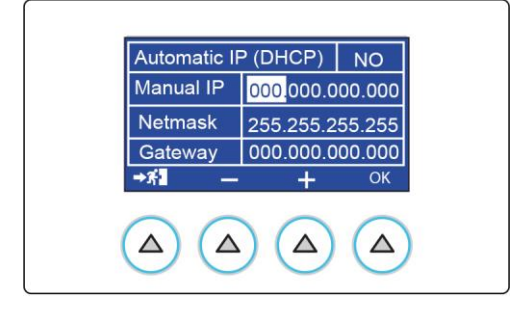

@ Utilizza il seguente indirizzo IP:

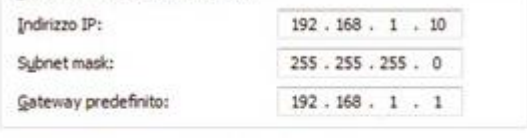

@ Otteni indirizzo server DNS automaticamente

@ Utilizza i seguenti indirizzi sen

Server DNS preferito: Server DNS alternativo:

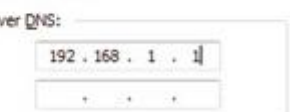

## **13. ПРИЛОЖЕНИЕ – ПРОГРАММЫ**

Стерилизатор на водяном пару предназначен почти для всех материалов и инструментов при условии, что они могут без повреждений выдержать **минимальную температуру 121°C** (в противном случае необходимо прибегать к другим, низкотемпературным системам стерилизации).

Водяным паром можно обычно стерилизовать следующие материалы:

- Хирургические/универсальные инструменты из нержавеющей стали.
- Хирургические/универсальные инструменты из углеродистой стали.
- Вращающиеся и/или вибрирующие инструменты, приводимые в движение сжатым воздухом (турбинки) или механической передачей (угловые наконечники, скалеры).
- Изделия из стекла.
- Изделия на минеральной основе.
- Изделия из жаростойкого пластика.
- Изделия из жаростойкой резины.
- Жаростойкий текстиль.
- Перевязочный материал (марля, тампоны и пр.).
- Другой универсальный материал, пригодный для обработки в автоклаве.

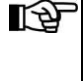

*В зависимости от структуры материала (твердый, полый или пористый), его упаковки (бумажный/пластиковый пакет, стерилизационная бумага, контейнер, салфетки из муслина и пр.) и его термостойкости, важно выбрать подходящую программу стерилизации, используя таблицу на следующей странице.*

**Это устройство не должно использоваться для стерилизации рабочих сред, жидкостей и фармацевтических препаратов.**

#### *Цикл «Прионы»*

*Европейский стандарт EN 13060 для этого устройство не устанавливает требования к процедурам по инактивации возбудителей губчатых энцефалопатий типа скрепи, губчатых энцефалопатий крупного рогатого скота и болезни Крейтцфельдта-Якоба. Так называемый цикл «Прионы» (18 минут при 134 °C) соответствует национальному законодательству, которое определяет этот модифицированный процесс стерилизации водяным паром как часть программы по обеззараживанию от прионов.*

# **13.1. СВОДНАЯ ТАБЛИЦА ЦИКЛОВ S 17 220 V - 240 V**

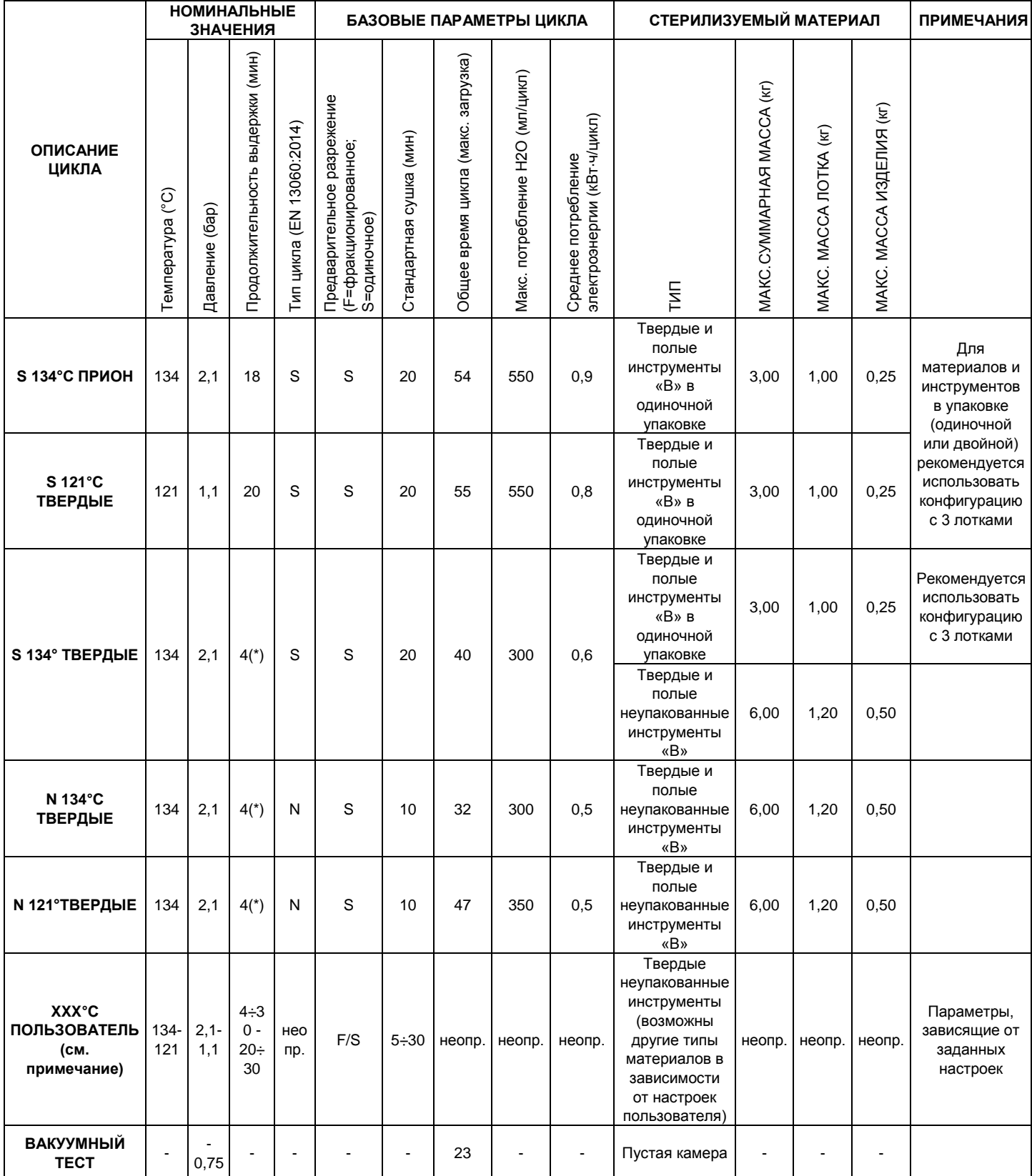

# **13.2. СВОДНАЯ ТАБЛИЦА ЦИКЛОВ S 22 220 V - 240 V**

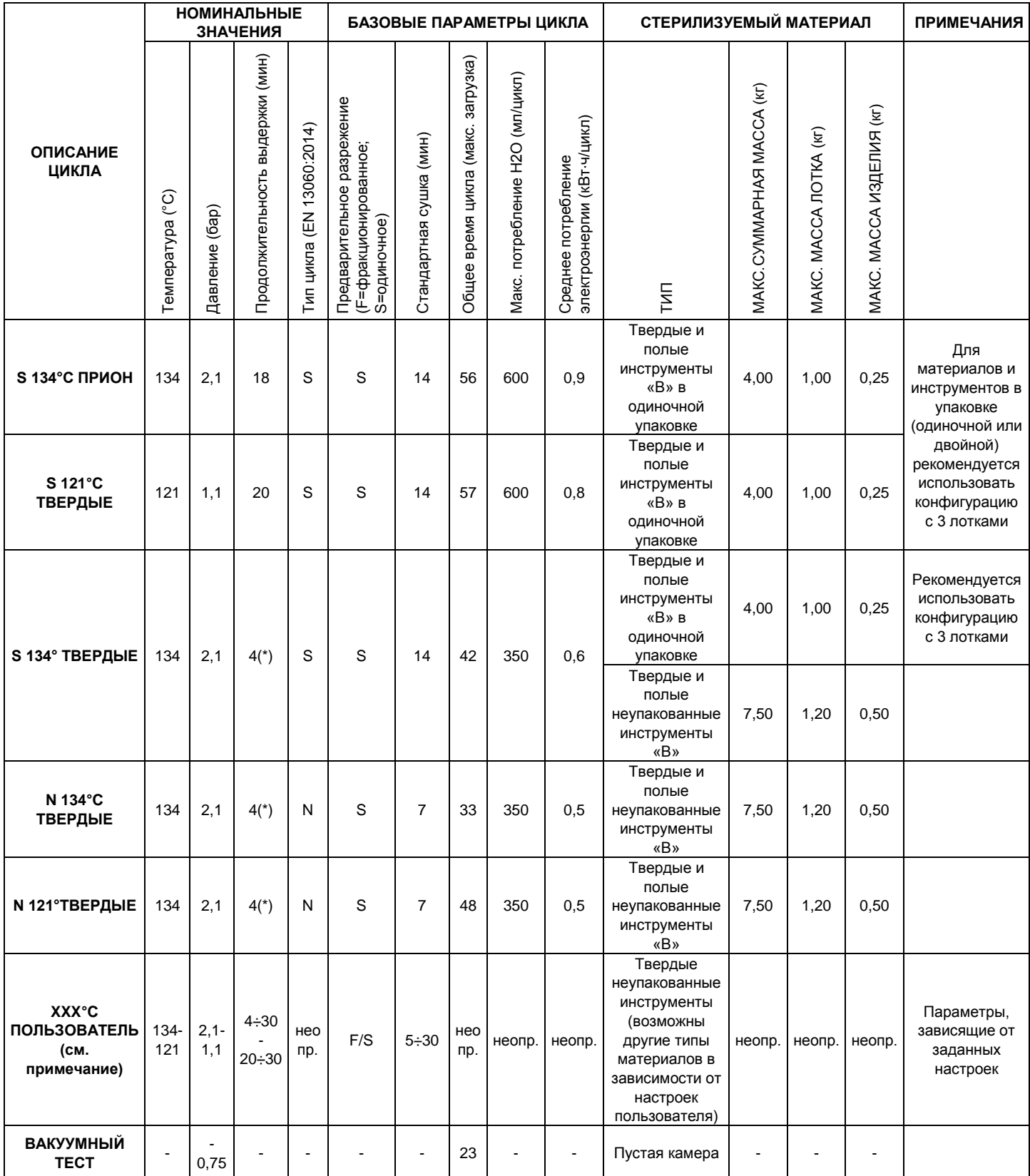

# **13.3. СВОДНАЯ ТАБЛИЦА ЦИКЛОВ 17 220 V - 240 V**

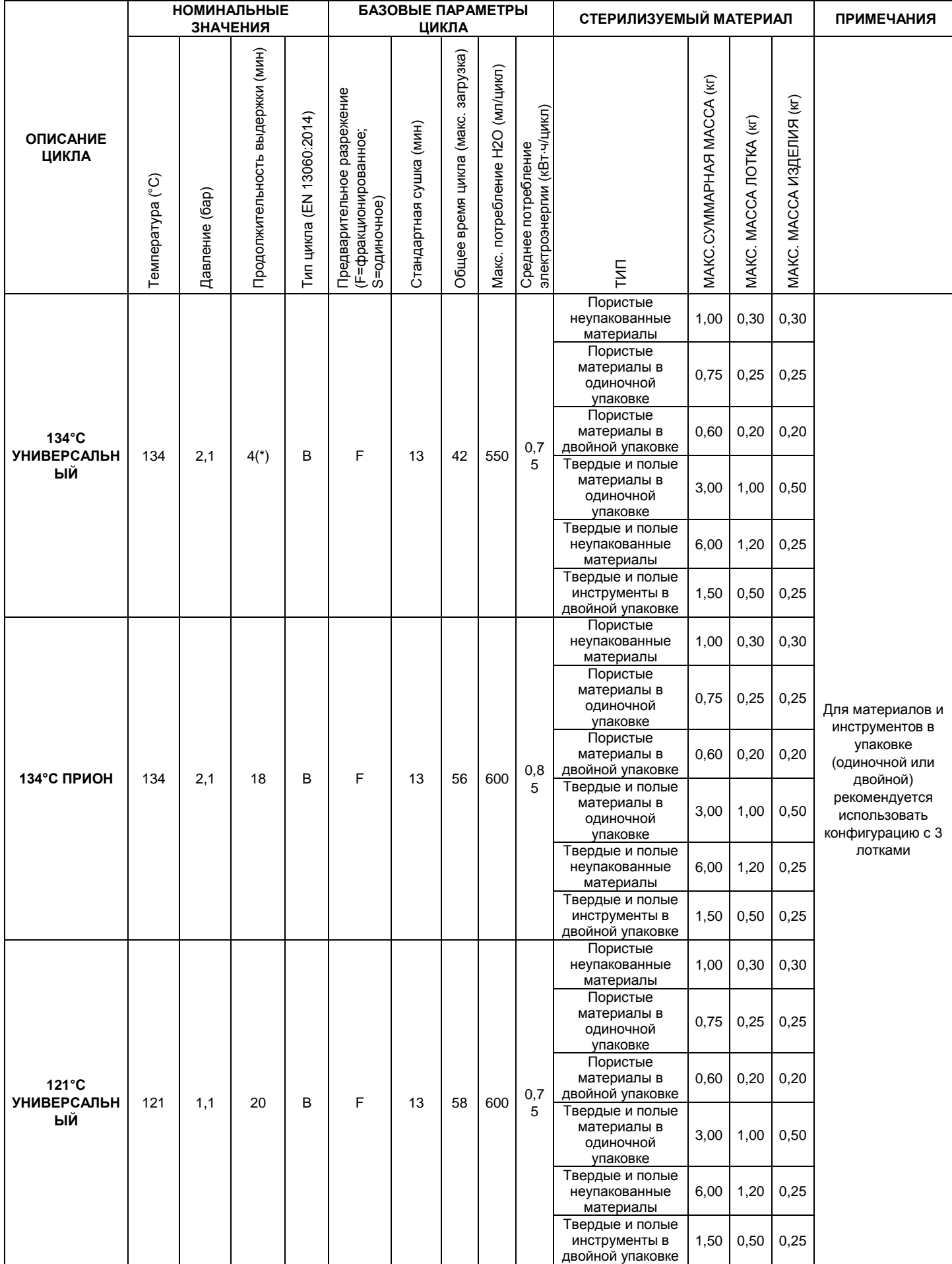

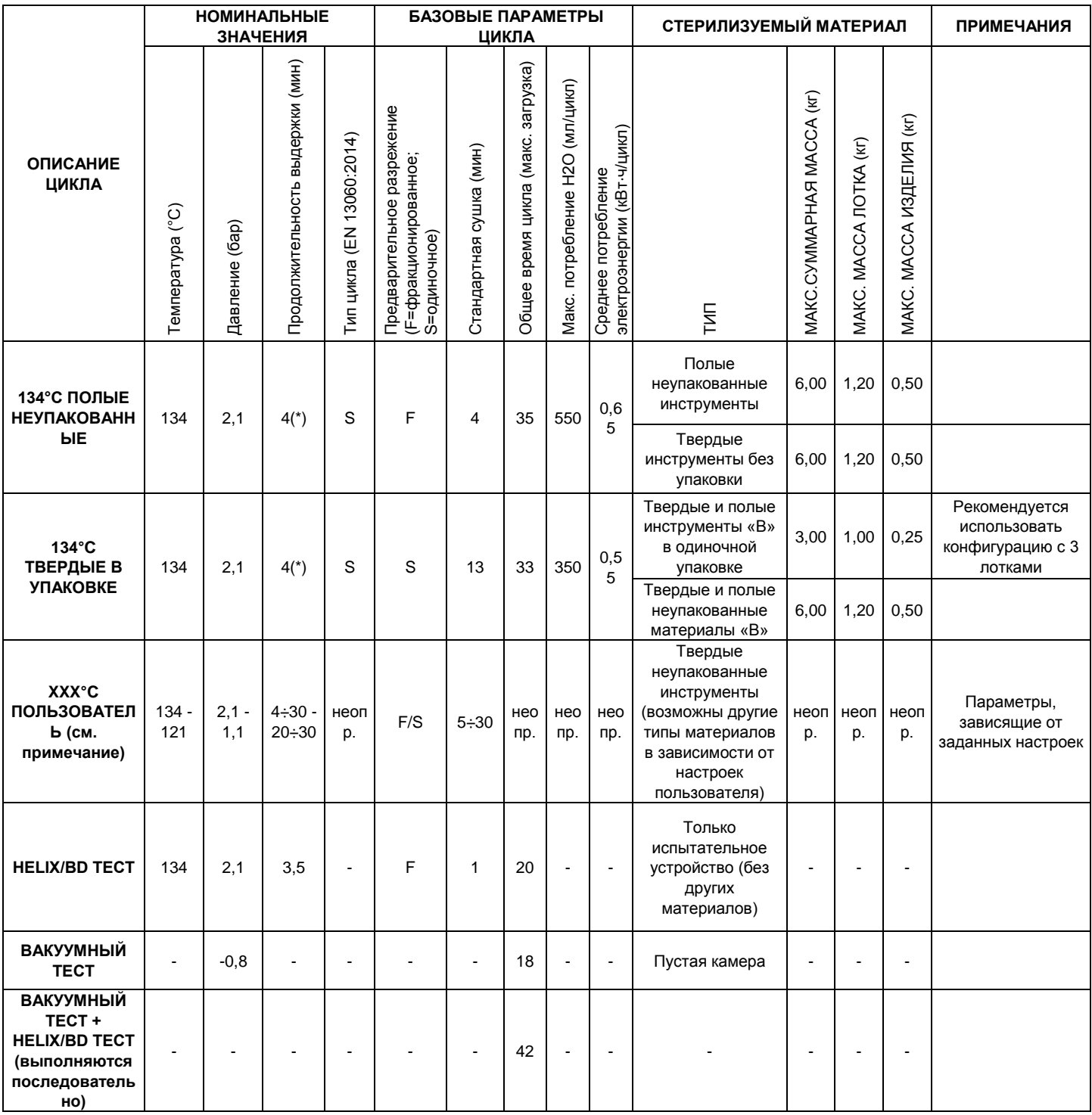

# **13.4. СВОДНАЯ ТАБЛИЦА ЦИКЛОВ 17 120 V**

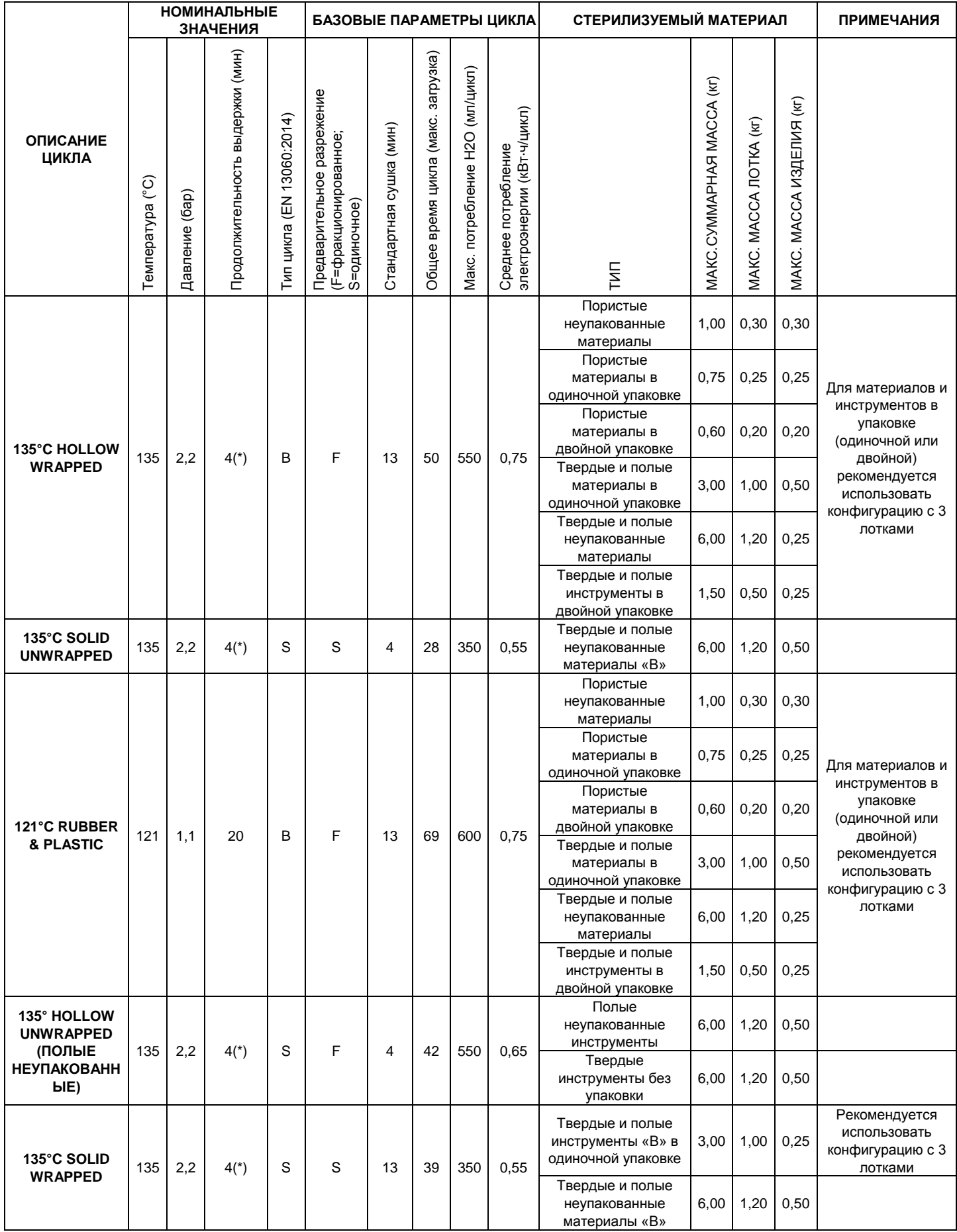

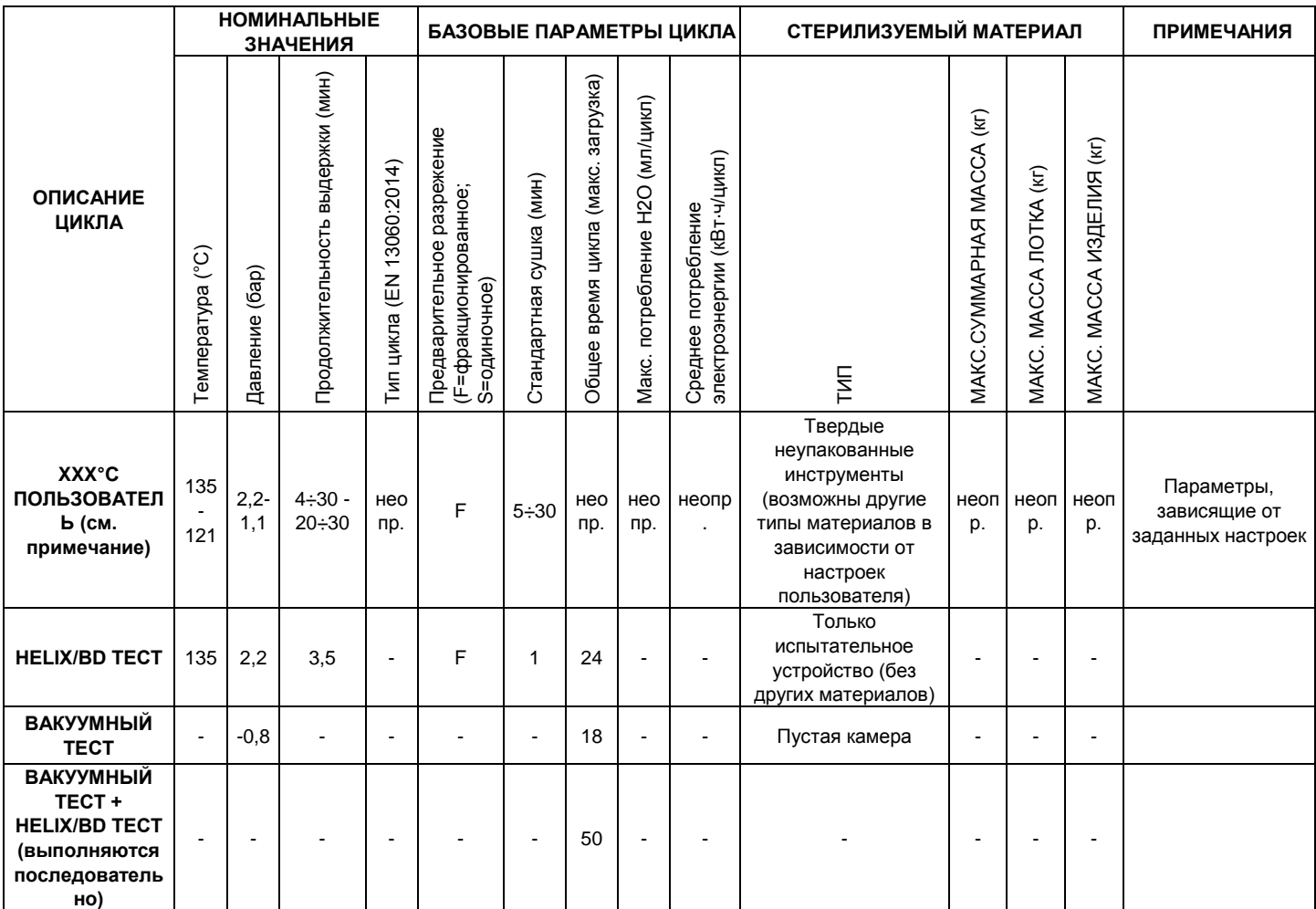

# **13.5. СВОДНАЯ ТАБЛИЦА ЦИКЛОВ 22 220 V - 240 V**

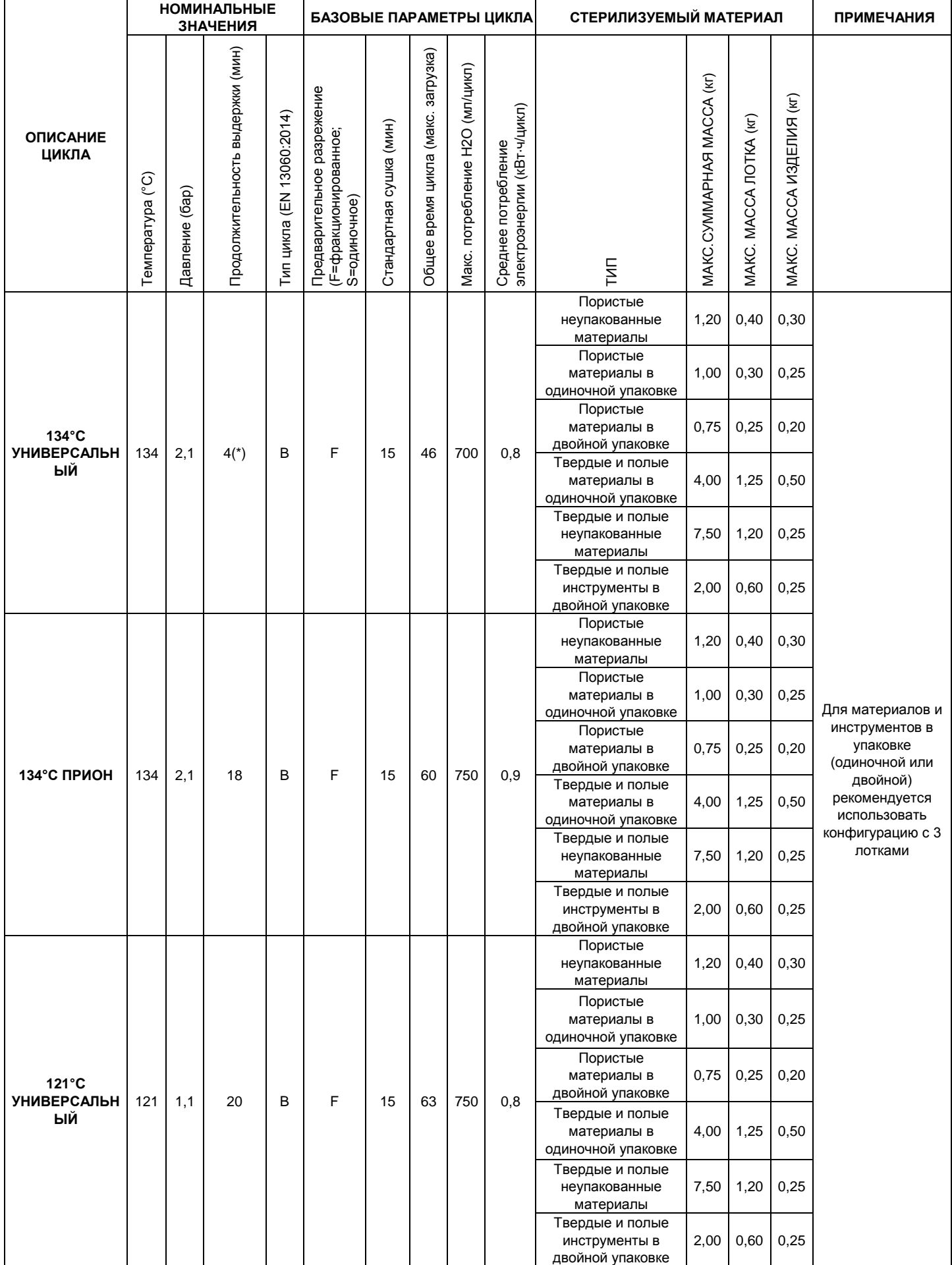

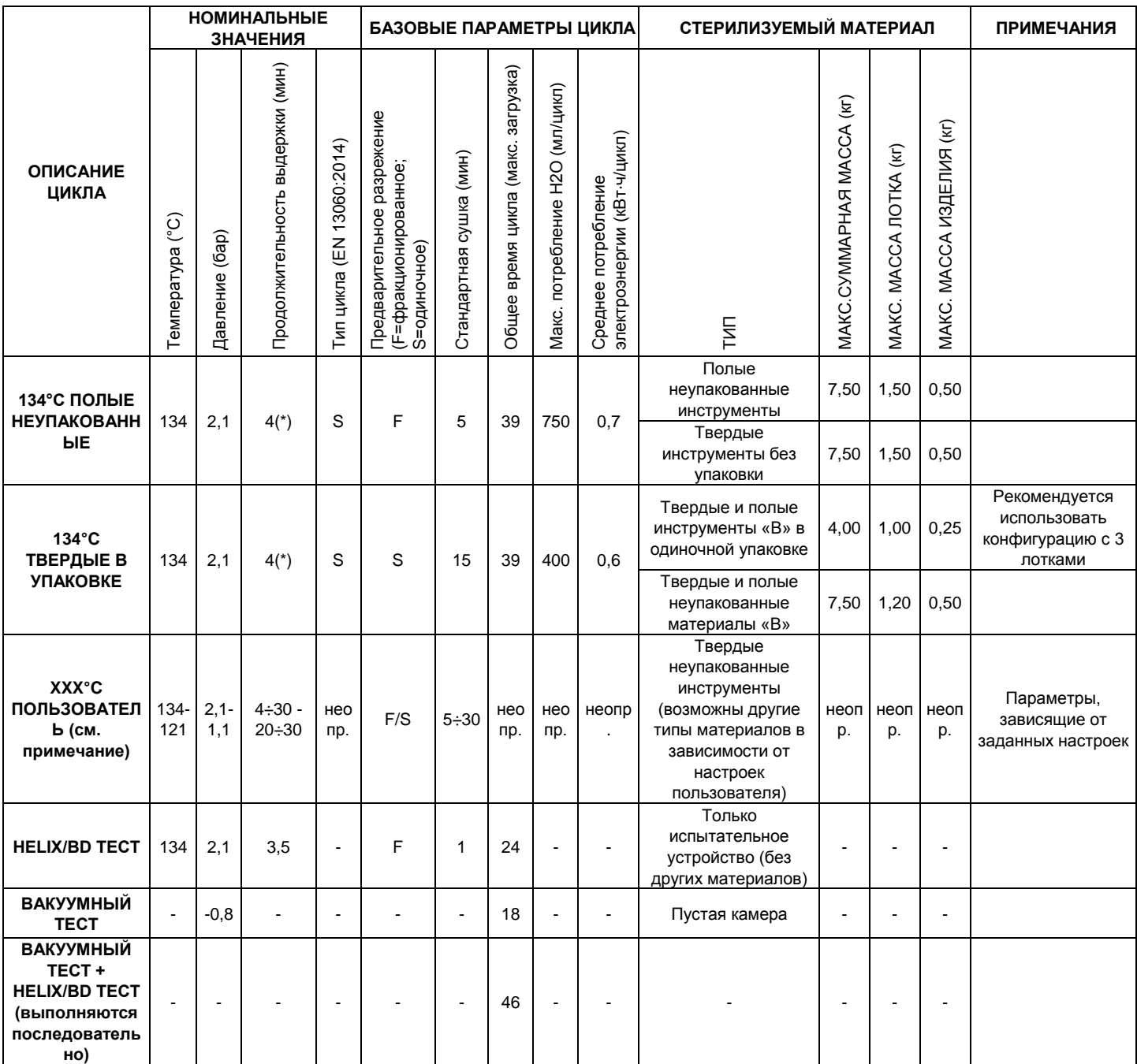

# **13.6. СВОДНАЯ ТАБЛИЦА ЦИКЛОВ 22 120 V**

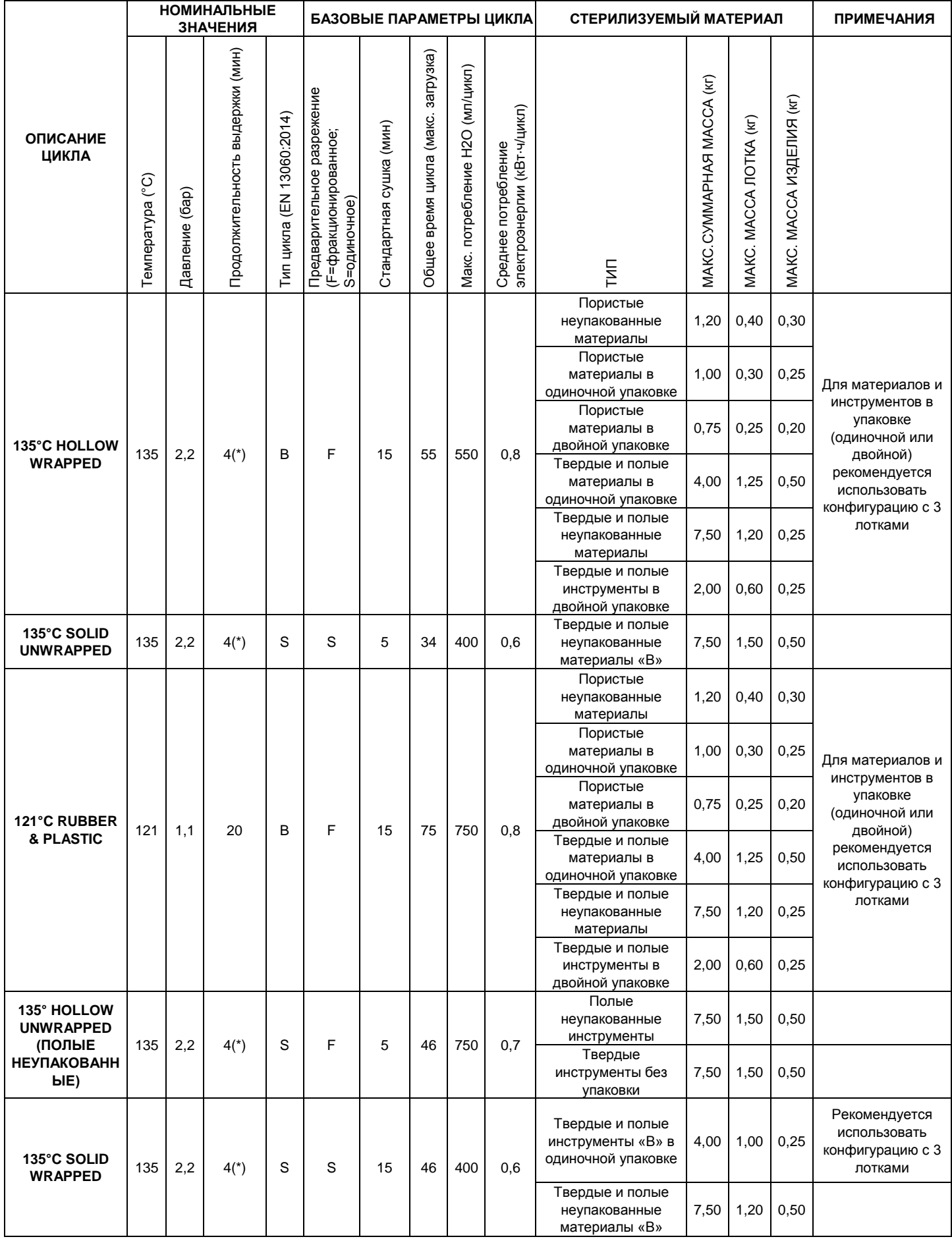

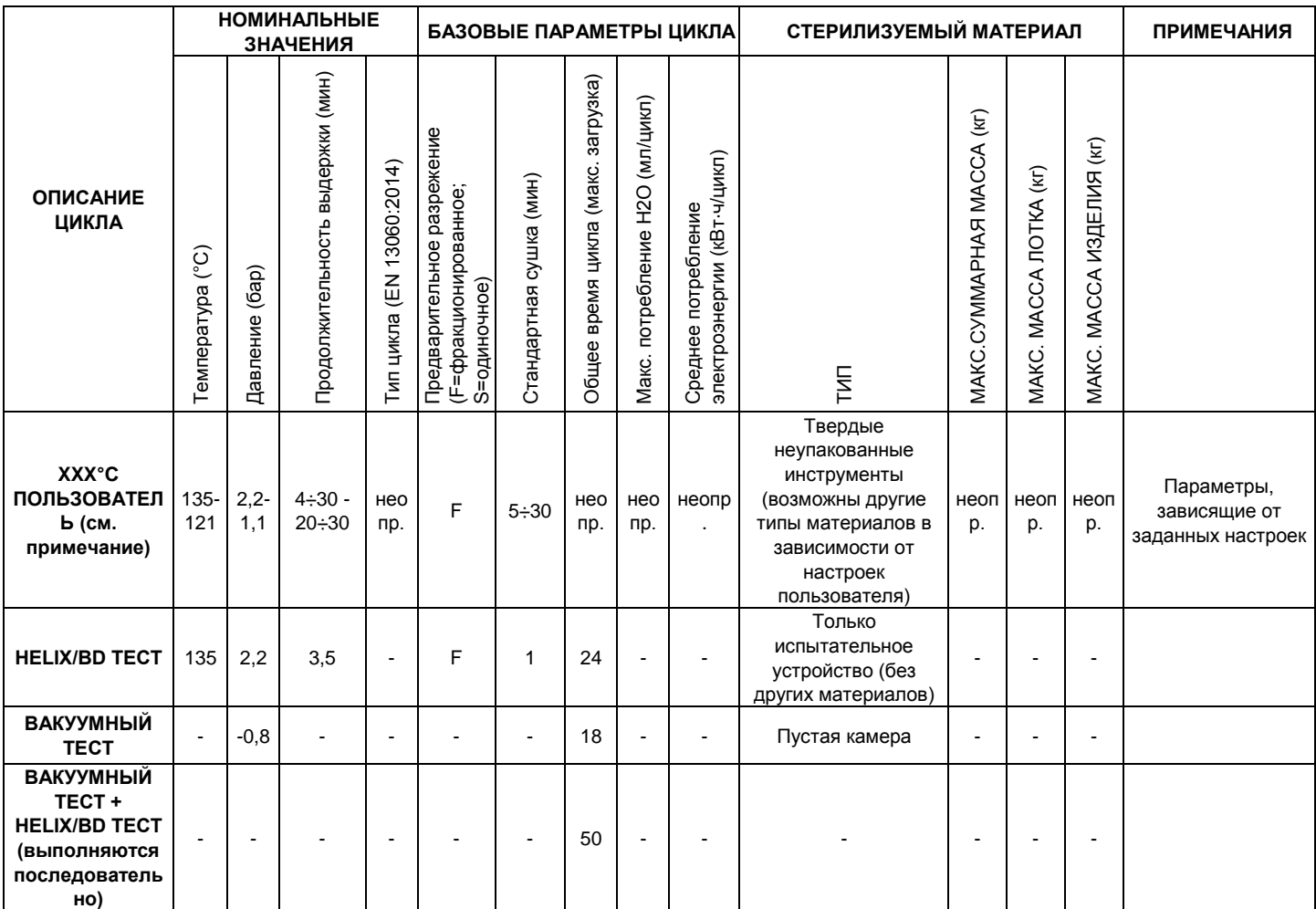

# **13.7. СВОДНАЯ ТАБЛИЦА ЦИКЛОВ 28 220 V - 240 V**

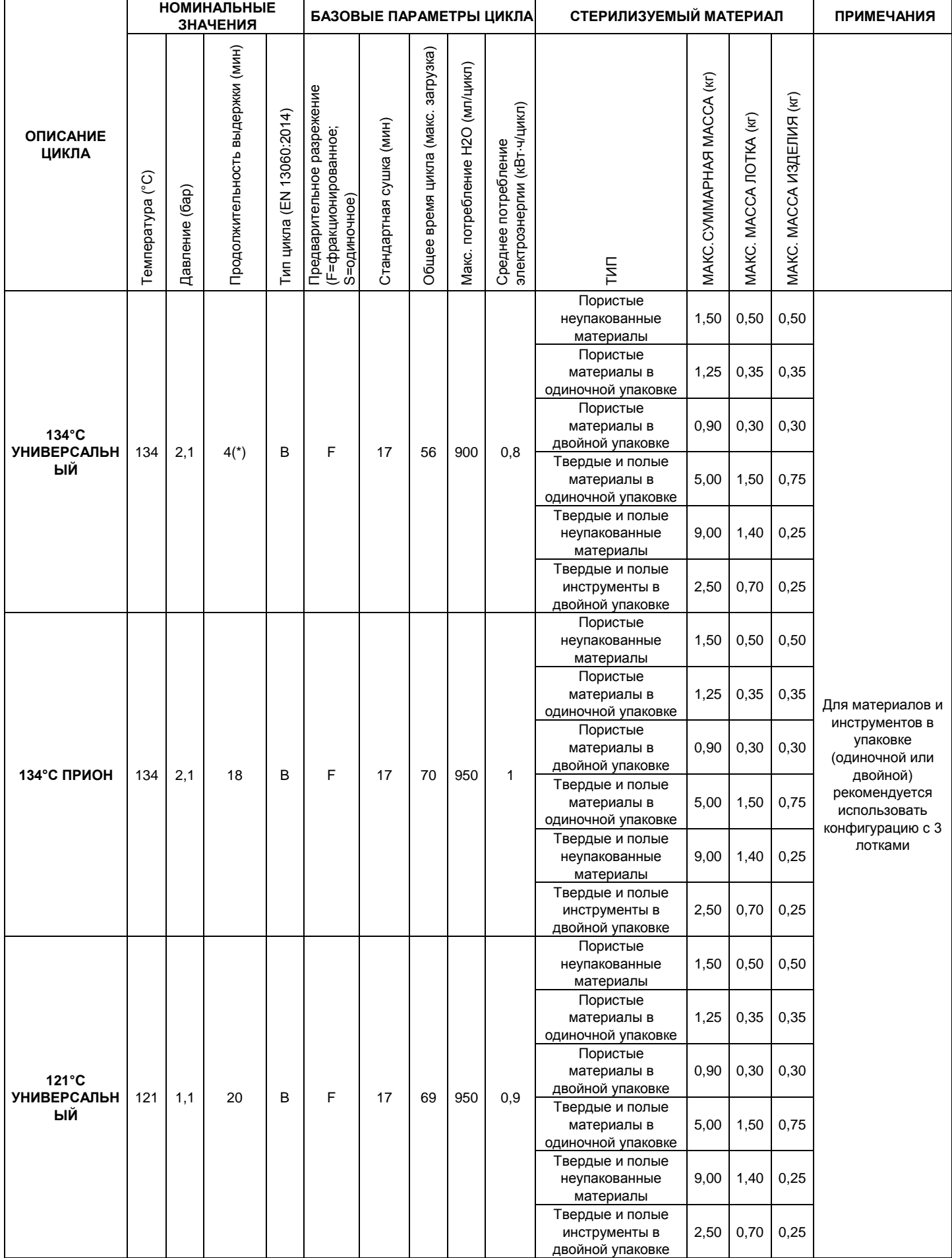

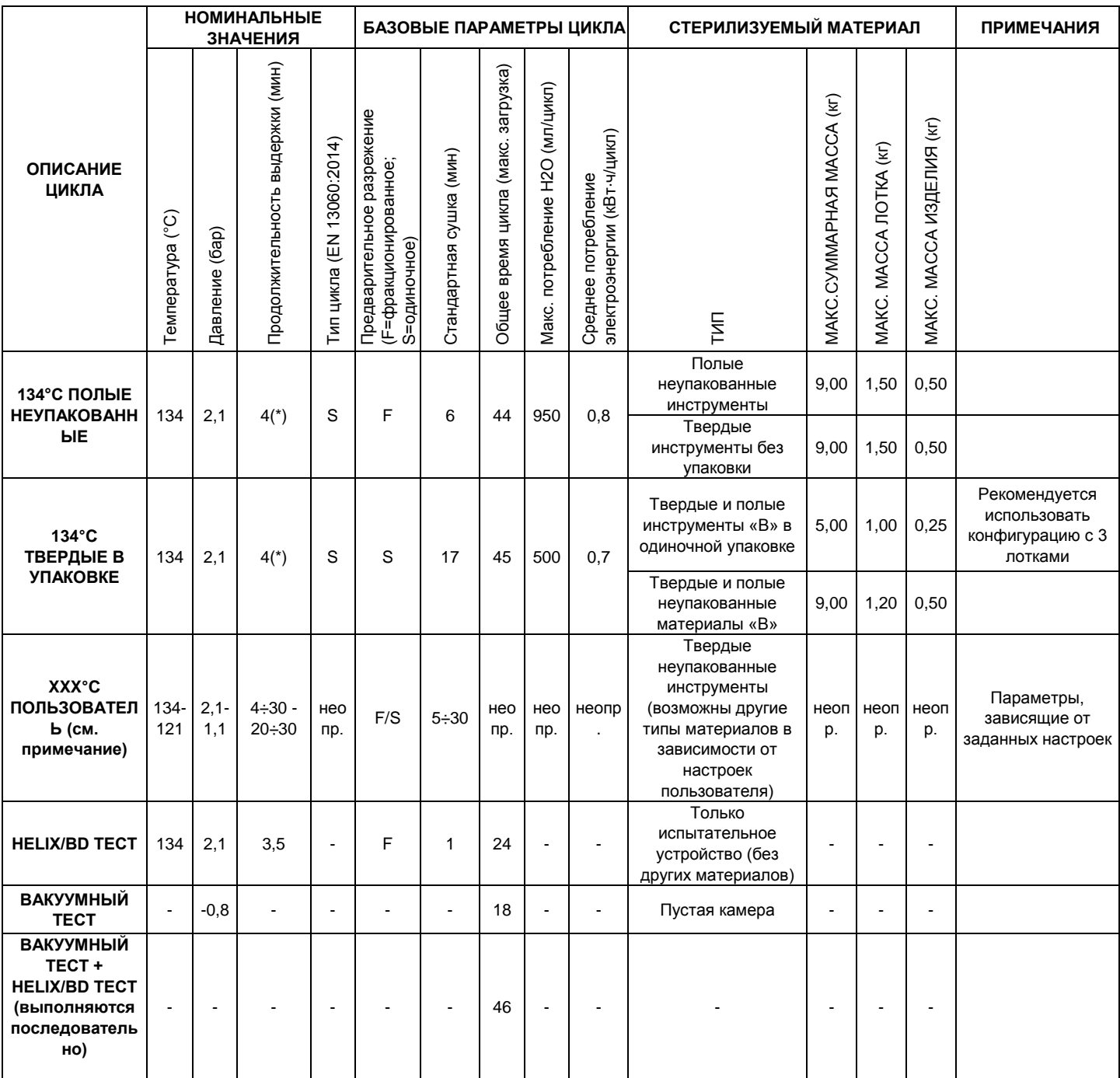
# **13.8. СВОДНАЯ ТАБЛИЦА ЦИКЛОВ 28 120 V**

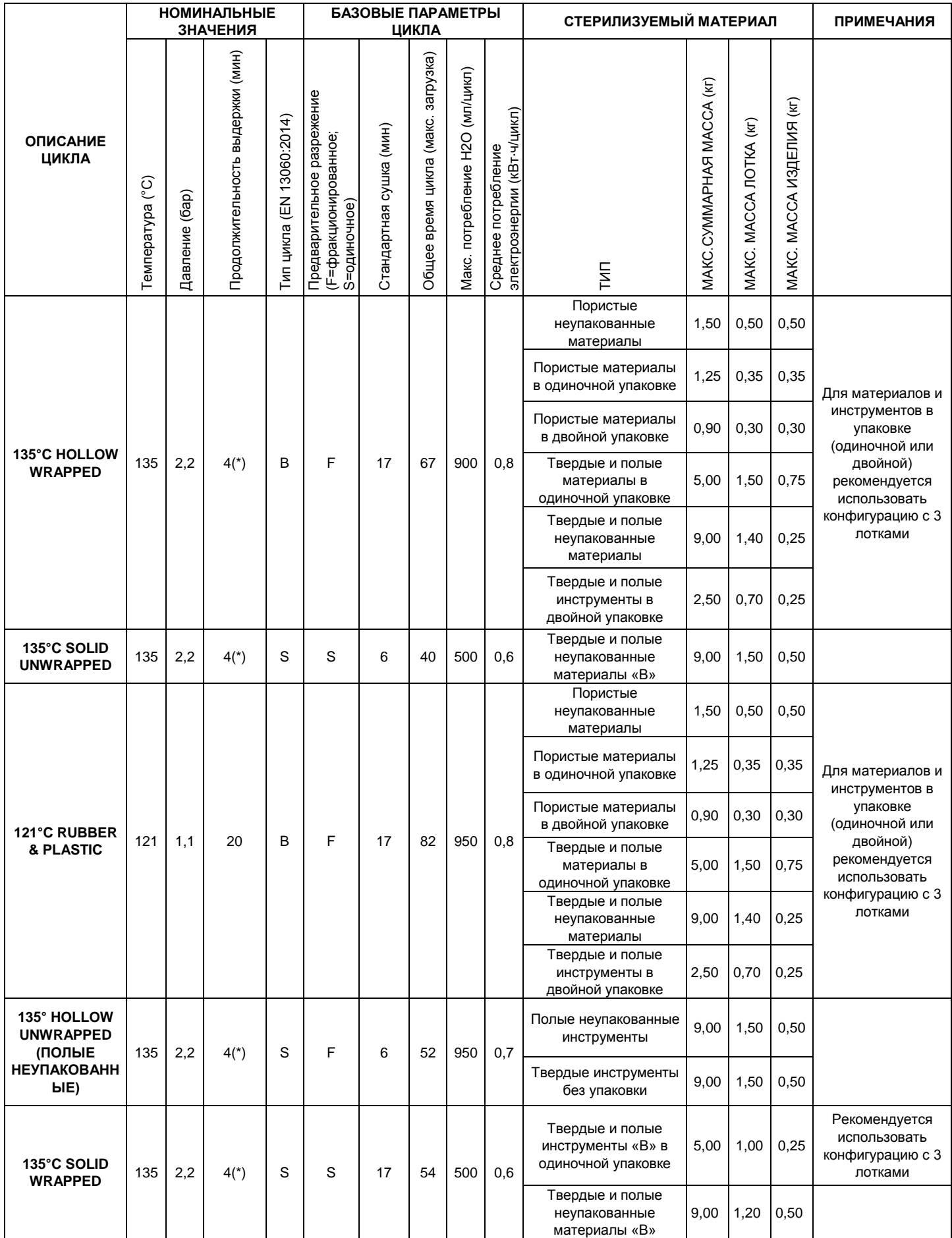

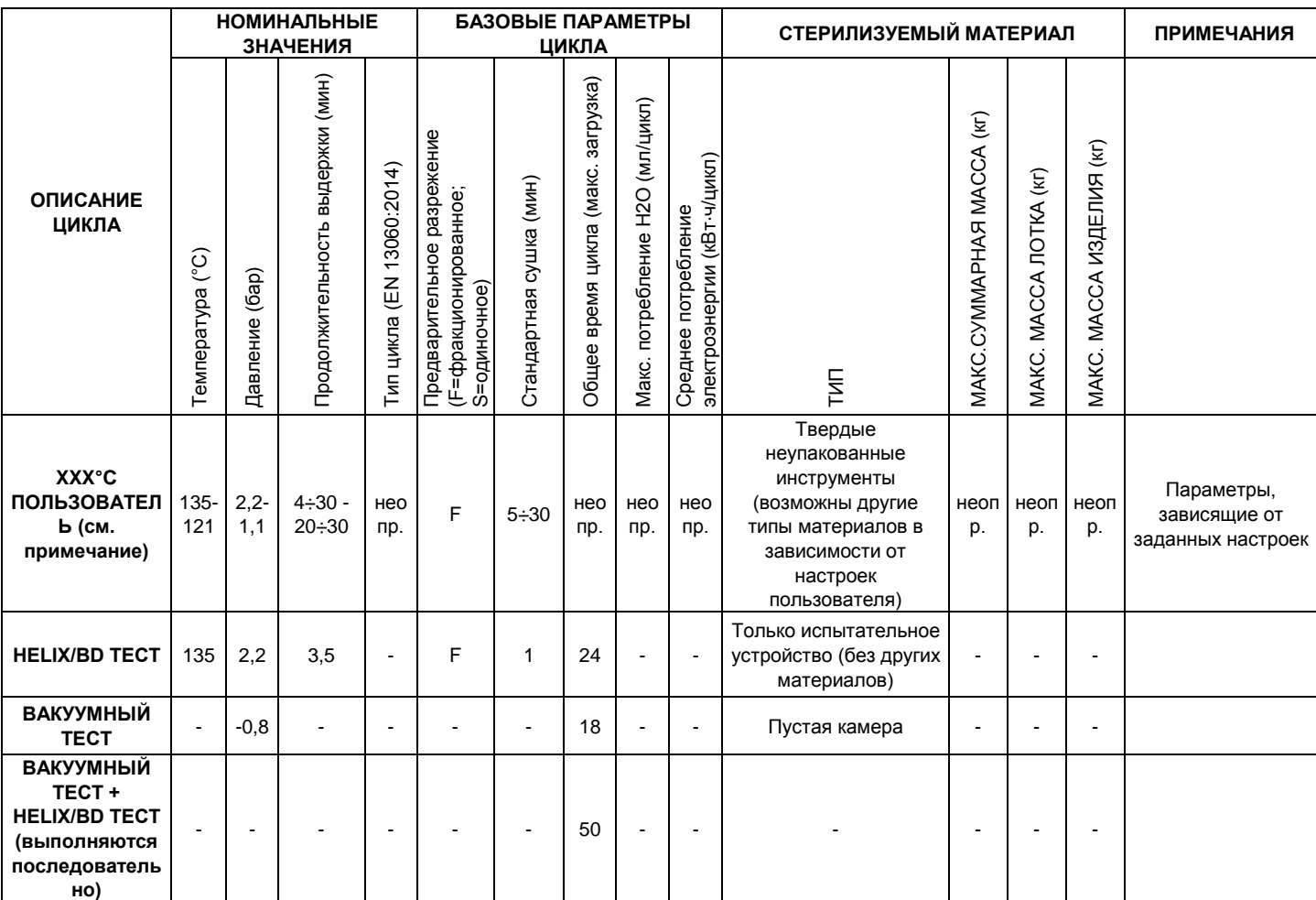

 $\mathbb{R}^{\mathbb{N}}$  (\*) Для установки времени стерилизации на 5,5 минут, обратитесь в службу технической поддержки.

*Одиночное предварительное разрежение = 1 предварительное разрежение; -0,8 бар (см. рис. на следующих страницах).*

*Фракционированное предварительное разрежение = 3 предварительных разрежений; -0,8 бар (см. рис. на следующих страницах). Определение полого предмета в соответствии со стандартом EN13060:2014.*

*В настоящем руководстве под термином «полые предметы» подразумеваются как элементы, определенные как «с узким просветом» (пункт 3.18 EN 13060:2014), так и элементы, определенные как «с простой полостью» (пункт 3.30 EN 13060:2014). Под термином «полые предметы В» подразумеваются ТОЛЬКО элементы так называемые «с простой полостью» (пункт 3.30 EN 13060:2014).*

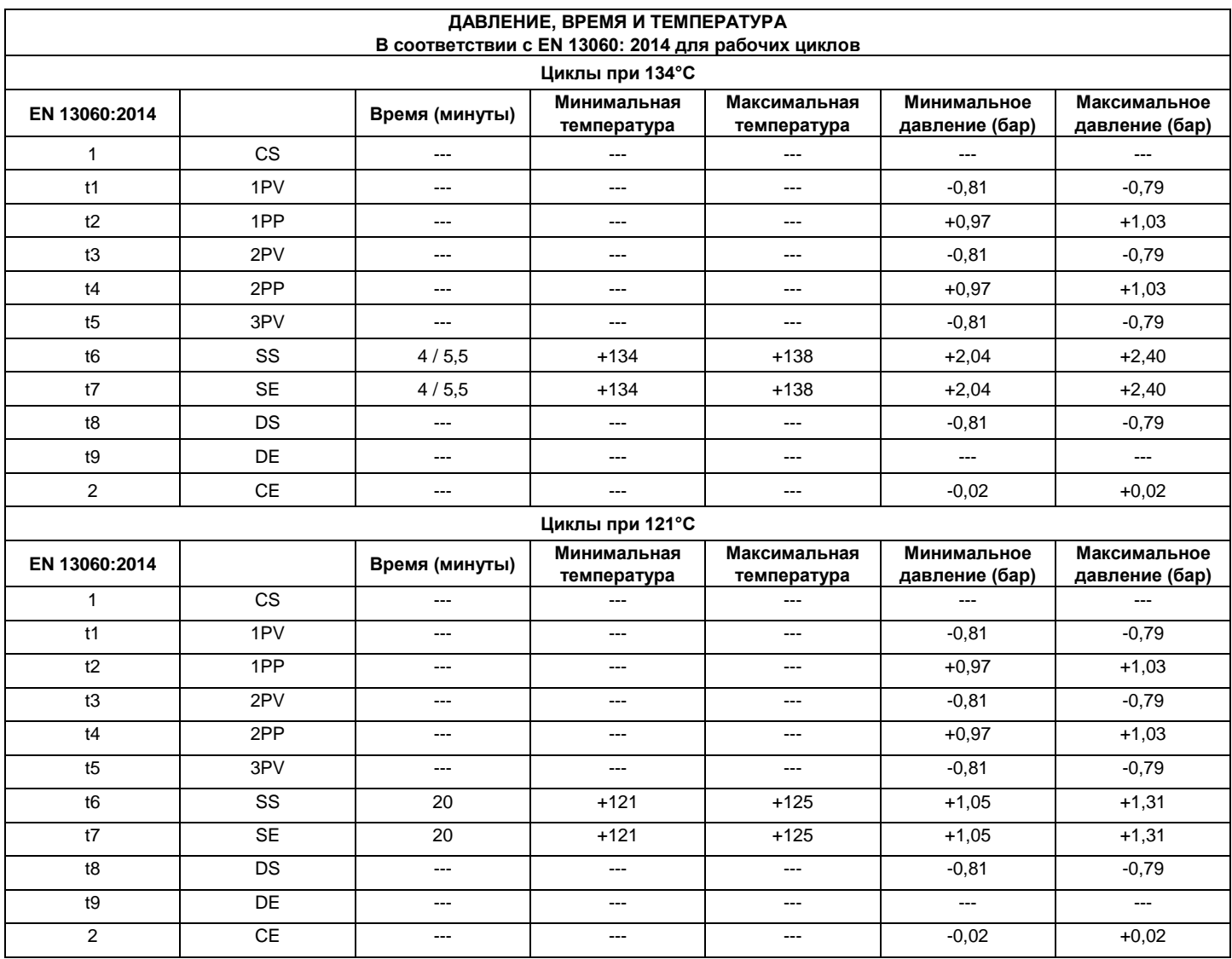

### **13.9. СХЕМА ПРОГРАММ СТЕРИЛИЗАЦИИ**

**ПРОГРАММА 134°C УНИВЕРСАЛЬНЫЙ 134°C – 4' 00''**

#### **ПРОГРАММА 134°C ПРИОН**

**134°C – 18' 00''**

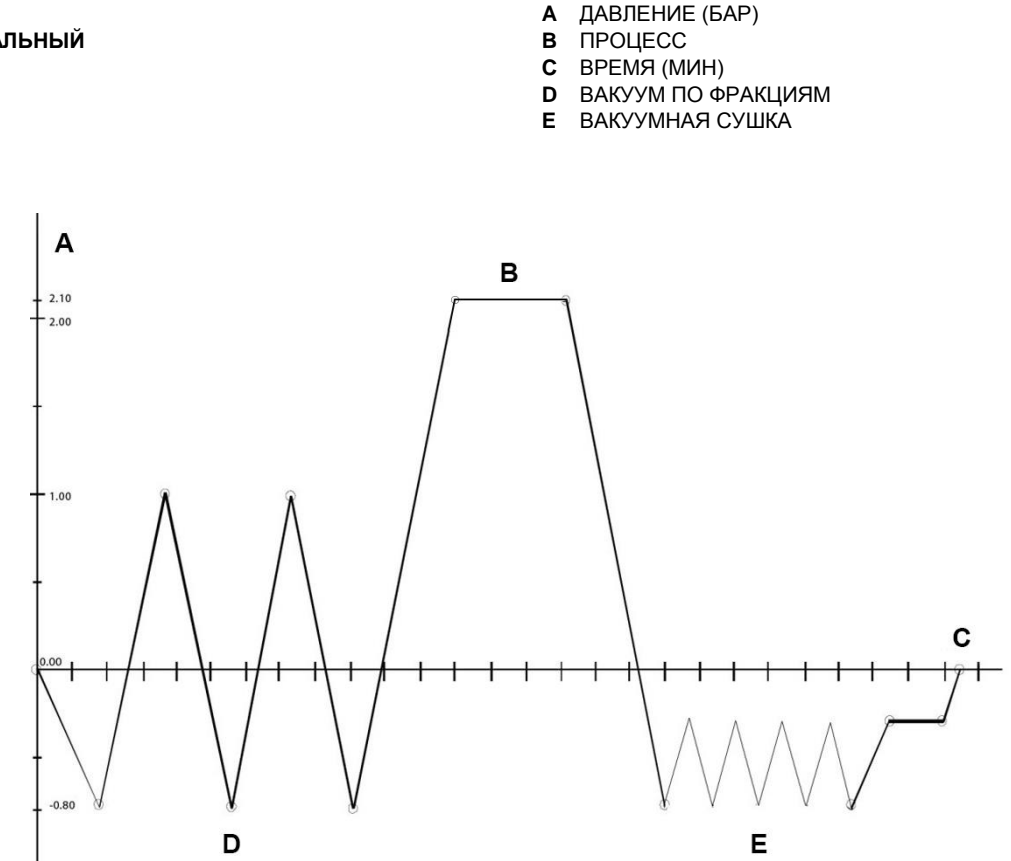

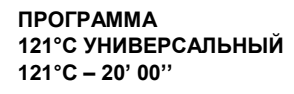

- **A** ДАВЛЕНИЕ (БАР)
- **B** ПРОЦЕСС
- **C** ВРЕМЯ (МИН)
- **F** ПРЕДВАРИТЕЛЬНОЕ ФРАКЦИОНИРОВАННОЕ РАЗРЕЖЕНИЕ
- **G** ДЛИТЕЛЬНАЯ СУШКА

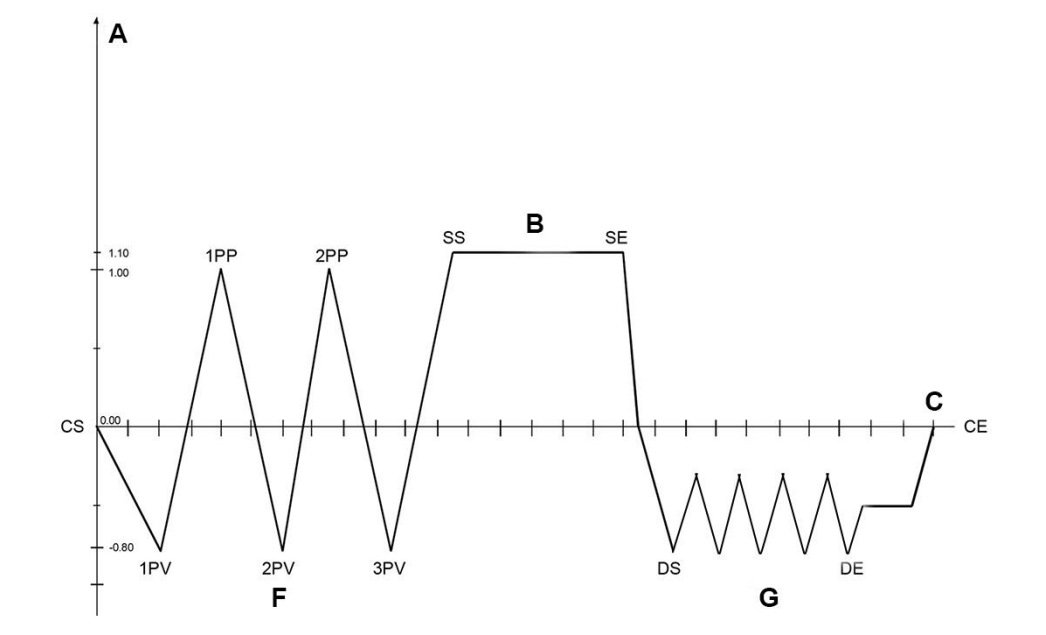

**ПРОГРАММА 134°C ПОЛЫЕ НЕУПАКОВАННЫЕ 134°C – 4'00''**

- **A** ДАВЛЕНИЕ (БАР)
- **B** ПРОЦЕСС
- **C** ВРЕМЯ (МИН)
- **F** ПРЕДВАРИТЕЛЬНОЕ ФРАКЦИОНИРОВАННОЕ РАЗРЕЖЕНИЕ
- **H** КОРОТКАЯ СУШКА

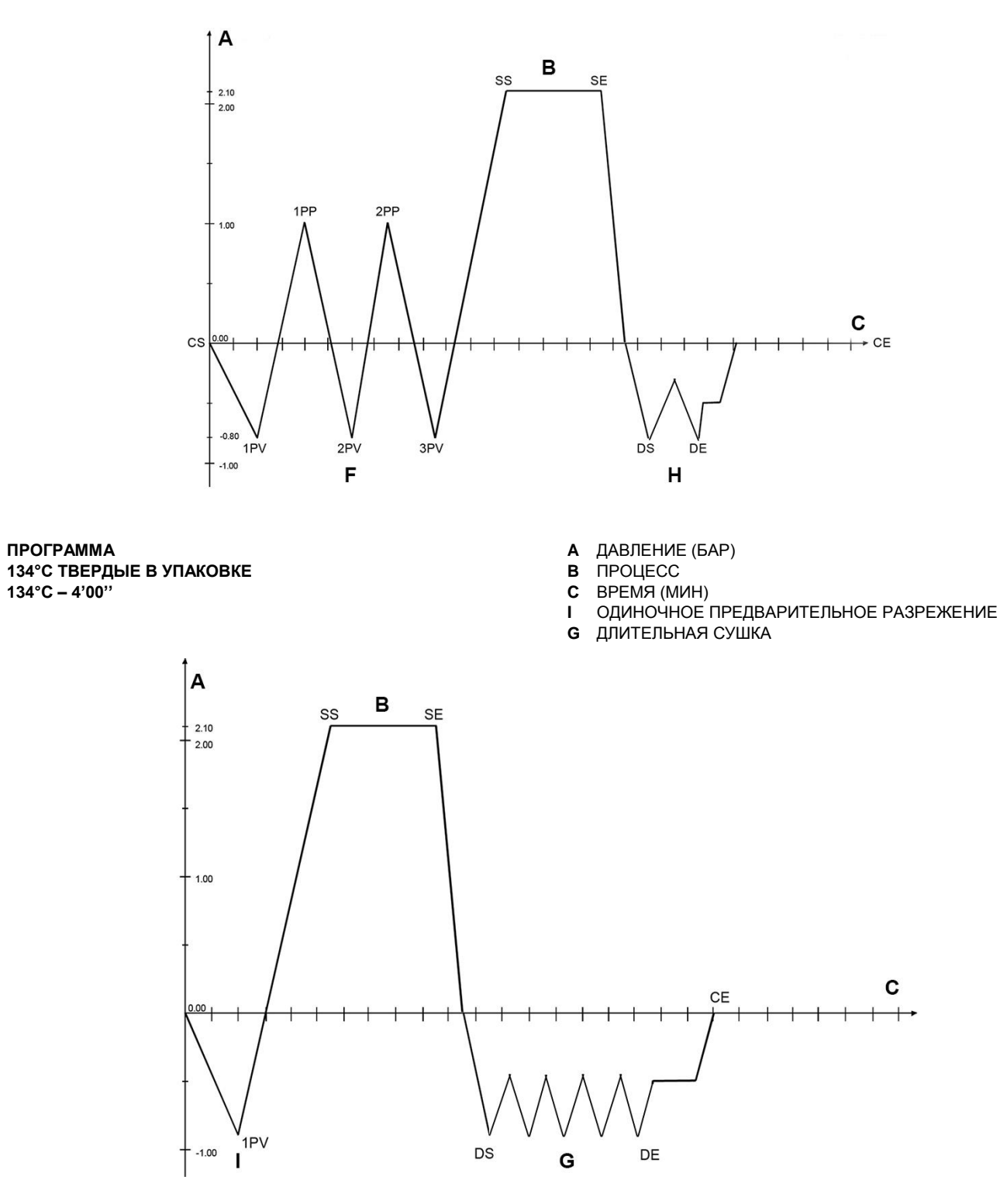

### 13.10. CXEMA ПРОГРАММ ТЕСТОВ

#### **ПРОГРАММА HELIX B&D TECT**  $134^{\circ}$ C - 3'00" (ТОЛЬКО ДЛЯ ВАРИАНТОВ В)

А ДАВЛЕНИЕ (БАР)

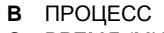

- $\mathbf c$ **ВРЕМЯ** (МИН)
- ПРЕДВАРИТЕЛЬНОЕ ФРАКЦИОНИРОВАННОЕ РАЗРЕЖЕНИЕ F
- Н КОРОТКАЯ СУШКА

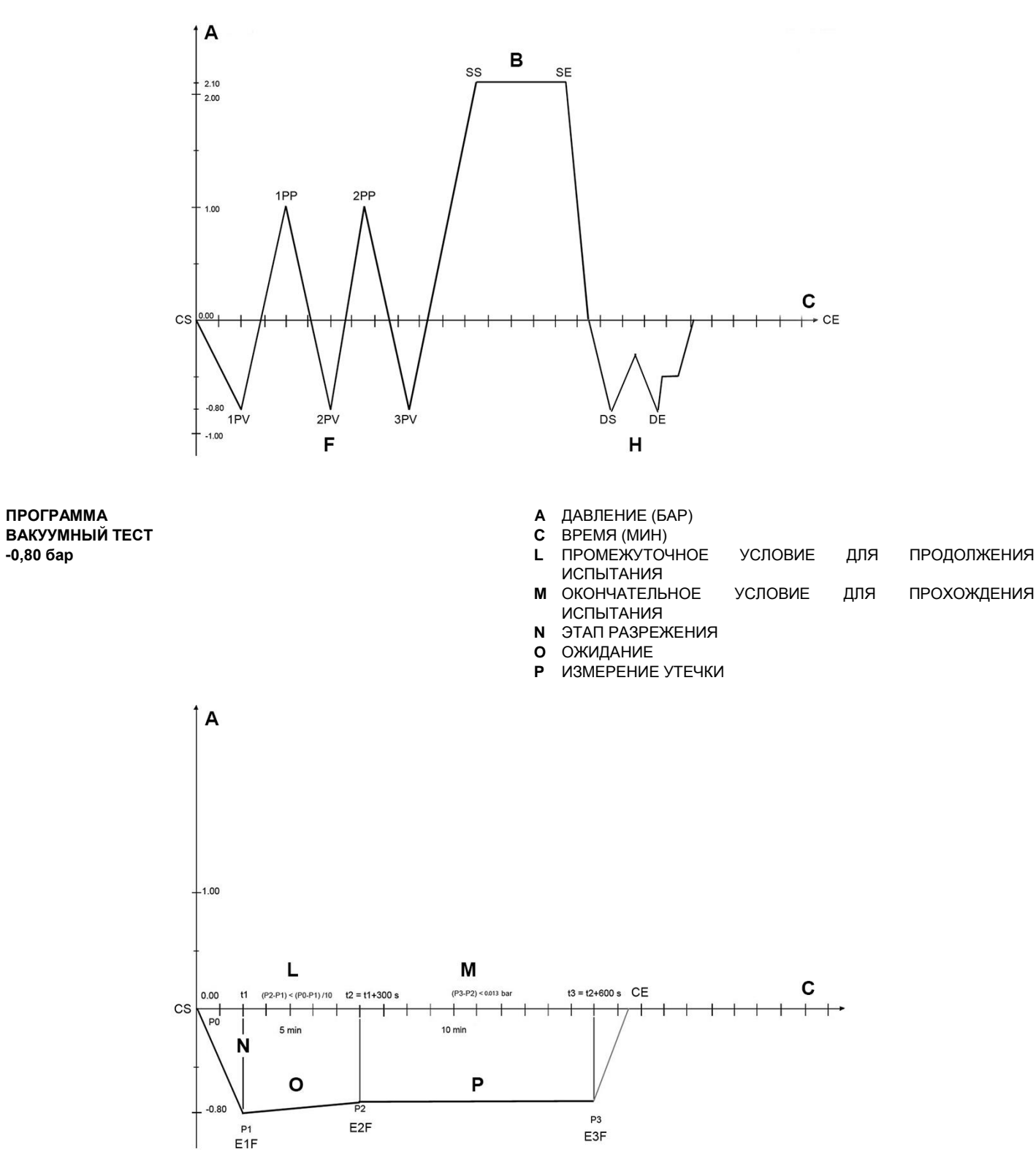

**RU** 

### 14. ПРИЛОЖЕНИЕ - ТЕХОБСЛУЖИВАНИЕ

Для обеспечения безопасной и эффективной работы на протяжении всего срока службы устройства, пользователь должен не только его правильно использовать, но и регулярно проводить техобслуживание.

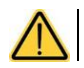

Всегда используйте средства индивидуальной защиты.

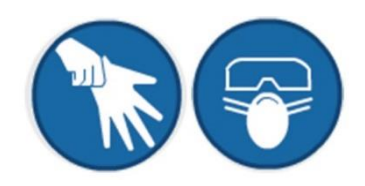

Для повышения качества техобслуживания, объедините обычные проверки с периодическим контролем, который выполняет служба техподдержки (см. информацию в приложении).

Важно обеспечить периодическую валидацию стерилизатора, то есть проверку термодинамических параметров процесса и их сравнение с опорными значениями, полученными при помощи должным образом откалиброванных приборов. См. параграф «Периодическая валидация стерилизатора» далее в этом приложении.

Описанное ниже плановое техобслуживание, состоит из простых ручных операций и профилактических работ с использованием простых инструментов.

При замене компонентов или частей устройства заказывайте и/или используйте только оригинальные запчасти.

### 14.1. ПРОГРАММА ПЛАНОВОГО ТЕХОБСЛУЖИВАНИЯ

В таблице обобщены работы, которые необходимо проводить в стерилизаторе, чтобы поддерживать его в рабочем состоянии.

В случае очень интенсивного использования рекомендуется сократить интервалы техобслуживания:

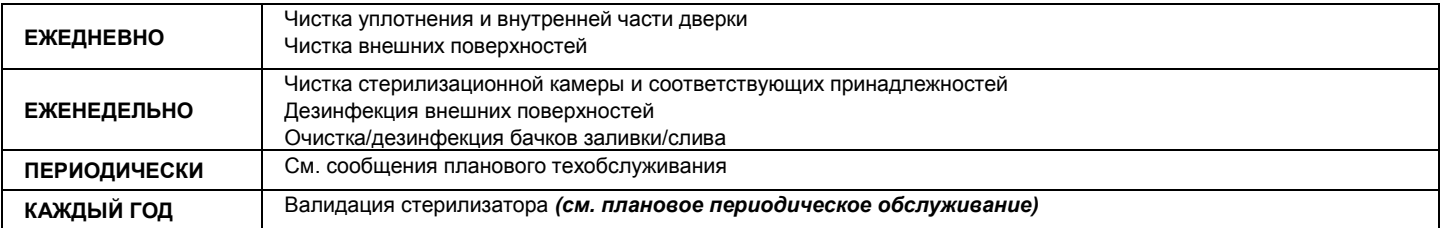

### 14.2. СООБЩЕНИЯ ПЛАНОВОГО ОБСЛУЖИВАНИЯ

На экране стерилизатора периодически отображаются предусмотренные для оператора предупреждения, связанные с операциями планового техобслуживания, выполнение которых необходимо для обеспечения хорошей работы устройства.

подтверждения ВЫПОЛНАНИЯ Нажмите КНОПКУ **OK** для предусмотренного вида техобслуживания.

 $\rightarrow$   $\uparrow$ Чтобы отложить выполнение операции, нажмите кнопку

В этом случае предупреждающее сообщение появится при следующем использовании стерилизатора.

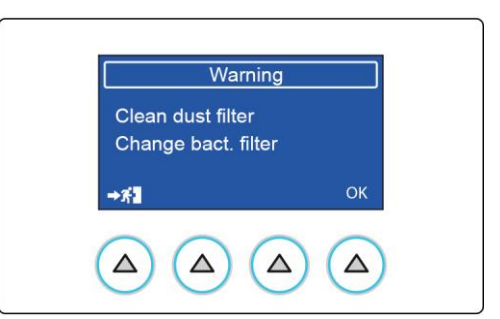

Предупреждения для оператора отображаются со следующей периодичностью:

#### ПРЕДУПРЕЖДАЮЩЕЕ СООБЩЕНИЕ

ОЧИСТКА ФИЛЬТРА КОТЛА СМАЗКА БЛОКА ЛВЕРИ ОЧИСТКА ПЫЛЕВОГО ФИЛЬТРА (ТОЛЬКО ДЛЯ ВАРИАНТОВ В) ЗАМЕНА БАКТЕРИОЛОГИЧЕСКОГО ФИЛЬТРА ОЧИСТКА ВОДЯНЫХ БАЧКОВ

ЗАМЕНА ПРОКЛАДКИ КОТЛА

ОБШИЙ КОНТРОЛЬ

ll-20-Регулярное техобслуживание является залогом отличных эксплуатационных качеств устройства.

Периодически на дисплее будут появляться запросы на выполнение приведенных выше операций техобслуживания.

По любым вопросам и за разъяснениями обрашайтесь в сервисную службу. Если устройство проходит плановое техобслуживание в сервисном центре, может быть, что оператор уже выполнил некоторые из этих операций (например, замена бактериологического фильтра или прокладки).

Всегда учитывайте следующие общие предупреждения:

- Не подвергать стерилизатор мойке прямой струей воды под давлением или в оросительном режиме. Просачивание воды в электрические и электронные компоненты может нарушить, в т. ч. непоправимо, работу устройства или его внутренних частей.
- Не использовать абразивные салфетки, металлические щетки (или другие агрессивные материалы) или твердые или жидкие средства для очистки металлов в целях очистки устройства или стерилизационной камеры.
- Не использовать несоответствующие химикаты и дезинфицирующие средства для очистки стерилизационной камеры. Эти средства могут вызвать повреждения камеры, в т. ч. неустранимые.
- Не допускать скопления известковых отложений или других веществ в стерилизационной камере, на дверке и на прокладке. Обеспечивать их периодическое удаление. Со временем они могут вызвать повреждение этих частей, а также нарушения работы компонентов гидравлической системы.

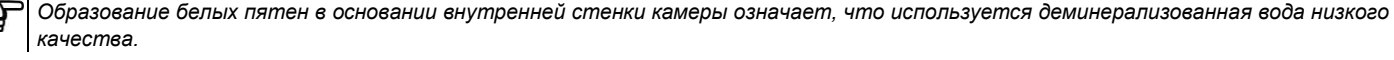

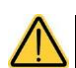

Перед выполнением операций планового техобслуживания всегда вытаскивайте штепсель токоподводящего кабеля из электрической розетки. Если это невозможно, установите в положение «Выкл» внешний выключатель на линии электропитания устройства.

Если наружный выключатель находится далеко, или его не видно ремонтнику, повесьте на него табличку «идут работы», предварительно переключив его в положение «Выкл».

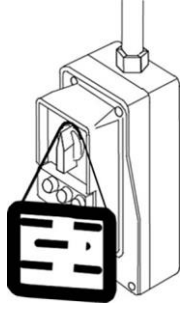

80  $RU$ 

### **14.3. НАИМЕНОВАНИЕ РАБОТ ТЕХОБСЛУЖИВАНИЯ**

Вкратце рассмотрим операции, которые необходимо выполнять при различных работах.

#### **14.3.1. ОЧИСТКА ПРОКЛАДКИ И ОКОШКА**

Чтобы удалить любые следы известкового осадка, очистите прокладку камеры и дверку чистой хлопчатобумажной ветошью, смоченной слабым раствором воды и уксуса (или аналогичного средства, предварительно проверив содержимое этикетки).

Вытрите поверхности и удалите все остатки перед использованием устройства.

#### **14.3.2. ОЧИСТКА СТЕРИЛИЗАЦИОННОЙ КАМЕРЫ И КОМПЛЕКТУЮЩИХ**

Очистите стерилизационную камеру, опору и лотки (а также внутренние поверхности) чистой хлопчатобумажной ветошью, смоченной в воде, к которой при необходимости можно добавить немного нейтрального моющего средства.

Тщательно прополощите дистиллированной водой, стараясь не оставлять никакие остатки в камере или на принадлежностях.

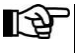

*Не используйте острые или режущие инструменты для удаления известкового налета в стерилизационной камере.*

*При обнаружении налета немедленно проверьте качество используемой дистиллированной воды (см. приложение «Технические характеристики»).*

#### **14.3.3. ОЧИСТКА И ДЕЗИНФЕКЦИЯ ВНЕШНИХ ПОВЕРХНОСТЕЙ**

Для очистки и дезинфекции внешних поверхностей рекомендуется использовать STER 1 PLUS или этиловый спирт, разбавленный в пропорции 50% с водой. Увлажненной в средстве ветошью очистите поверхности, а затем насухо вытрите их.

В качестве альтернативного варианта рекомендуется использовать средства, содержащие:

- **Этанол.** Концентрация: максимум 30 г на каждые 100 г дезинфицирующего средства.
- **1-пропанол (n-пропанол, пропиловый спирт, n-пропиловый спирт).** Концентрация: максимум 20 г на каждые 100 г дезинфицирующего средства.
- **Этанол и пропанол.** Концентрация: количество этих двух элементов должно составлять 40 г на 100 г дезинфицирующего средства.

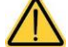

**Не распыляйте и не разбрызгивайте средства непосредственно на поверхности аппарата. Воспламеняющаяся жидкость.**

#### **14.3.4. ОЧИСТКА И ДЕЗИНФЕКЦИЯ ФИЛЬТРОВ И БАКА**

Очистите и дезинфицируйте фильтры и только внутренние стенки бачка, используя ватный тампон или ветошь/одноразовую бумажную салфетку, пропитанную 70% этиловым спиртом.

*Не используйте 70% спирт для дезинфекции других пластмассовых поверхностей.*

#### **14.3.5. ОЧИСТКА ФИЛЬТРА КОТЛА**

При использовании различные остатки могут скапливаться внутри фильтра, со временем закупоривая нижний сливной канал.

Чтобы очистить фильтр, откройте дверку стерилизатора и снимите пробку с помощью монеты или другого подходящего инструмента. Затем открутите соединение, содержащее фильтр.

Извлеките фильтр из опоры и аккуратно очистите его под струей проточной воды, при необходимости при помощи острого инструмента удалите крупные посторонние предметы (если это возможно, воспользуйтесь струей сжатого воздуха).

#### **Если восстановить фильтр невозможно, замените его на новый.**

Соберите все детали обратно, выполнив процедуру в обратном порядке, и **следя** за тем, чтобы соединение было прикручено таким образом, чтобы оставить сливные отверстия **на уровне стенки котла**.

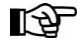

*Правильно вставьте фильтр в соответствующий отсек.*

*Частичная вставка может привести к повреждению этого блока.*

### **14.3.6. СМАЗКА БЛОКА ДВЕРИ**

Чистой ветошью удалите все остатки с втулки и винта. Покройте внутреннюю часть втулки дверцы стерилизатора слоем прилагаемой силиконовой смазки (как показано на рисунке).

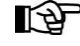

*Перед нанесением наденьте одноразовые перчатки.*

*Смазка практически не раздражает кожу, однако может вызвать неприятные последствия, если случайно попадет в глаза.* 

*В случае попадания в глаза немедленно промыть большим количеством воды.*

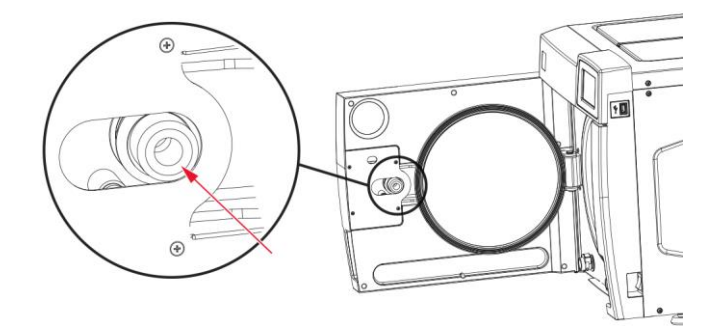

#### **14.3.7. ОЧИСТКА ПЫЛЕВОГО ФИЛЬТРА (ТОЛЬКО ДЛЯ СЕРИЙ B)**

Снимите с нижней части автоклава пылевой фильтр (**A**), тщательно промойте его водой и высушите перед установкой обратно.

Фильтр можно очистить струей сжатого воздуха, стараясь избежать рассеивания пыли в окружающей среде.

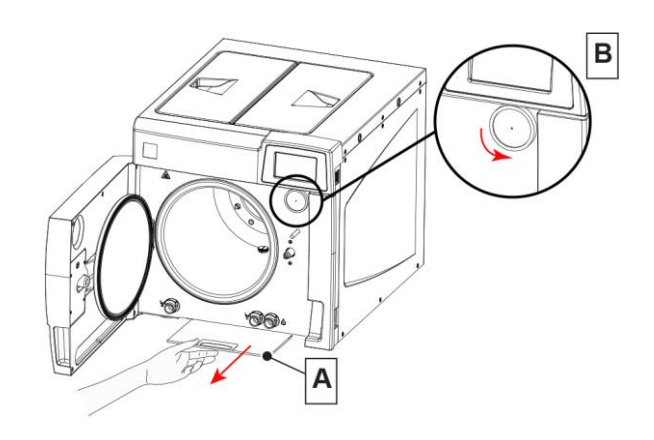

#### **14.3.8. ЗАМЕНА БАКТЕРИОЛОГИЧЕСКОГО ФИЛЬТРА**

В предусмотренный срок либо каждый раз, когда становится очевидным засорение фильтра (обозначается серым цветом) выкрутите бактериологический фильтр (**B**) из его опоры и замените его на новый, прикрутив его до конца.

¶ Ar *Вместе с устройством поставляется (сменный бактериологический фильтр (ТОЛЬКО ДЛЯ ВАРИАНТОВ B).*

*Для заказа дополнительных запчастей для этого компонента, см. приложение о техподдержке.*

#### **14.3.9. ОЧИСТКА ВОДЯНЫХ БАКОВ**

Опорожните бачки (**C**) с водой для заполнения и слива из автоклава, удалите все отложения, которые могли скопиться вокруг фильтров (**D**) на дне бачков (см. рисунок).

После извлечения и очистки фильтров протрите сухой салфеткой внутреннюю часть бачков и тщательно очистите.

После завершения очистки установите фильтры (**D**) в бачки (**C**).

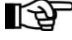

*Не использовать моющие средства внутри бачка. Используйте только сухую ветошь.*

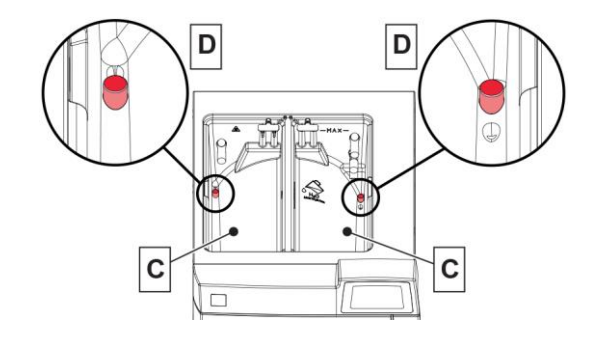

#### **14.3.10. ЗАМЕНА ПРОКЛАДКИ КОТЛА**

Замену прокладки котла рекомендуется доверить уполномоченному специалисту, поэтому обратитесь в службу технической поддержки (см. **ПРИЛОЖЕНИЕ – СЛУЖБА ТЕХПОМОЩИ**).

### **14.4. ПЕРИОДИЧЕСКАЯ АТТЕСТАЦИЯ СТЕРИЛИЗАТОРА**

Как в случае любого устройства, возможно, а при некоторых способах использования – неизбежно, что производительность и состояние компонентов со временем ухудшаются в зависимости от способа и частоты использования.

Чтобы обеспечить безопасность, неизменную на протяжении всего срока службы, необходимо периодически (желательно, ежегодно) **проверять термодинамические параметры процесса** (давление и температуру), чтобы убедиться, что они находятся в минимально допустимых пределах.

Повторная аттестация рабочих характеристик стерилизатора входит в **обязанности пользователя** изделия.

Применимые европейские стандарты **EN 17665** (Стерилизация медицинской продукции – Влажное тепло) и **EN 556** (Стерилизация медицинских изделий – Требования к медицинским изделиям категории «СТЕРИЛЬНЫЕ») являются эффективным руководством по выполнения этих проверок на стерилизаторах на водяном пару.

Поскольку эти проверки требуют не только особый опыт и подготовку, а также использование специального оборудования (высокоточные датчики и зонды, устройства сбора данных, специальное программное обеспечение и т.д.), которое должным образом проверено и откалибровано, для их выполнения необходимо обратиться в **специализированную компанию**.

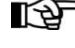

*Служба поддержки клиентов (см. приложение) предоставляет пользователям любую информацию, касающуюся периодической проверки наших стерилизаторов на водяном пару.*

 $82$  RU

### **14.5. СРОК ПОЛЕЗНОЙ СЛУЖБЫ**

Срок службы стерилизатора на водяном пару составляет 10 лет (среднее использование: 5 циклов/день, 220 дней/год). Нормальное использование устройства предусматривает, что оно используется и обслуживается в соответствии с указаниями изготовителя. Ожидаемый срок эксплуатации устройства должен быть определен на основании анализа рисков, проведенного в соответствии с требованиями стандарта ISO 14971:2012.

### **14.6. УТИЛИЗАЦИЯ В КОНЦЕ СРОКА СЛУЖБЫ**

В соответствии с Директивой 2012/19/ЕС по утилизации отходов установлена обязанность не утилизировать их как бытовые отходы, а выполнять отдельный сбор. В момент приобретения нового устройства равнозначного типа, по принципу «одна единица вместо другой», устройство, срок службы которого подошел к концу, должно быть возвращено дилеру для утилизации.

В отношении повторного использования, переработки и других форм сбора указанных выше отходов, изготовитель выполняет функции, установленные отдельными национальными законами.

Правильный дифференцированный сбор для последующей отправки демонтированного устройства для вторичного использования, переработки или утилизации без вреда для окружающей среды способствует предотвращению возможных негативных последствий для природы и здоровья людей и благоприятствует вторичному использованию материалов, из которых состоит устройство. Символ перечеркнутого мусорного контейнера, приведенный на устройстве, указывает, что в конце срока своей полезной службы изделие должно быть собрано отдельно от других отходов.

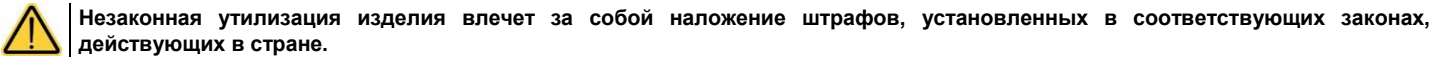

# 15. ПРИЛОЖЕНИЕ - ОБЩИЕ НЕИСПРАВНОСТИ

Если во время использования устройства вы столкнулись с проблемой или возник аварийный сигнал, НЕ нужно сразу начинать беспокоиться. На самом деле это может быть связано не с неисправностью, а, скорее, с аномальной ситуацией, зачастую только временной (например, с перебоями на линии подачи электроэнергии), или с неправильным использованием.

В любом случае важно прежде всего определить причину сбоя и принять соответствующие корректирующие действия, самостоятельно либо с привлечением службы технической поддержки (см. приложение).

Для этой цели ниже приводятся указания по диагностике и решению общих проблем, а также точное описание кодов аварийных сигналов, их значение и действия, необходимые для их устранения.

### 15.1. АНАЛИЗ И УСТРАНЕНИЕ НЕИСПРАВНОСТЕЙ

Если ваш стерилизатор не работает как положено, выполните следующие проверки до того, как обращаться в службу техподдержки:

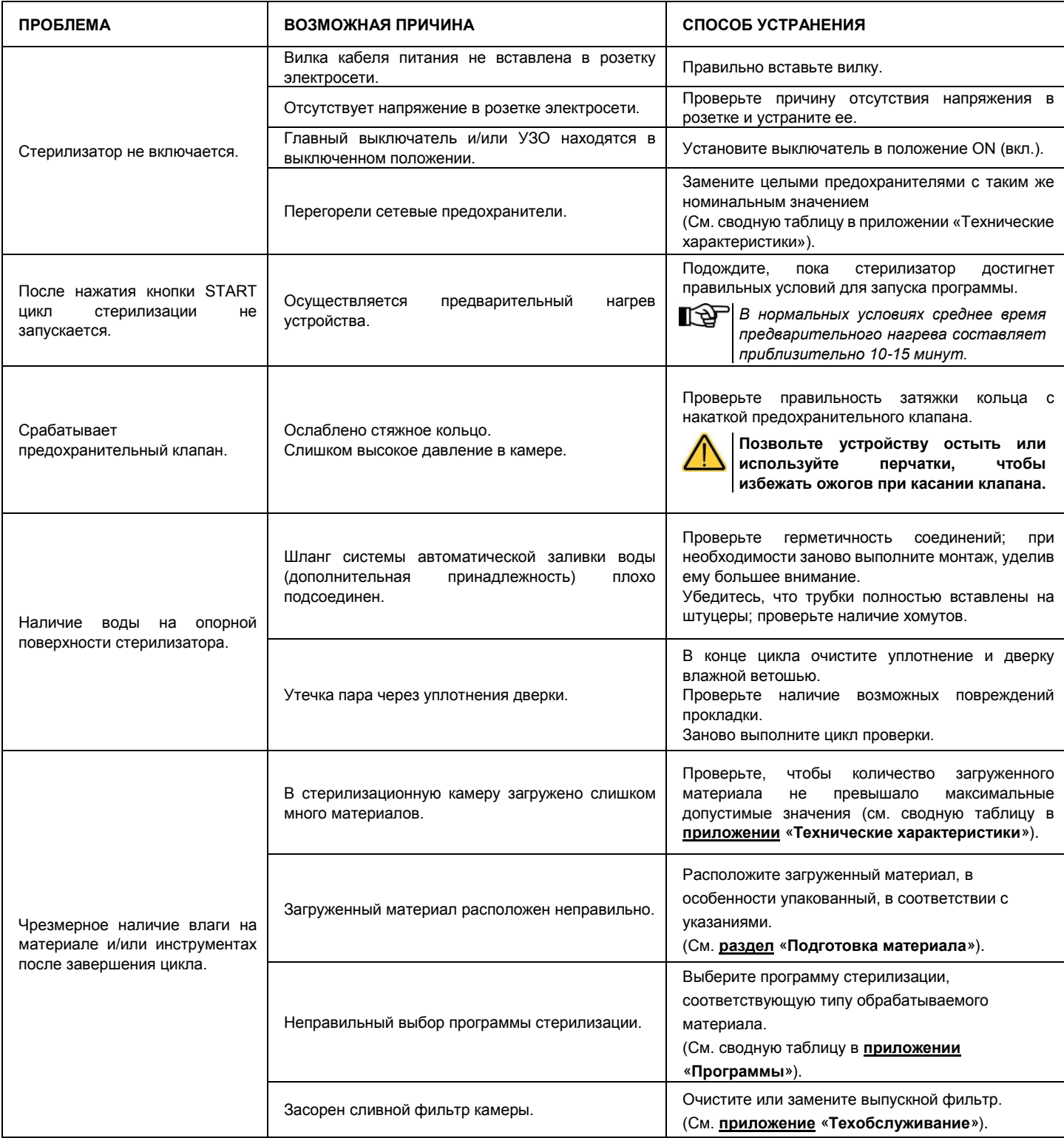

# https://stomshop.pro

**RU** 

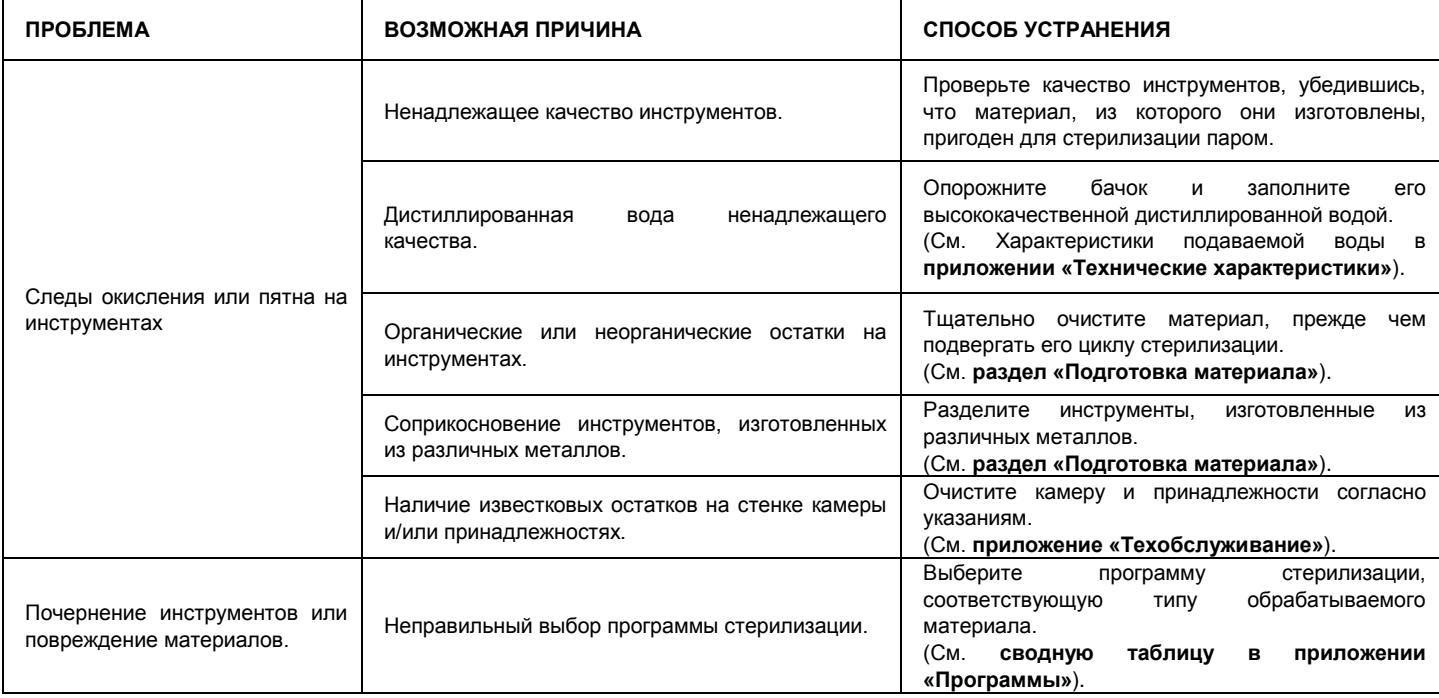

## 16. ПРИЛОЖЕНИЕ - ТРЕВОЖНАЯ ИНДИКАЦИЯ

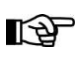

ГЭР Если проблема не пропадает, обратитесь в службу техподдержки (см. ПРИЛОЖЕНИЕ), сообщив модель стерилизатора и заводской номер.

Эти данные указаны на регистрационной табличке в задней панели части устройства и в декларации соответствия, а также они могут быть выведены на экран при помощи команды «Информация о стерилизаторе».

Всякий раз, когда во время работы стерилизатора возникают отклонения от нормального состояния, генерируется аварийный сигнал с определенным кодом (буква, за которой следует трехзначное число). Коды аварийных сигналов делятся на четыре категории:

#### Е= ОШИБКА/ПРЕДУПРЕЖДЕНИЕ

Неправильный маневр и/или использование, либо причина, являющаяся внешней по отношению к устройству. Эту проблему, как правило, устраняет пользователь.

Формат кода: (xxx = идентификационный номер 000 ÷ 999) Exxx

### $A = TPEBOFA$

Неисправность первого уровня Эту проблему, как правило, устраняет технический специалист на месте. Формат кода:  $(xxx =$ идентификационный номер 000 ÷ 999) Axxx

#### 

Неисправность второго уровня Эту проблему обычно устраняет Центр технической поддержки. Формат кода: **Hxxx** (xxx = идентификационный номер 000 ÷ 999)

#### S = ОШИБКА СИСТЕМЫ

Ошибка электронной системы (HW-FW). Формат кода: (xxx = идентификационный номер 000 ÷ 999) Sxxx

В случае тревоги выключайте устройство только после выполнения указаний, отображенных на дисплее, и сброса (см. параграф «Сброс системы»).

#### 16.1. ПОДАЧА СИГНАЛА ТРЕВОГИ

Включение аварийного сигнала приводит к выключению цикла (или нормальной работы), отображению на дисплее соответствующего кода тревоги и сообщения и включению звукового сигнала.

#### 16.2. СИГНАЛ ТРЕВОГИ ВО ВРЕМЯ ЦИКЛА

Процедура аварийных сигналов разработана таким образом, чтобы пользователь ни при каких обстоятельствах не мог спутать ошибочный цикл с правильно завершенным циклом, чтобы он невольно не использовал нестерильный материал. Она структурирована таким образом, чтобы помочь пользователю выполнить **CEPOC** стерилизатора и продолжить его использование.

**RU** 

### **16.3. СБРОС СИСТЕМЫ**

Сброс системы можно осуществить двумя альтернативными способами, в зависимости от типа аварийного сигнала (см. **Перечень кодов аварийных сигналов** далее в этом приложении):

- **1** Нажатием кнопки ОК.
- **2** Следуя указаниям, отображаемым на экране, и затем нажав кнопку СБРОС и удерживая ее в течение приблизительно 3 секунд.

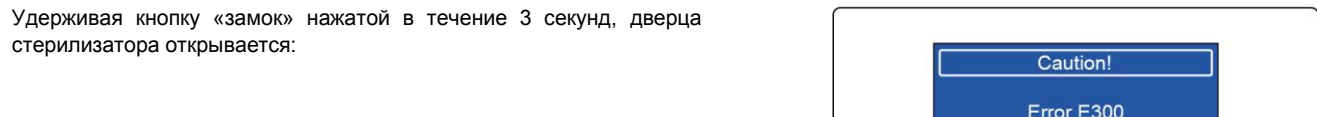

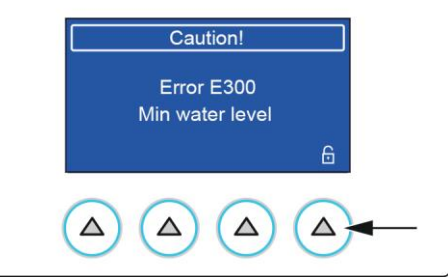

Нажав и удерживая кнопку СБРОС в течение приблизительно 3 секунд, на дисплее отображается начальное меню.

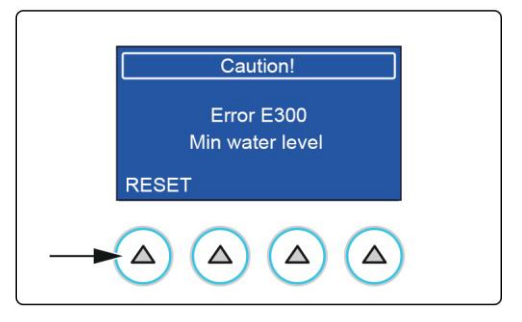

После СБРОСА и проведения работ, необходимых для устранения неисправности, устройство будет готово к запуску новой программы. **Никогда не выключайте устройство прежде чем выполнить сброс.**

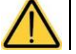

# **17. КОДЫ СИГНАЛОВ ТРЕВОГИ**

**Перечень** кодов аварийных сигналов, соответствующие сообщения на дисплее и порядок СБРОСА приводятся в таблице ниже:

# **17.1. ОШИБКИ (КАТЕГОРИЯ E)**

 $\mathbb{R}^+$  Коды аварийных сигналов в списке могут относиться к функциям, отсутствующим в моделях, рассматриваемых в настоящем *руководстве.*

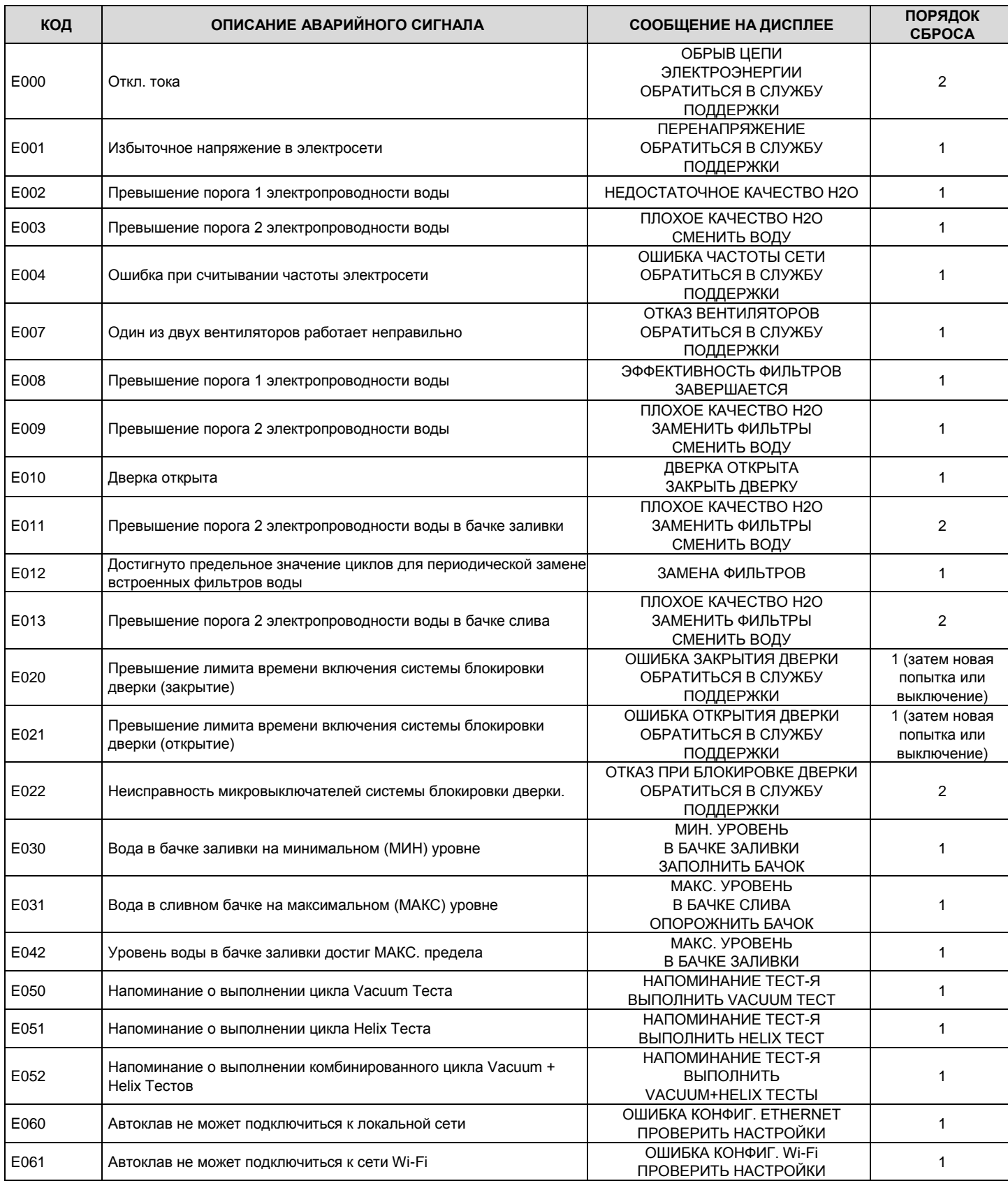

# https://stomshop.pro

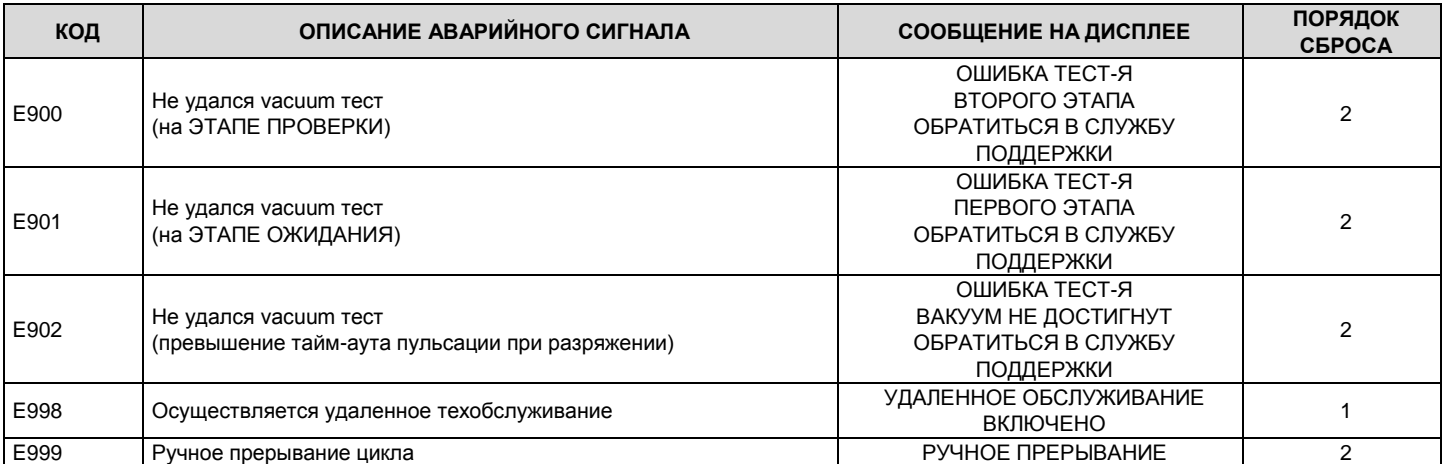

1 = ОК (предупреждение)

2 = ОK + разблокировка дверки + RESET (если выполняется цикл)

# **17.2. АВАРИЙНЫЕ СИГНАЛЫ (КАТЕГОРИЯ А)**

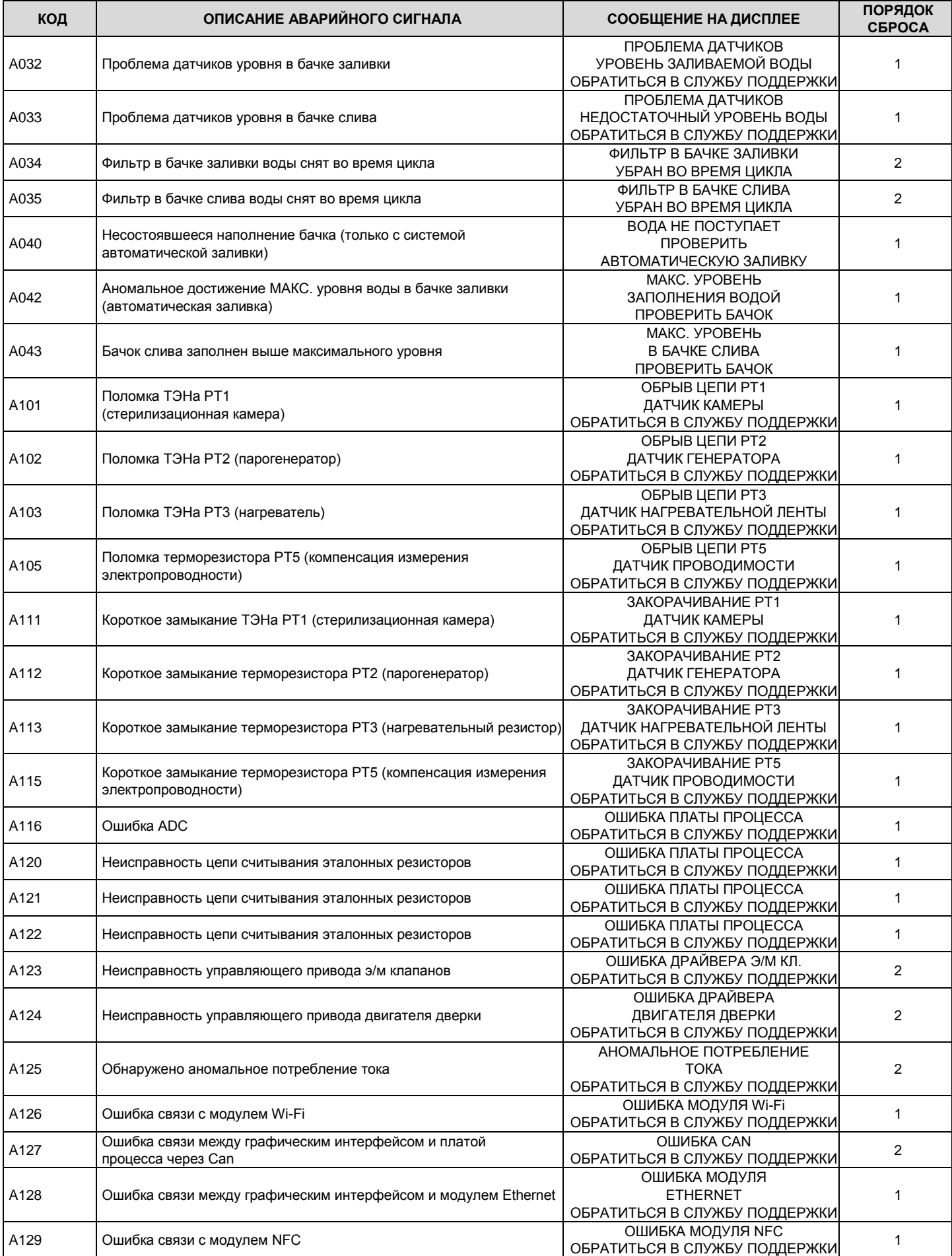

# https://stomshop.pro

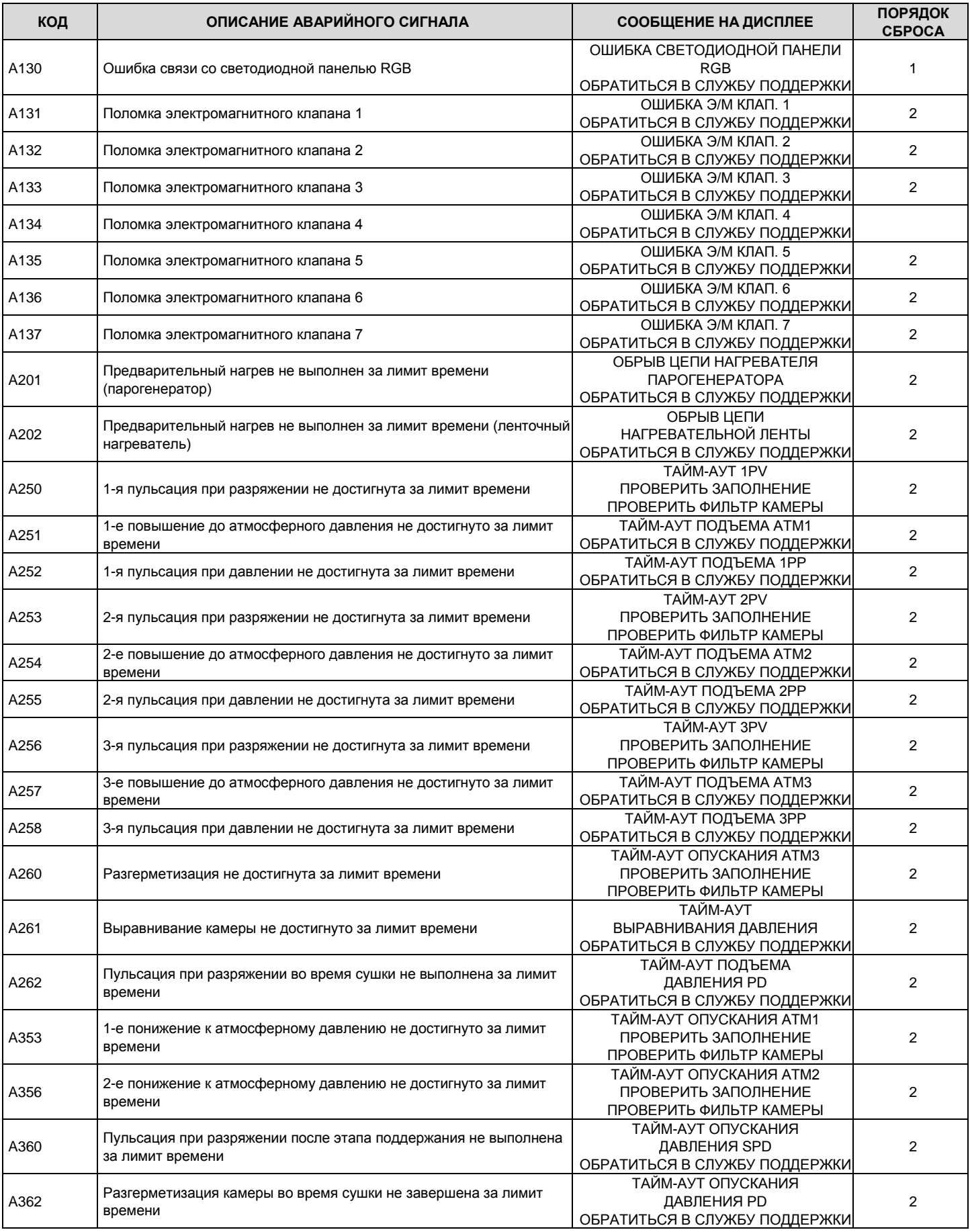

1 = ОК (предупреждение)

2 = ОK + разблокировка дверки + RESET

# **17.3. ОПАСНОСТИ (КАТЕГОРИЯ Н)**

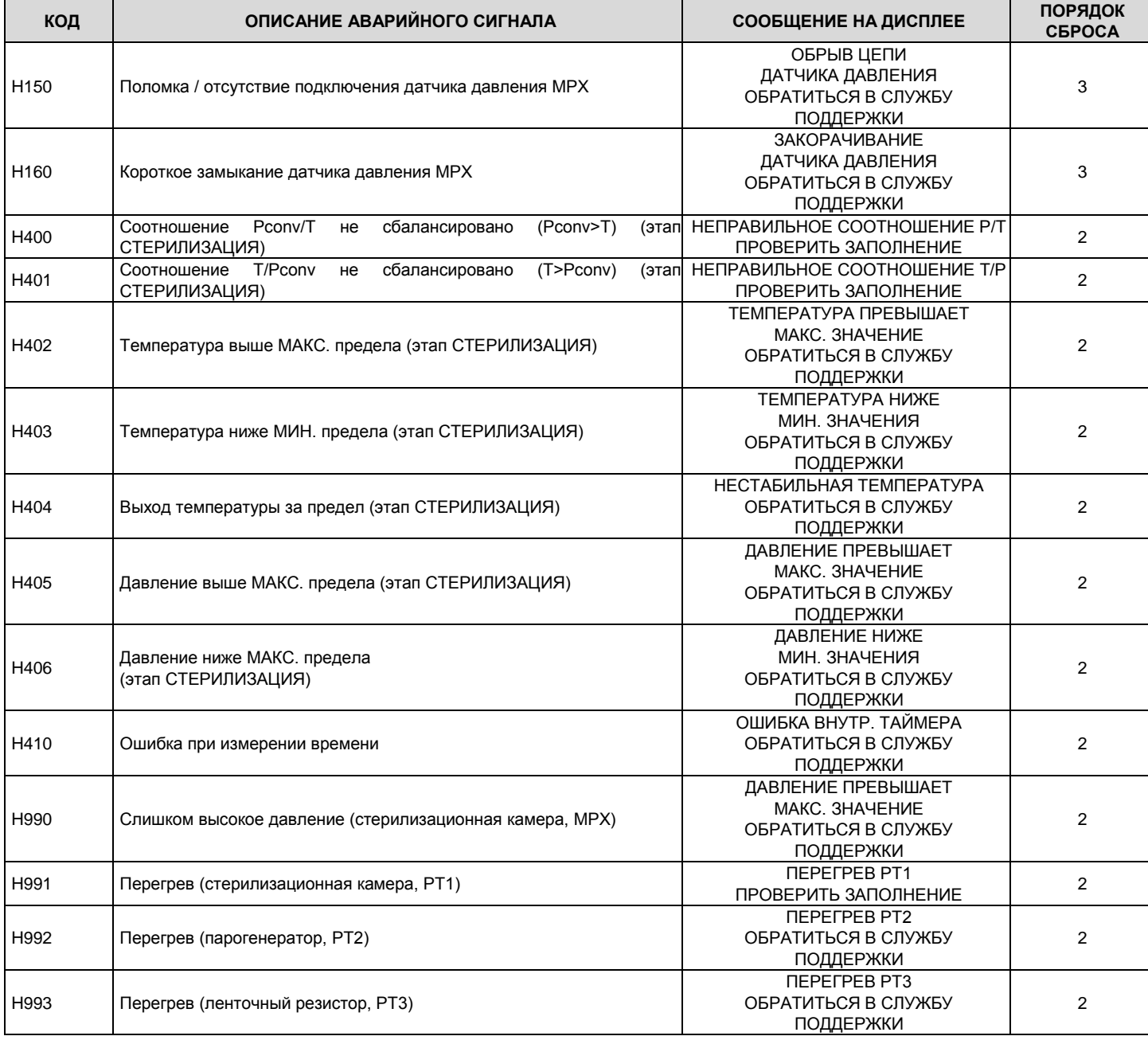

1 = ОК (предупреждение)

2 = ОK + разблокировка дверки + RESET

3 = Ошибка цикла + разблокировка дверки + RESET

# **17.4. ОШИБКИ СИСТЕМЫ (КАТЕГОРИЯ S)**

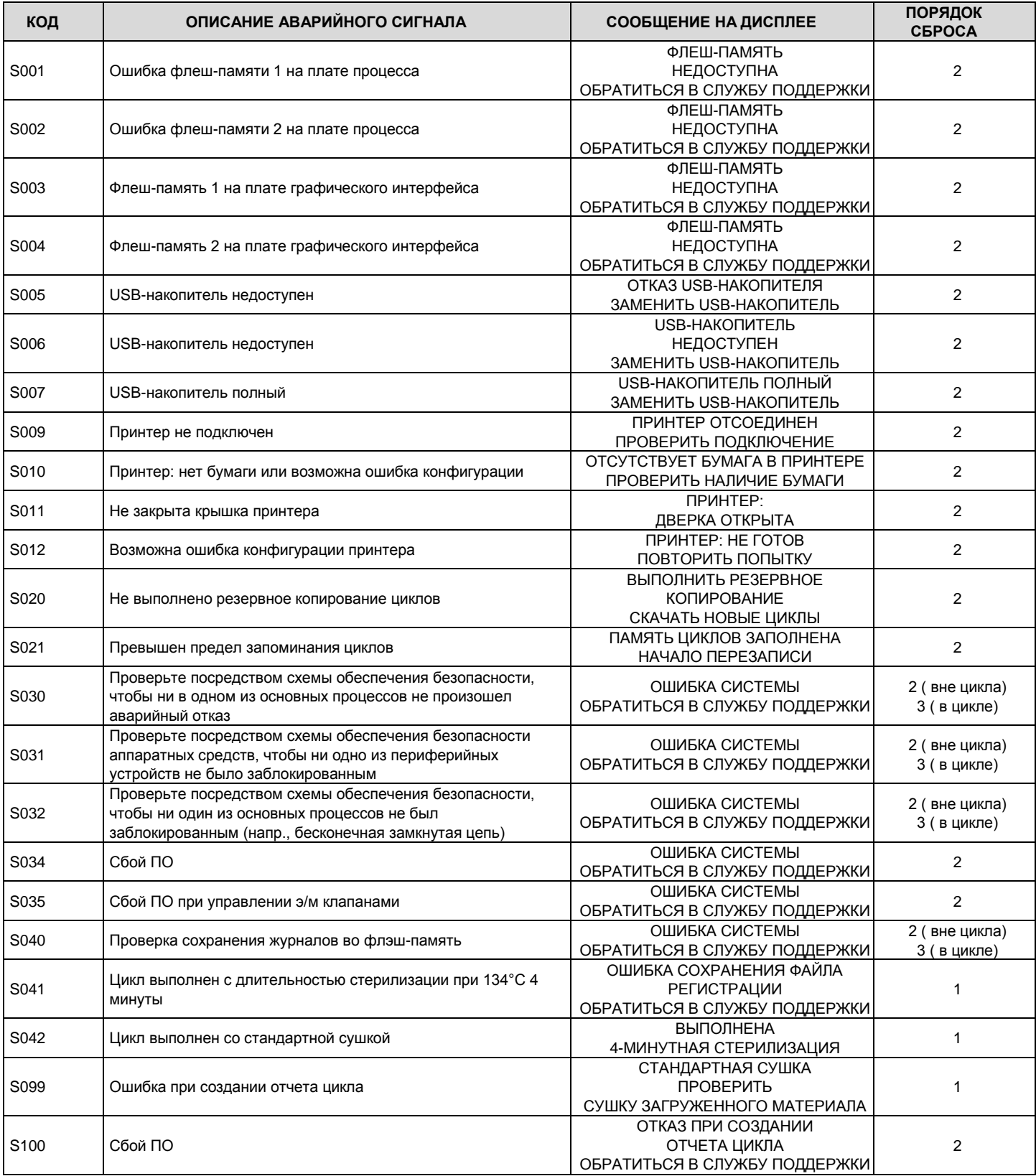

1 = ОК (предупреждение)

2 = ОK + разблокировка дверки + RESET

3 = Ошибка цикла + разблокировка дверки + RESET

# **17.5. АНАЛИЗ И УСТРАНЕНИЕ НЕИСПРАВНОСТЕЙ**

В зависимости от **типа поданного аварийного сигнала** ниже приводятся указания для определения возможных причин и соответствующих способов восстановления работы:

### **17.5.1. ОШИБКИ (КАТЕГОРИЯ E)**

 $\mathbb{R}^+$  Коды аварийных сигналов в списке могут относиться к функциям, отсутствующим в моделях, рассматриваемых в настоящем *руководстве.*

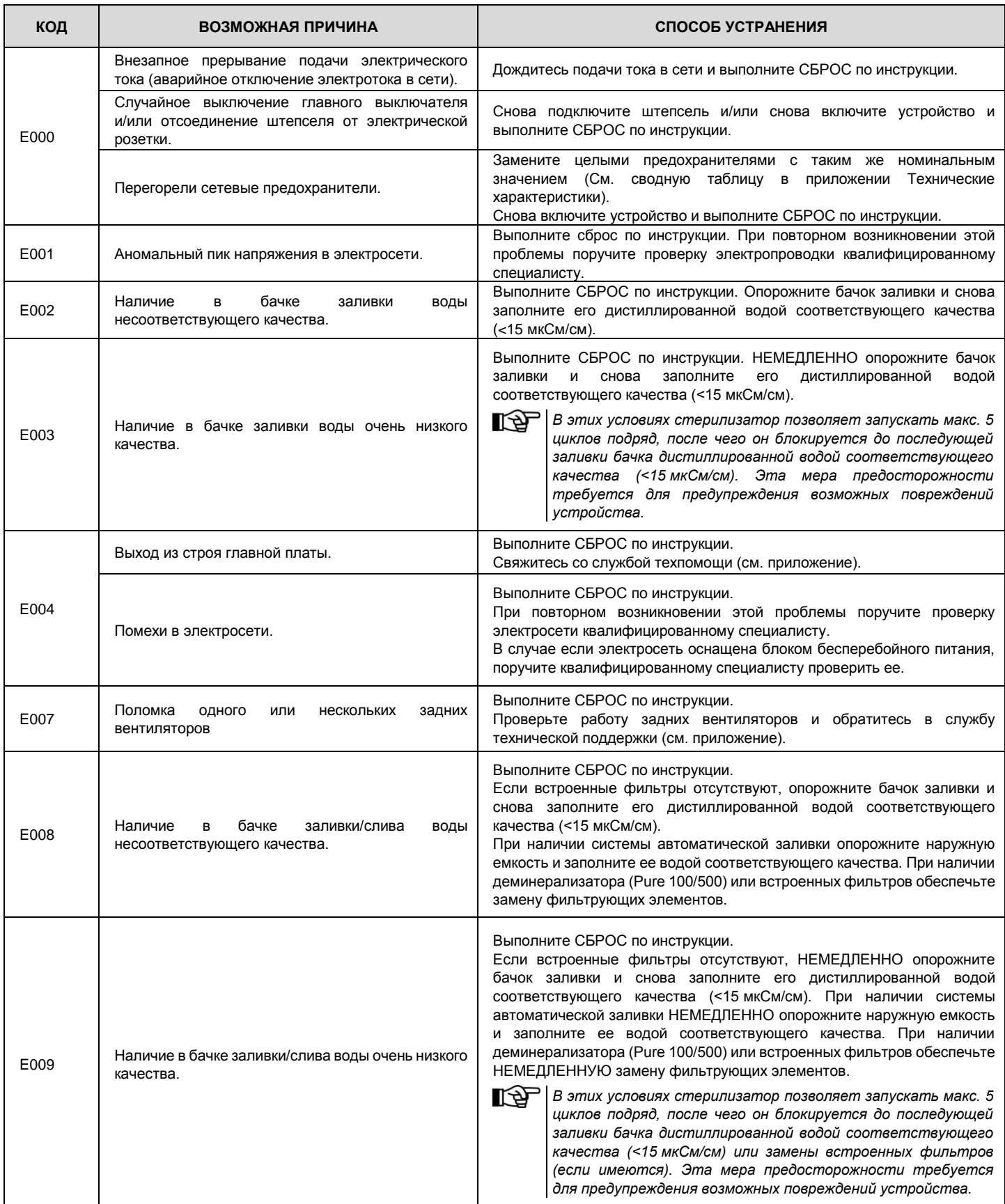

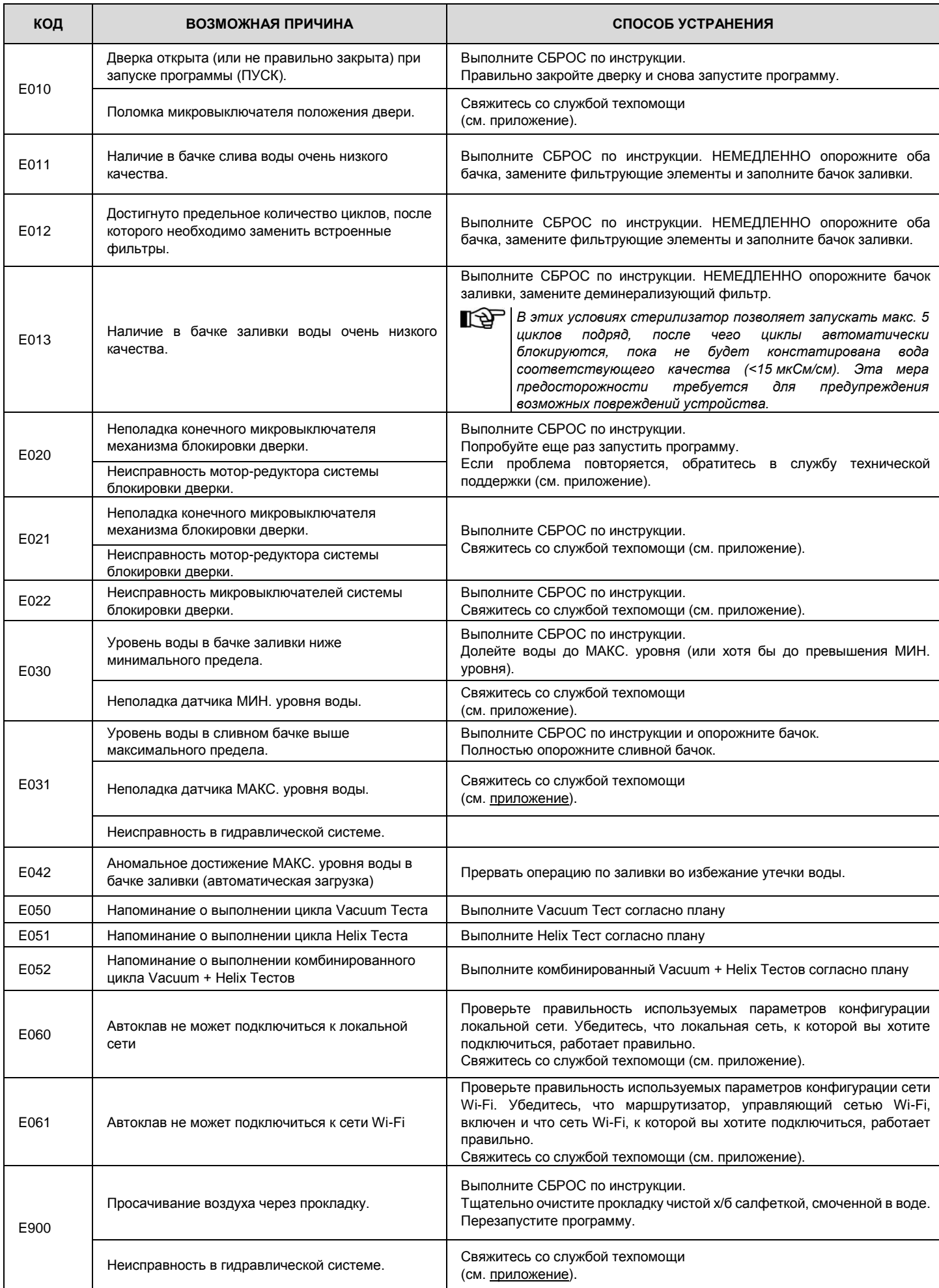

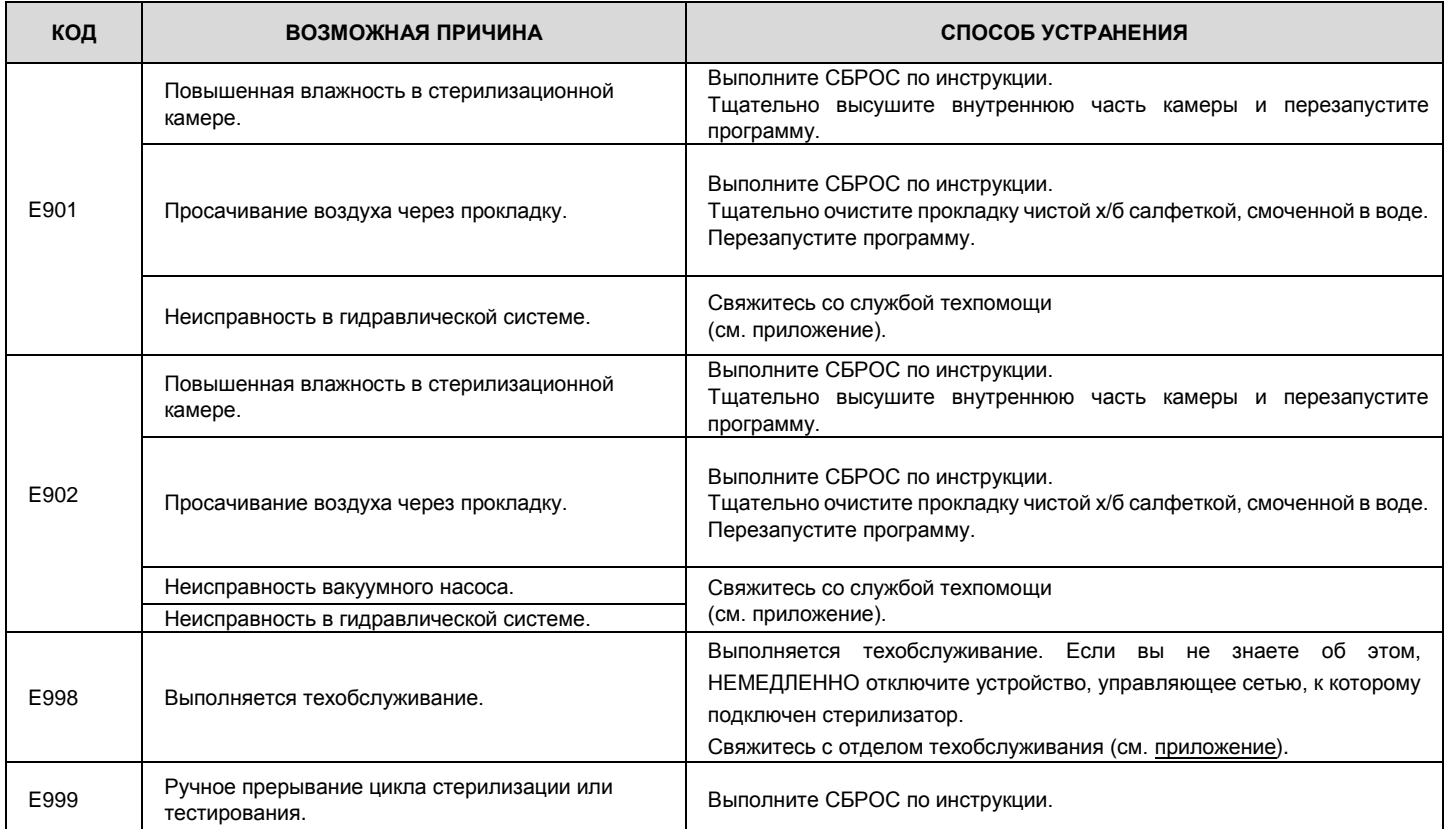

# **17.5.2. АВАРИЙНЫЕ СИГНАЛЫ (КАТЕГОРИЯ А)**

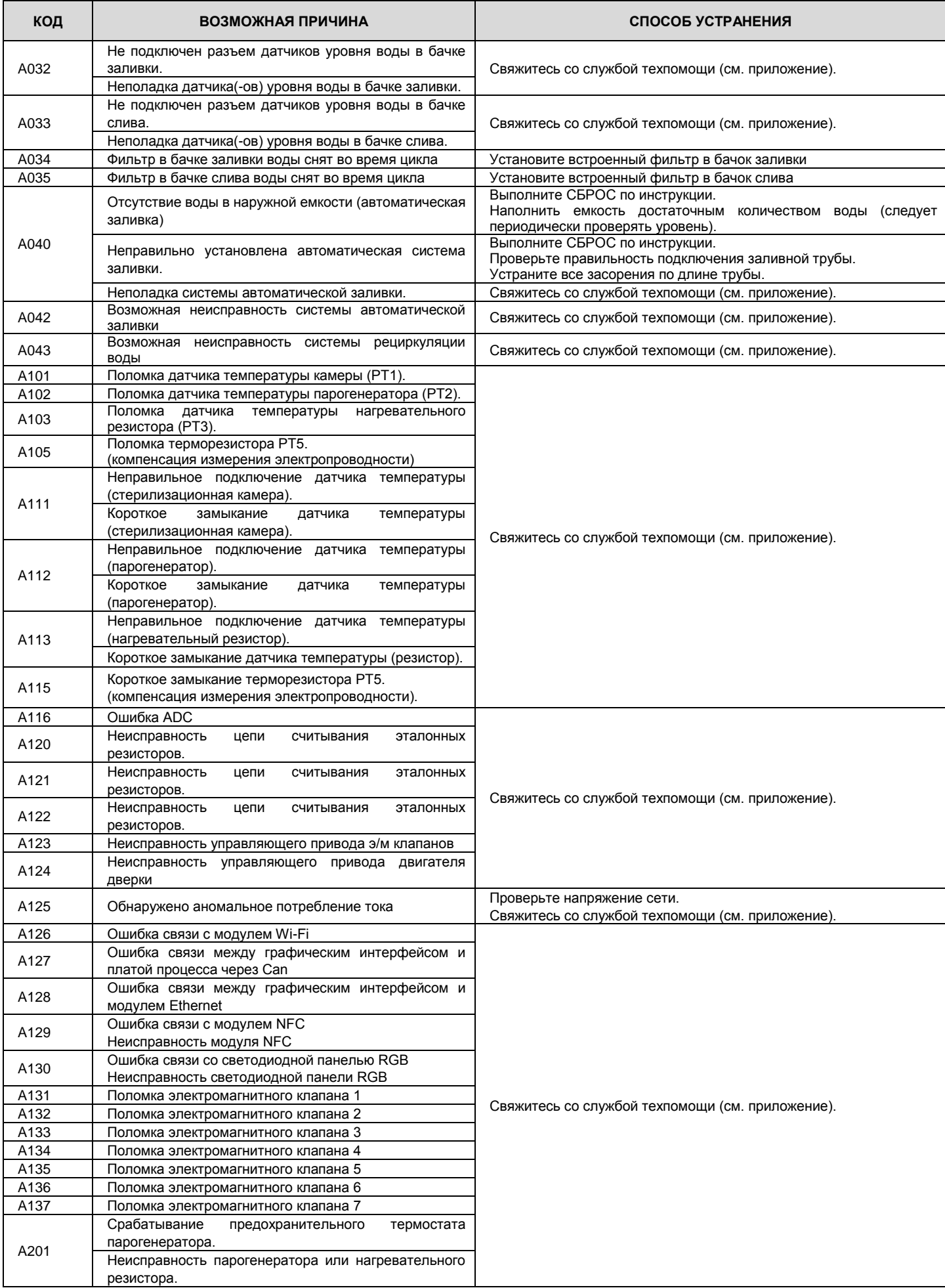

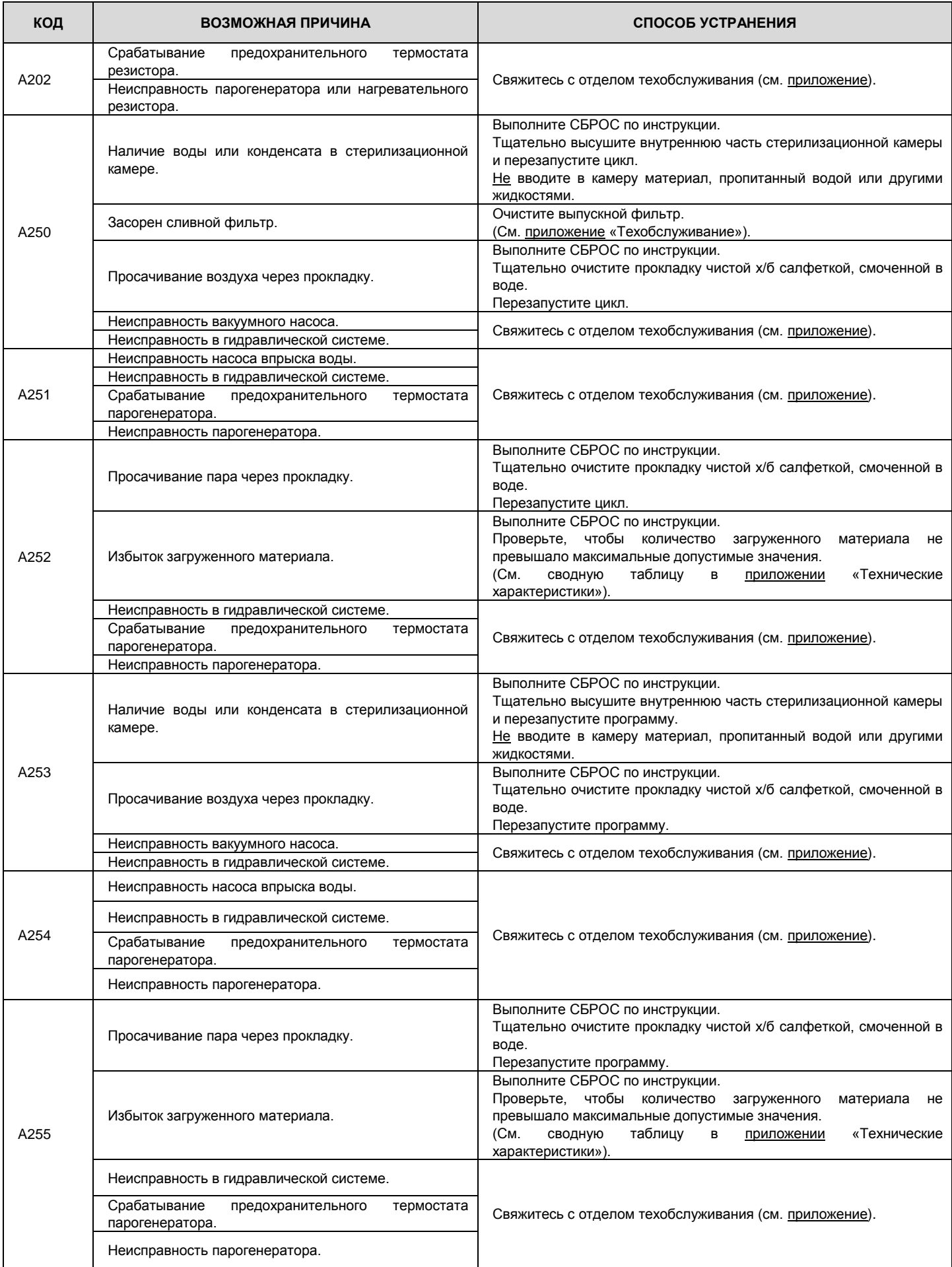

# https://stomshop.pro

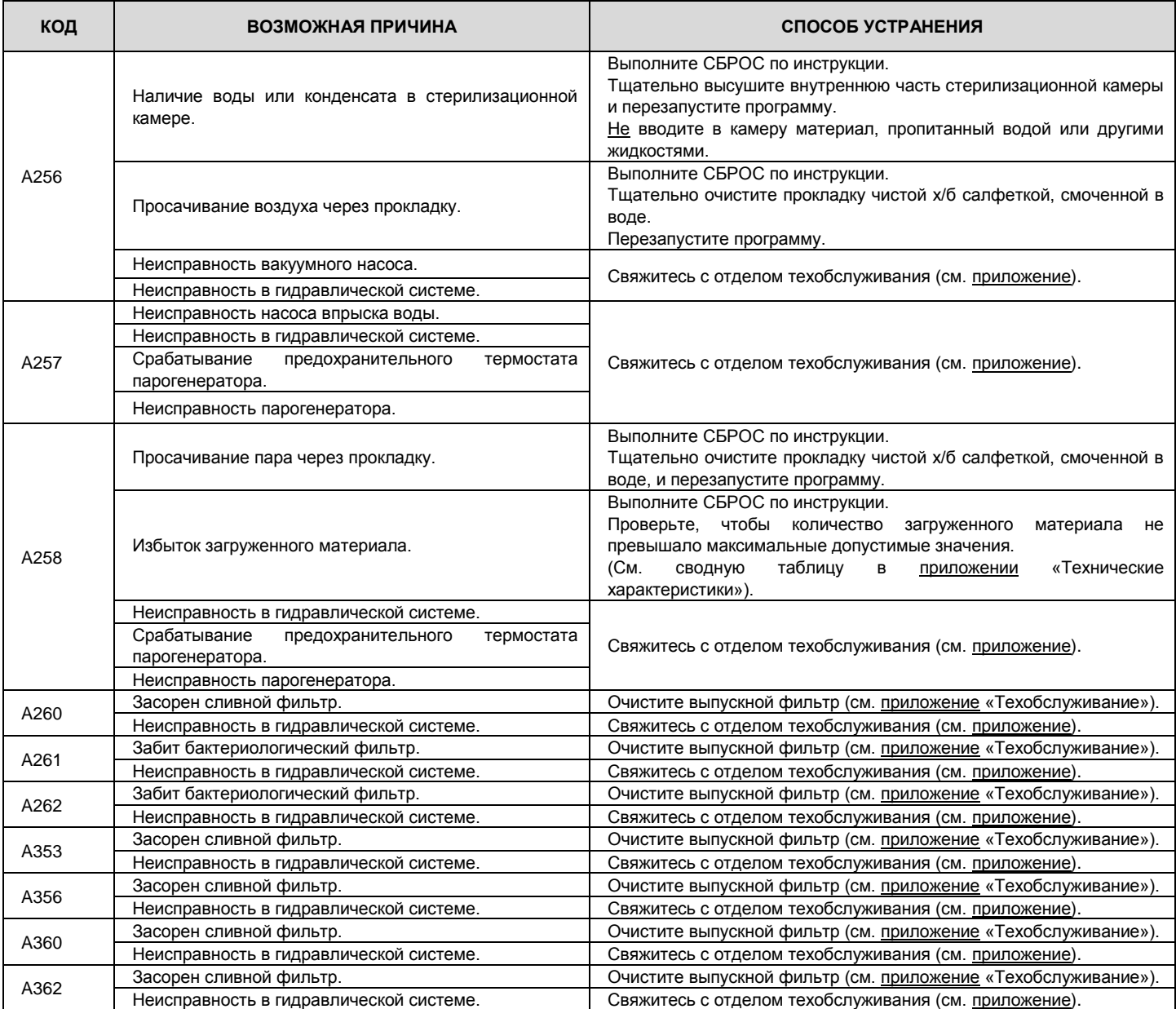

# **17.5.3. ОПАСНОСТИ (КАТЕГОРИЯ Н)**

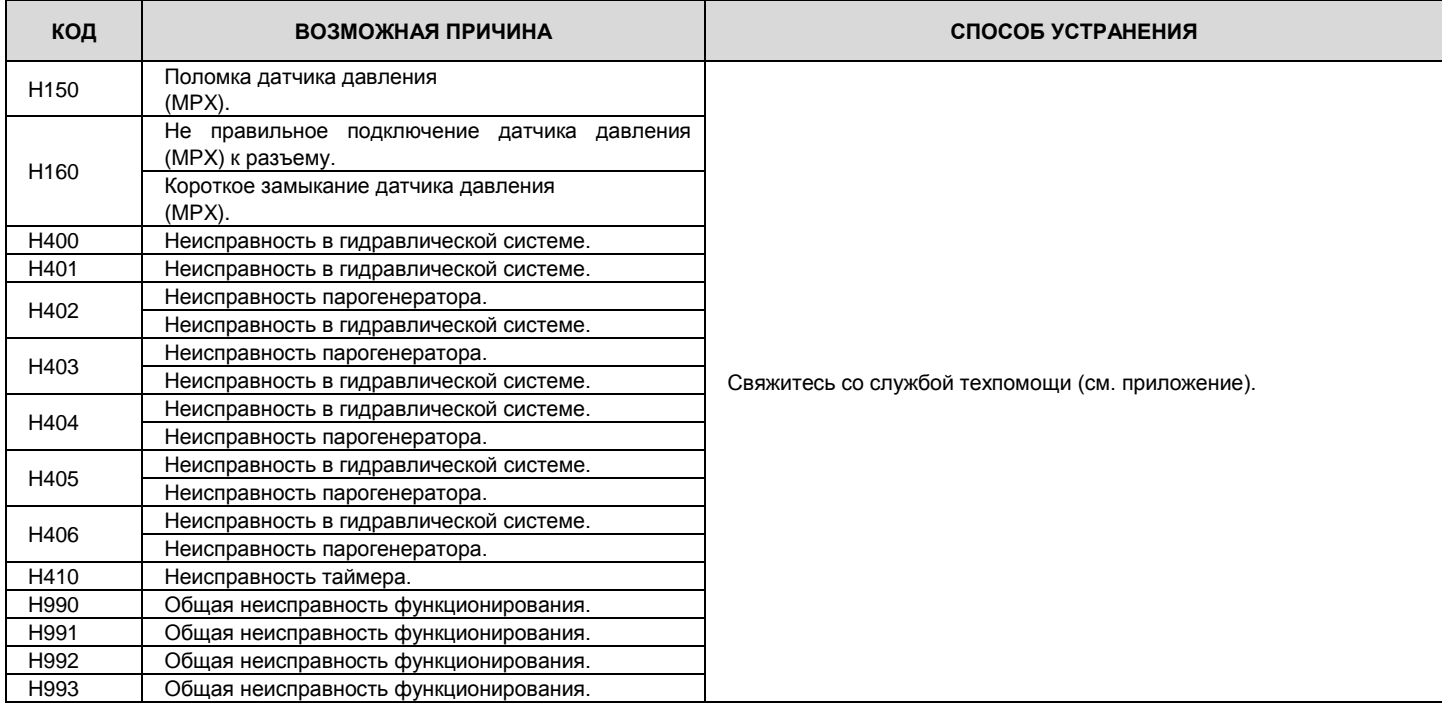

## **17.5.4. ОШИБКИ СИСТЕМЫ (КАТЕГОРИЯ S)**

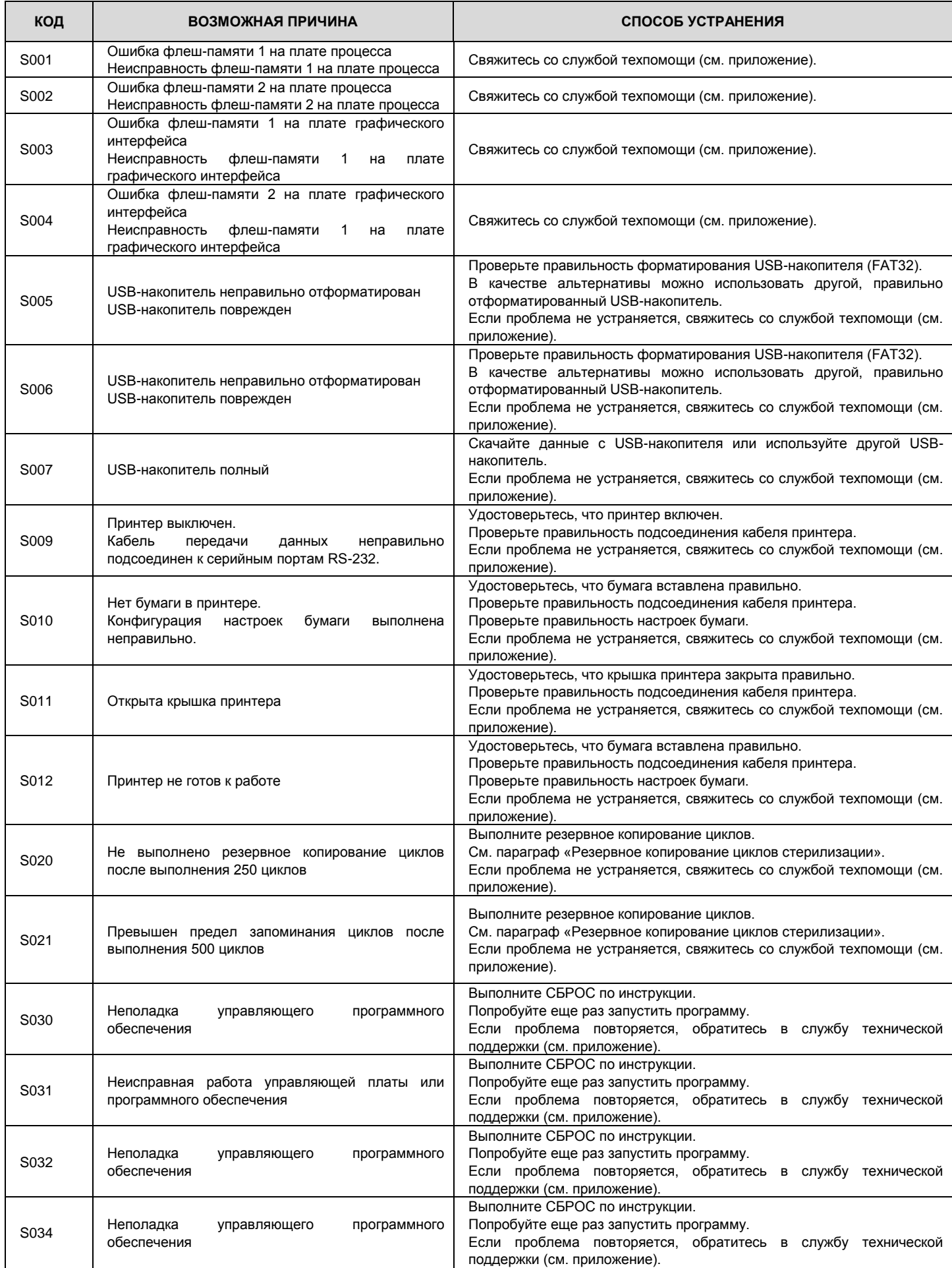

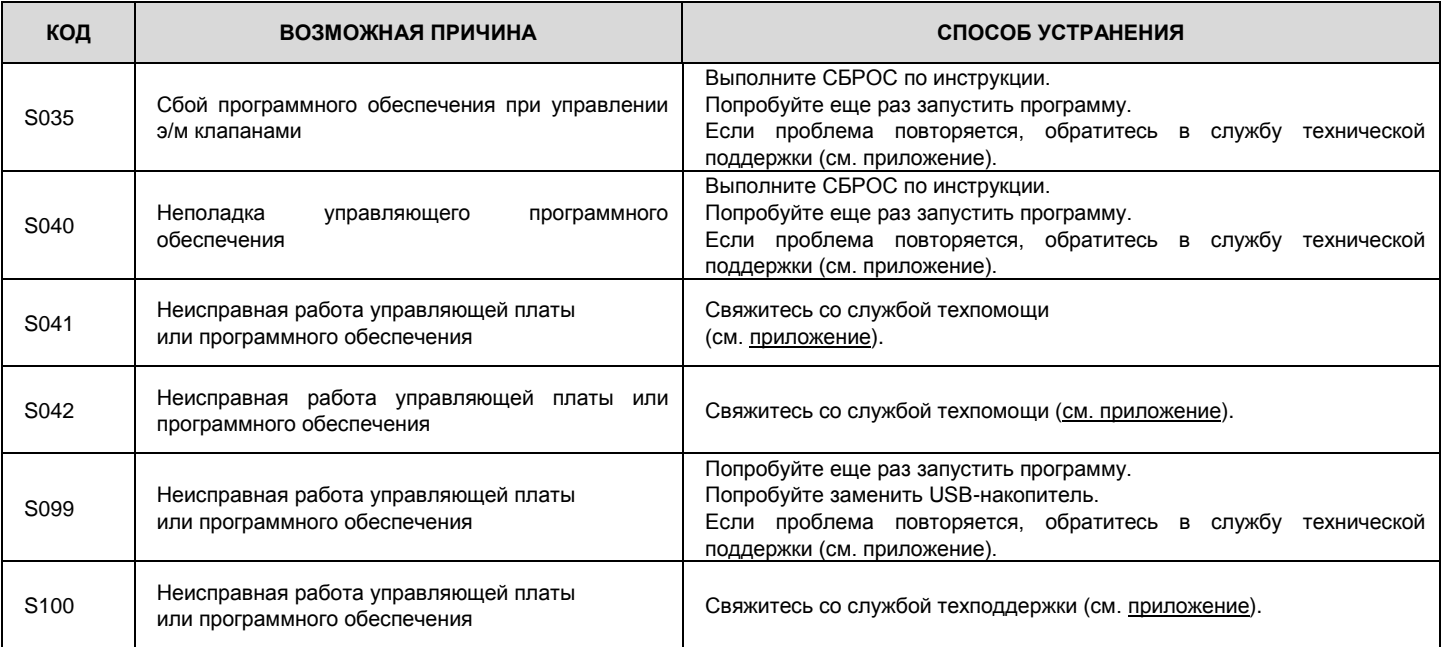

# **18. СБРОС PIN-КОДА ПОЛЬЗОВАТЕЛЯ**

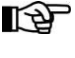

ПОСЛЕ трех неудачных попыток ввода PIN-кода пользователем, при последующем запросе ввода PIN-кода необходимо ввести следующий код разблокировки четыре раза подряд:

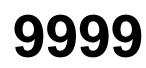

### **19. ПРИЛОЖЕНИЕ – КОМПЛЕКТУЮЩИЕ**

*Используйте только те запчасти и комплектующие, которые соответствуют требованиям изготовителя.*

ДЕМИНЕРАЛИЗАТОР PURE 100

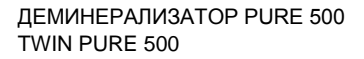

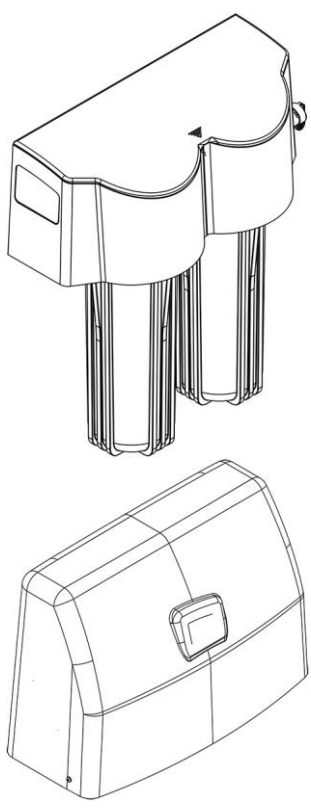

*Указанные выше дополнительные комплектующие предлагаются только для вариантов В.* АВТОМАТИЧЕСКАЯ ЗАЛИВКА

ПЕРЕДНЯЯ ЗАЛИВКА

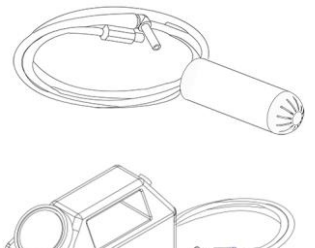

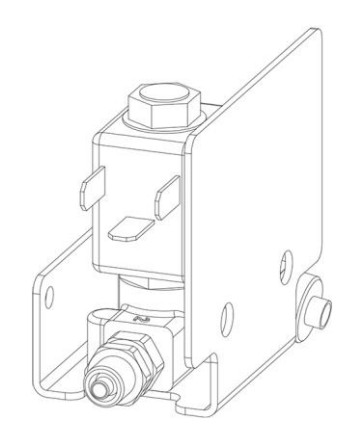

ВСПОМОГАТЕЛЬНЫЙ ЭЛЕКТРОКЛАПАН ДЛЯ Н<sub>2</sub>О Дополнительный комплект клапанов, состоящий из:

- **1** Двухходовой электроклапан для воды, НЗ (нормально закрытый) - 24 В ПТ (Постоянный ток)
- **2** Стальная опора и крепежные винты
- **3** Соединительный кабель с вилкой
- **4** Силиконовая трубка с соединителем
- **5** Клапан управления
- **6** Одноходовой клапан

*Информацию по использованию принадлежностей для автоматической заливки см. в руководстве принадлежности.*

ВНЕШНИЙ ПРИНТЕР

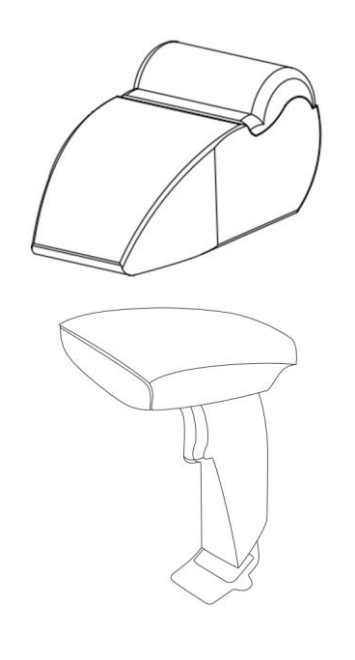

СЧИТЫВАТЕЛЬ ШТРИХ-КОДА

**ПРОГРАММНОЕ ОБЕСПЕЧЕНИЕ DATA STER** 

ПРОГРАММНОЕ ОБЕСПЕЧЕНИЕ МҮ TRACE

# **20. ПОДКЛЮЧЕНИЕ ПРИНТЕРА**

Подключите принтер к последовательному порту RS232, расположенному в задней части автоклава (см. рисунок).

Вставьте необходимый тип бумаги и включите принтер. Укажите тип вставленной бумаги (см. параграф УПРАВЛЕНИЕ ПЕЧАТЬЮ).

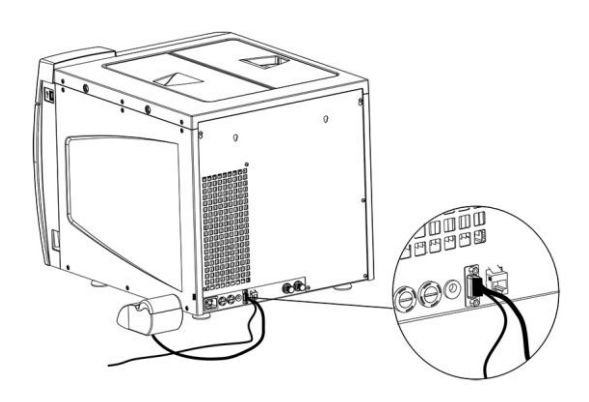

*Информацию о том как включить принтер и вставить бумагу смотрите в руководстве принтера.*

### **21. ПРИЛОЖЕНИЕ - ЗАПЧАСТИ И КОМПЛЕКТУЮЩИЕ**

*Используйте только те запчасти и комплектующие, которые соответствуют требованиям изготовителя.*

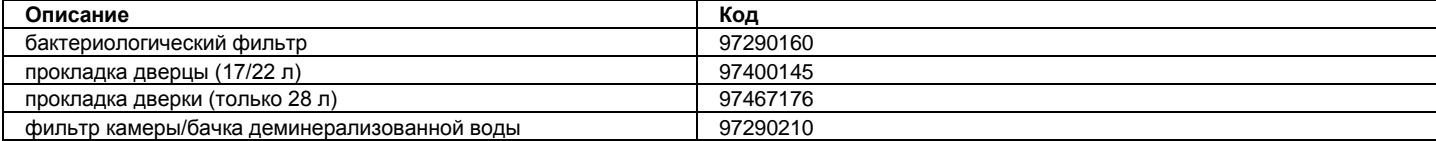

# **22. ПРИЛОЖЕНИЕ - ТЕХНИЧЕСКОЕ СОДЕЙСТВИЕ**

# ПО ЛЮБЫМ ВОПРОСАМ ТЕХОБСЛУЖИВАНИЯ ИЗДЕЛИЯ, КАК ПО ГАРАНТИИ, ТАК И ПОСЛЕ ОКОНЧАНИЯ ГАРАНТИЙНОГО СРОКА, ОБРАЩАЙТЕСЬ НЕПОСРЕДСТВЕННО К ПРОДАВЦУ ИЛИ ДИЛЕРУ, ПОСТАВИВШЕМУ ВАМ ИЗДЕЛИЕ.

Мы находимся в полном распоряжении клиентов для удовлетворения любых запросов о получении информации по изделию, а также для предоставления рекомендаций по процедурам стерилизации водяным паром.

Для этого обращайтесь по следующему адресу:

**Cefla S.c.**

Завод / Plant Via Bicocca, 14/C 40026 - Imola (BO) IT Тел.: +39 0542 653441 Факс: +39 0542 653555

Головной офис - Headquarter Via Selice Provinciale 23/A – 40026 Imola (BO) IT

### **23. ПРИЛОЖЕНИЕ – ПРЕДУПРЕЖДЕНИЯ И МЕСТНЫЕ ПРАВИЛА**

Список уполномоченных представителей смотрите на веб-сайте изготовителя.

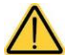

**Прежде чем приступить к выполнению техобслуживания необходимо прочитать руководство по обслуживанию, содержащее вышеупомянутые указания.**